### **SOFTWARE MULTIMEDIAL SOBRE EL PROCESO DE EDUCACIÓN AMBIENTAL PARTICIPATIVO "LAURELITO PROTECTOR" PRIMERA FASE PARA EL PLAN DE INVESTIGACIÓN, FOMENTO E INDUSTRIALIZACIÓN DEL LAUREL DE CERA "PIFIL"**

### **ROLANDO ALIRIO CHUQUIZAN MORENO CARLOS ARTURO PULIDO RODRÍGUEZ**

**UNIVERSIDAD DE NARIÑO FACULTAD DE INGENIERÍA PROGRAMA DE INGENIERÍA DE SISTEMAS SAN JUAN DE PASTO 2004**

### **SOFTWARE MULTIMEDIAL SOBRE EL PROCESO DE EDUCACIÓN AMBIENTAL PARTICIPATIVO "LAURELITO PROTECTOR" PRIMERA FASE PARA EL PLAN DE INVESTIGACIÓN, FOMENTO E INDUSTRIALIZACIÓN DEL LAUREL DE CERA "PIFIL"**

### **ROLANDO ALIRIO CHUQUIZAN MORENO CARLOS ARTURO PULIDO RODRÍGUEZ**

**Tesis presentada como requisito para optar al título de Ingeniero de Sistemas**

> **Director OSCAR REVELO Especialista en Multimedia**

**UNIVERSIDAD DE NARIÑO FACULTAD DE INGENIERÍA PROGRAMA DE INGENIERÍA DE SISTEMAS SAN JUAN DE PASTO 2004**

### **RESUMEN DEL TRABAJO**

En nuestros días, indudablemente el medio natural se deteriora, y la relación entre la sociedad y la naturaleza presenta una tendencia de separación que se agudiza en forma permanente. Esta situación ecológica podrá superarse con la implantación de medidas sociopolíticas, económicas, científicas y fundamentalmente educativas; buscando mantener un equilibrio ecológico mediante la creación de nuevas culturas ambientales.

El propósito de este trabajo es el de compartir una experiencia exitosa sobre educación ambiental, implementada por el PIFIL liderado por la facultad de Ciencias Agrícolas de la Universidad de Nariño, que se ha estructurado a partir de la investigación participativa sobre la especie promisoria Laurel de cera, para contribuir al desarrollo humano sostenible de la población, mediante la generación de alternativas de producción que respondan a la dinámica de una nueva cultura ambiental.

Este proyecto acerca a los centros educativos rurales a la informática, a través de la posibilidades que brinda la multimedia, presentando la información de forma agradable con textos animados, fotografías y videos, facilitando una herramienta de difusión masiva que presente las temáticas desarrolladas a lo largo del proceso de educación ambiental, implementado con la comunidad educativa del municipio de San pablo.

Con éste software se ha generado un instrumento que ayudará a los docentes y dicentes en lo relacionado a los aspectos de educación ambiental, específicamente en lo referente con la primera fase de sensibilización del proyecto ambiental participativo "Laurelito Protector".

Se ha realizado una aplicación agradable e interactiva para la población infantil y demás personas interesadas en conocer este proceso, lo cual hace que sea una herramienta de fácil implementación y acogida por los usuarios.

La aplicación tiene dos módulos principales:

- Guía para el desarrollo del proceso de educación ambiental (docentes).
- Desarrollo de las Actividades Ambientales (Estudiantes)

# **ABSTRACT**

Nowadays, natural environment is impaired without doubt, and the relationship between society and Nature shows a separation tendency which is sharpened in a constant way. This ecological situation could be overcome with the implantation of social, political, economical, scientific and mainly educative measures with the goal to maintain a ecological balance through new environmental cultures creation.

The objective of this work is To share a success experience about environmental education implemented by the PIFIL addressed by Faculty of Agricultural Sciences of the University of Nariño and which was formed from participative research about the promissory species wax laurel, to contribute to sustainable human development of population, through generation of production alternatives which respond to dynamics of a new environmental culture.

This project approaches to rural educative centers across possibilities given by computing advances by showing information in a nice way with encouraged texts, photos, and videos. It proportionates a tool of massive diffusion used to show themes developed throughout environmental education process creation with along to educative community of the municipality of San Pablo.

It has been possible to create a tool owing to this software which will help people in all aspects related to first phase of participative environmental project involvement named "Laurelito protector".

It was done a nice and interactive application focused on infantile population and other individuals interested in knowing this process. These features become this tool in one easily implemented and accepted by users.

Application has two main parts:

- A guide to develop the process of environmental education.
- **•** Development of environmental activities (Students).

# **CONTENIDO**

**pág.**

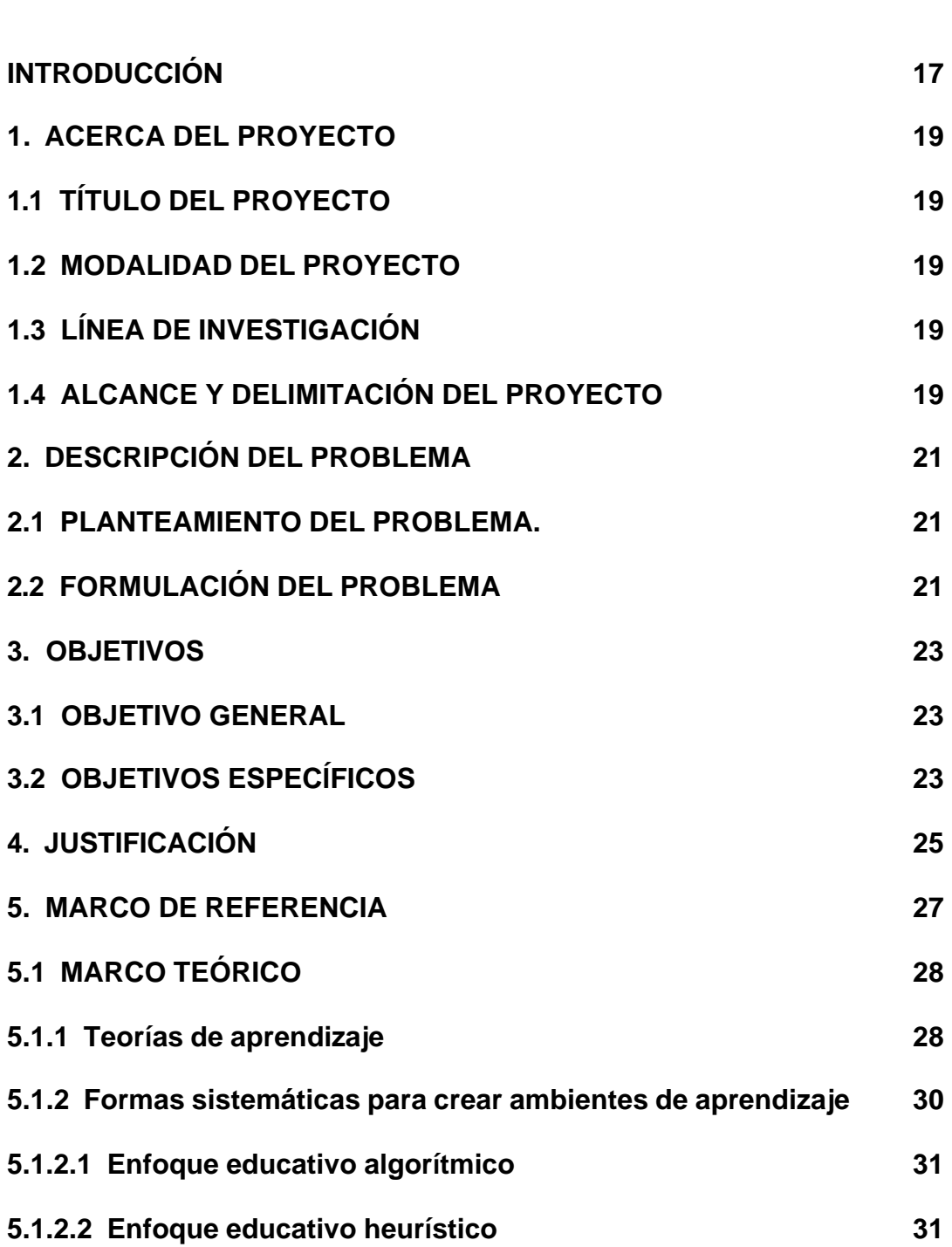

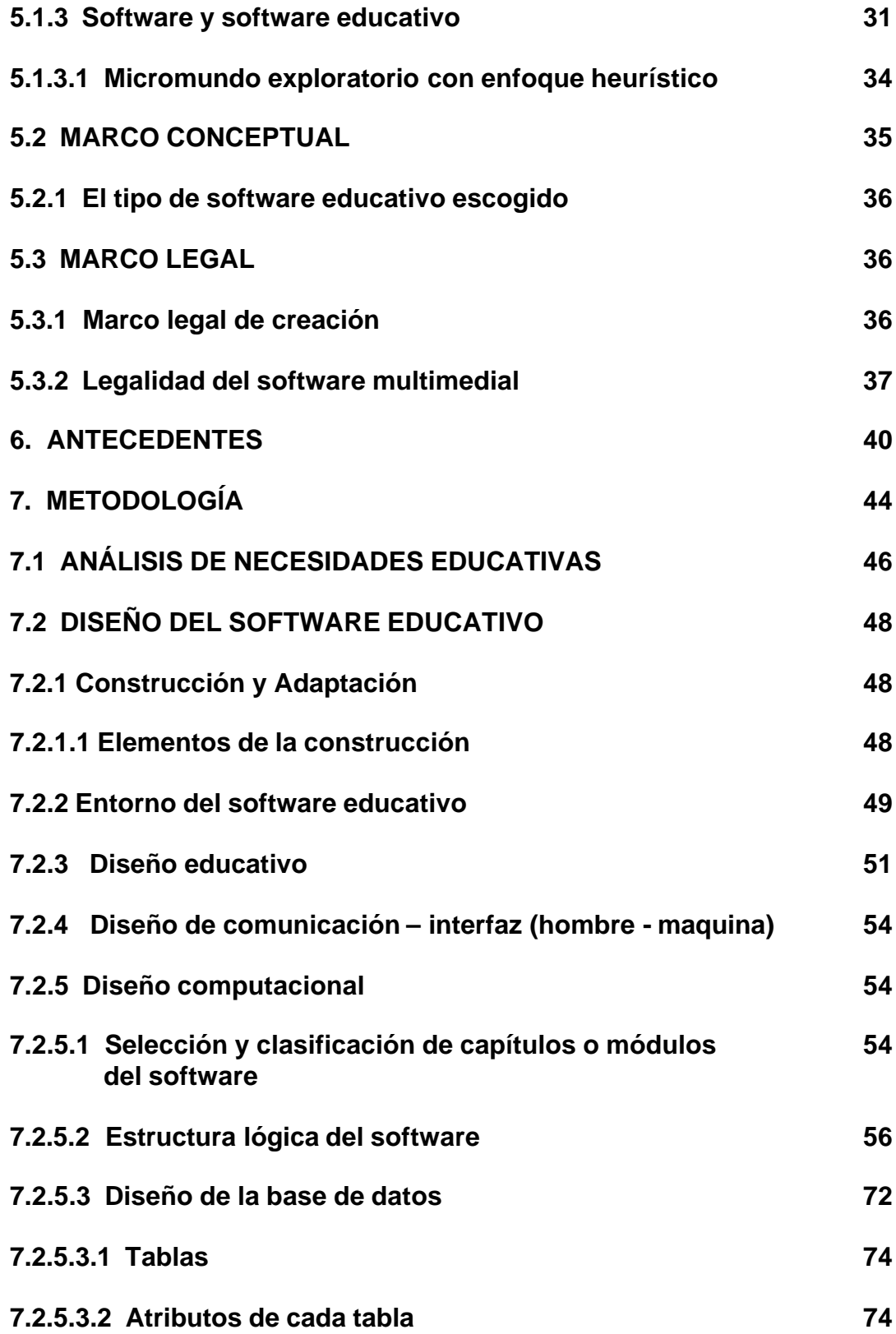

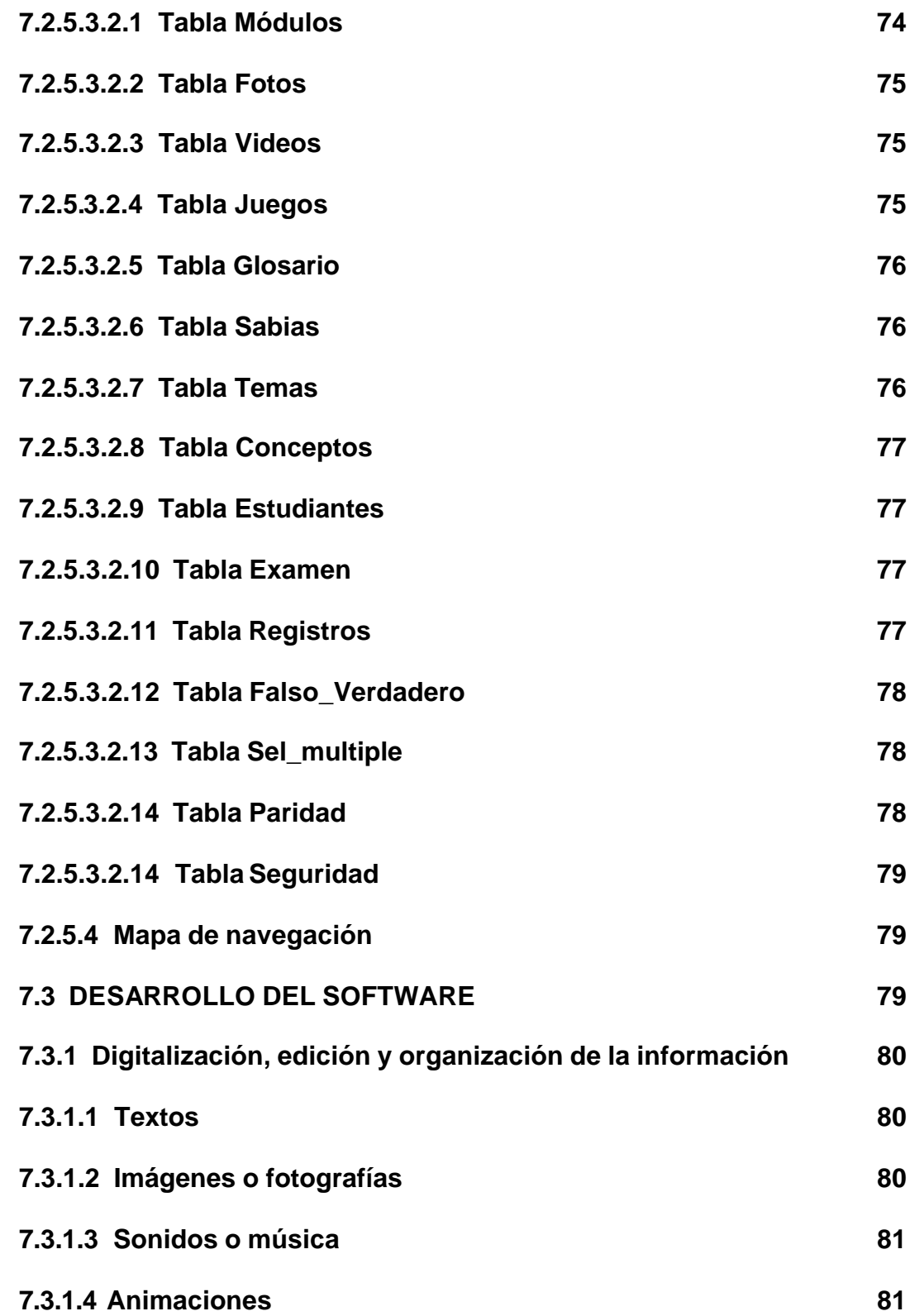

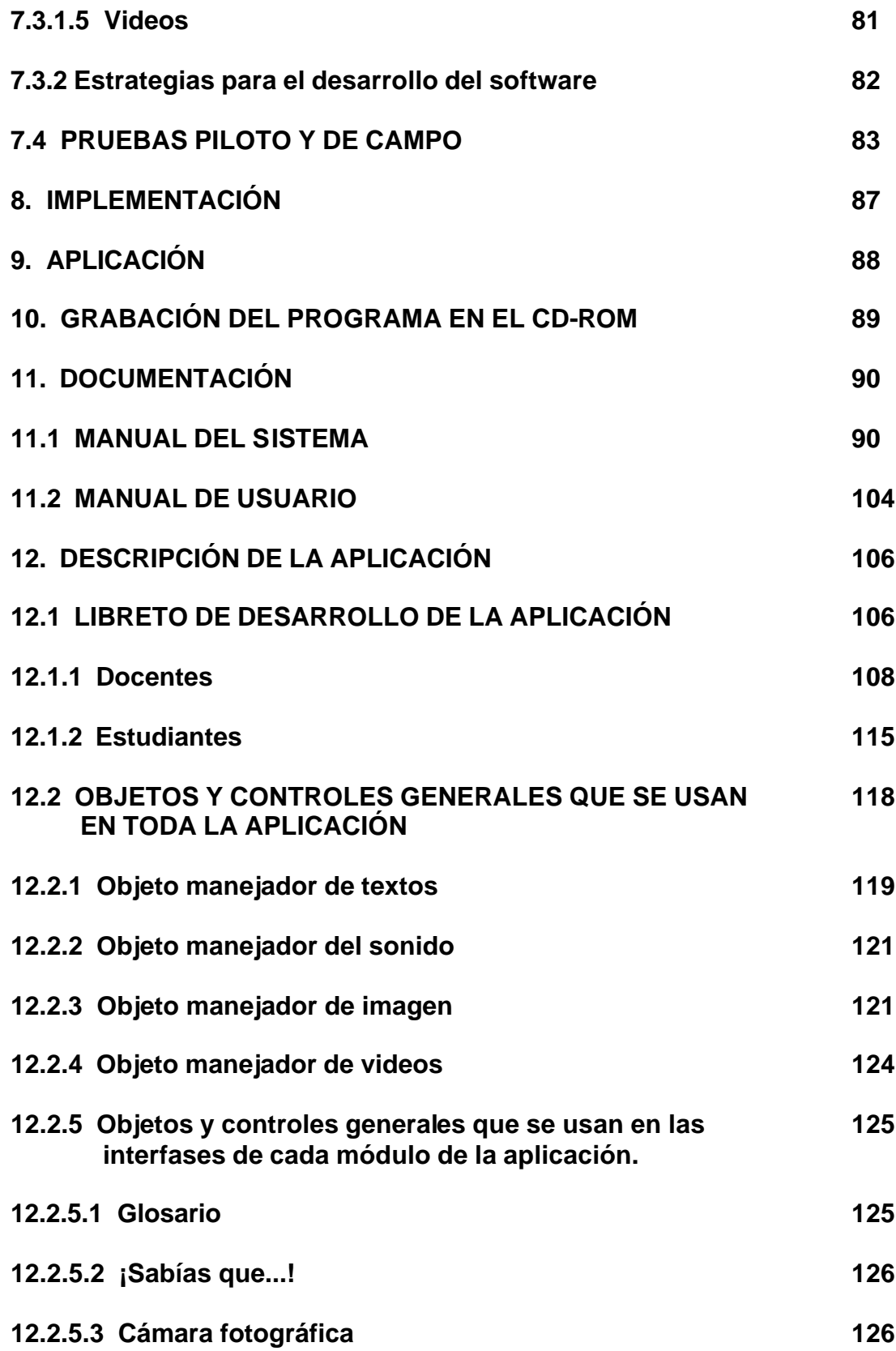

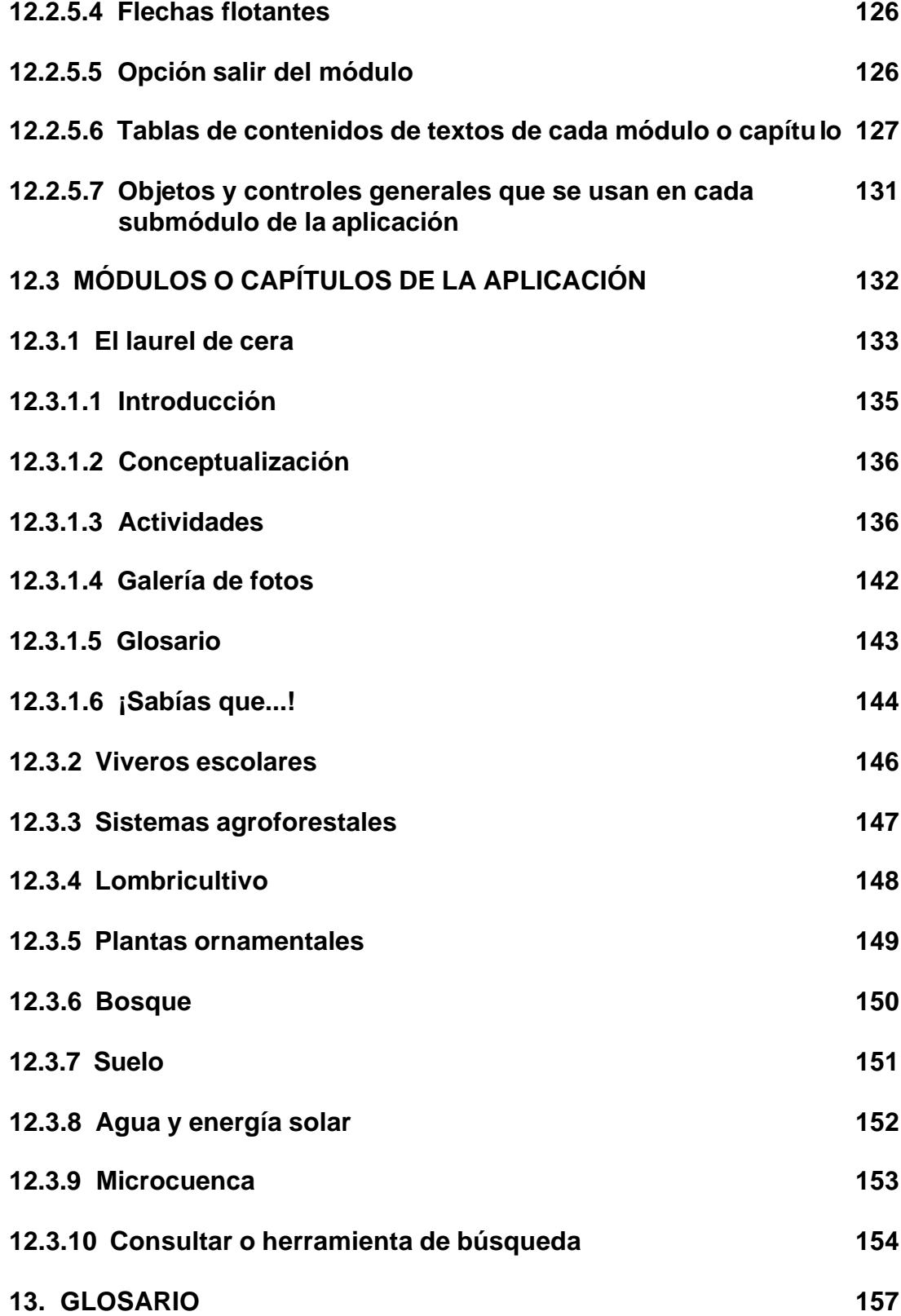

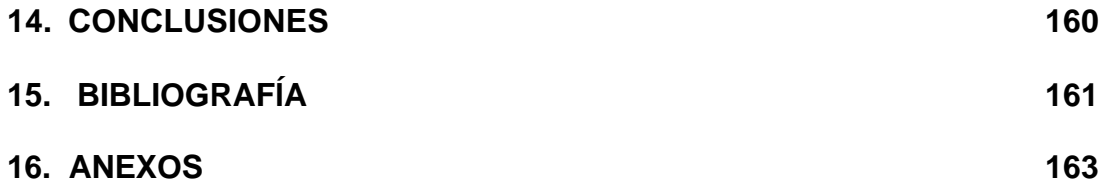

# **LISTA DE FIGURAS**

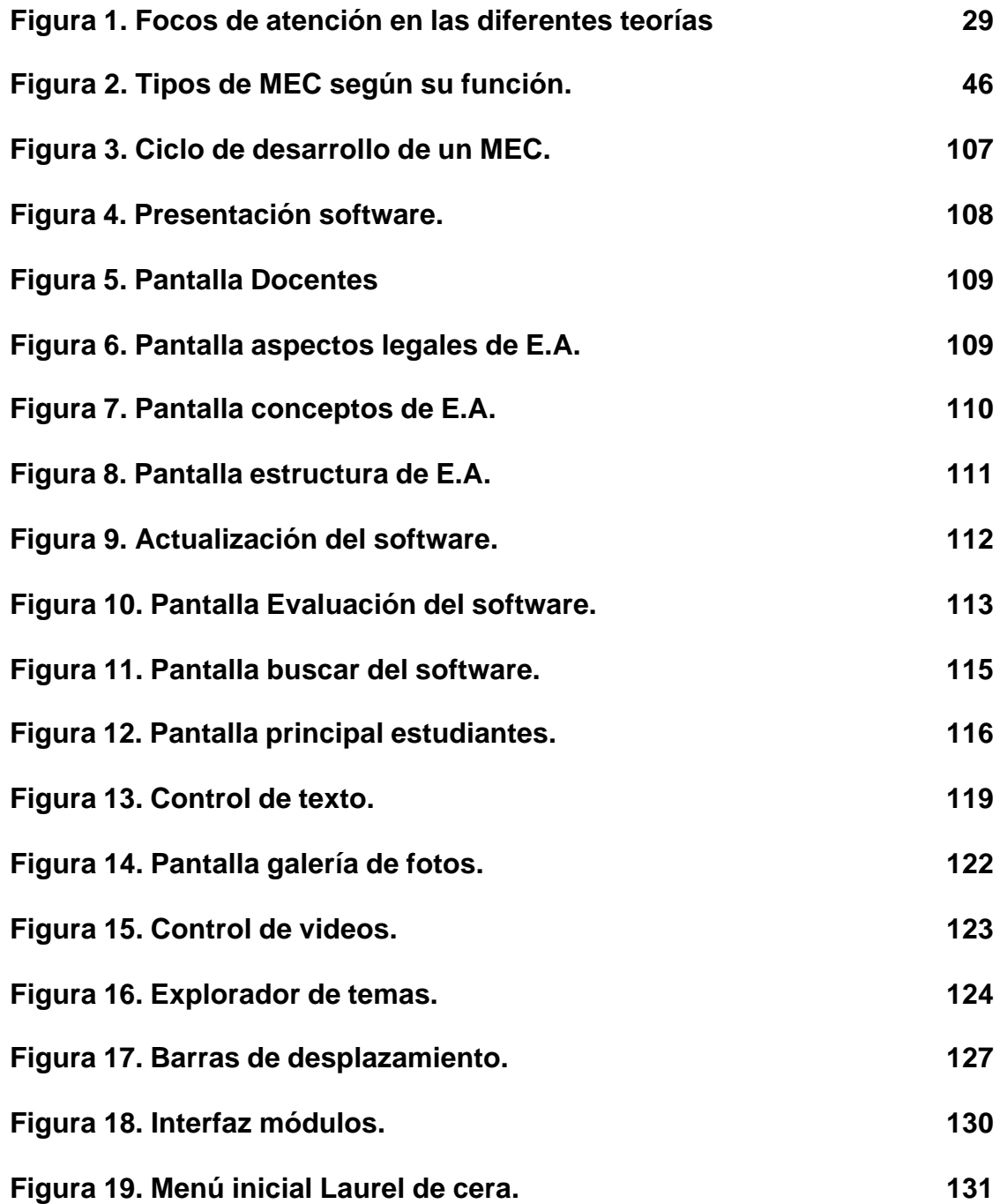

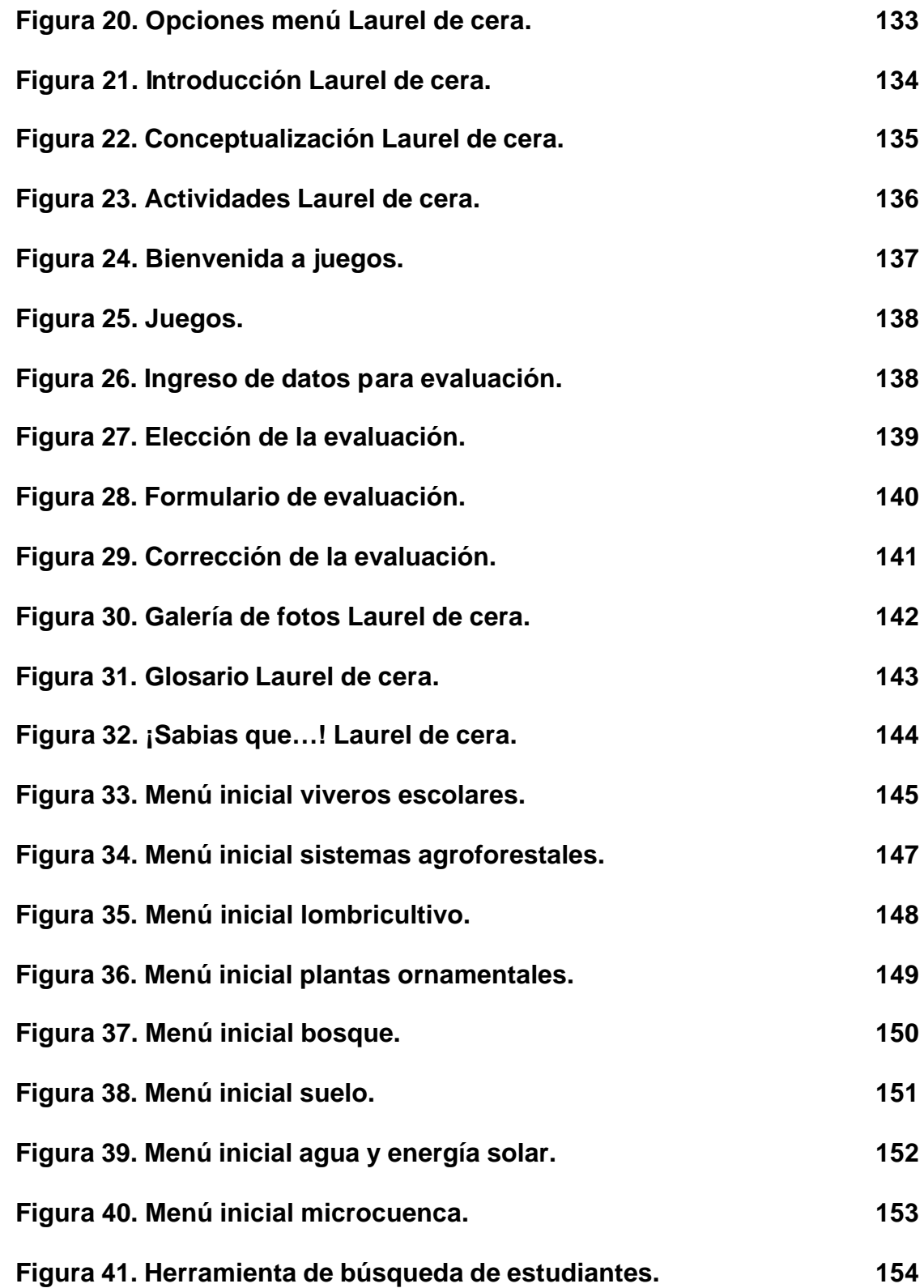

### **INTRODUCCIÓN**

La experiencia de educación ambiental, implementada por el Plan de Investigación, Fomento e Industrialización del Laurel de cera (PIFIL), liderado por la Facultad de Ciencias Agrícolas de la Universidad de Nariño – Colombia, se ha estructurado a partir de la investigación participativa sobre la especie promisoria Laurel de Cera (Morella pubescens), para contribuir al desarrollo humano sostenible de la población, mediante la generación de alternativas de producción que respondan a la dinámica de una nueva cultura ambiental.

La importancia se basa en la concepción de la educación ambiental como un proceso dinámico de construcción del conocimiento que en forma participativa y desde un análisis reflexivo y crítico de la realidad cotidiana, coadyuva a la formación de individuos con mayor capacidad y compromiso para hacer uso y manejo adecuado de los recursos naturales y el medio ambiente para proyectar un desarrollo humano sostenible.

Durante la primera fase de este proceso de Educación Ambiental se articula la realidad de las comunidades a través de un diagnóstico y la investigación participativa sobre el Laurel de Cera, con el fin de estructurar una gama de talleres que motivan e incentivan a los individuos frente al reconocimiento y compresión de su medio, espacio de interacción que determina la calidad de vida.

Con el presente trabajo se apoya éste tipo de labores educativas, aprovechando las ventajas que ofrecen los Materiales Educativos Computarizados (MEC's), de manera que se brinde una nueva herramienta didáctica e interactiva para el proceso de educación ambiental participativo en su primera fase que se desarrollan en las diferentes poblaciones rurales de la región Andina de Nariño.

Existen muchos tipos de MECs (Materiales Educativos Computarizados), cada uno de ellos pensado para cumplir funciones específicas; este software presenta a través de un micromundo exploratorio, los principios generales que se trabajan en el área básica de educación ambiental, para lograr así que el estudiante se motive y a la vez se concientice sobre el adecuado manejo y conservación del medio ambiente en la zona andina.

El presente documento explica el contenido del software que se desarrolló para apoyar el proceso de educación ambiental participativo "Laurelito Protector", en su primera etapa denominada "sensibilización". Para este fin, el aplicativo maneja los temas propios de esta fase, la cual se ha implementando en el municipio de San Pablo.

El software multimedial sobre el proceso de educación ambiental participativo "Laurelito Protector" primera fase, comprende dos partes: la primera está orientada hacia los docentes, en la que se expone un modelo de metodología para implementar el proceso de educación ambiental en la comunidad, la cual puede ser adecuada de acuerdo a como y con que herramientas pedagógicas se vaya realizar dicho proceso. La segunda parte describe el desarrollo de las actividades ambientales que se pueden implementar en los distintos centros educativos rurales, los cuales abarcan nueve temas correspondientes al proceso de educación ambiental participativo "LAURELITO PROTECTOR" primera fase.

### **1. ACERCA DEL PROYECTO**

### **1.1 TÍTULO DEL PROYECTO**

### **SOFTWARE MULTIMEDIAL SOBRE EL PROCESO DE EDUCACIÓN AMBIENTAL PARTICIPATIVO "LAURELITO PROTECTOR" PRIMERA FASE PARA EL PLAN DE INVESTIGACIÓN, FOMENTO E INDUSTRIALIZACIÓN DEL LAUREL DE CERA "PIFIL"**

### **1.2 MODALIDAD DEL PROYECTO**

El presente trabajo de grado corresponde a la modalidad de: **trabajo de extensión a la comunidad**

### **1.3 LÍNEA DE INVESTIGACIÓN**

El campo o disciplina al que pertenece este proyecto es: **procesos educativos apoyados por las nuevas tecnologías de la educación y la comunicación.**

Tiene como objetivo planificar, analizar, diseñar e implantar sistemas educativos computacionales que sirvan de apoyo al sistema educativo. Haciendo el uso de las nuevas tecnologías como la multimedia, bases de datos e ingeniería del software entre otras.

### **1.4 ALCANCE Y DELIMITACIÓN DEL PROYECTO**

El software multimedial sobre el proceso de educación ambiental participativo "LAURELITO PROTECTOR" en su primera fase (**sensibilización**), a nivel geográfico puede implementarse en todas las escuelas rurales que deseen vincularse a este proceso; actualmente abarca doce (12) centros educativos rurales del municipio de San Pablo del Departamento de Nariño los cuales son: Aguadas, Robles, Yunguilla, Palmas, Achupallas, Bateros, Campo Bello, Derrumbes, La Cañada, Los Llanos, El Alto y Alto Llano.

A nivel de conceptos el software se elaboró teniendo en cuenta el siguiente contenido del proceso de educación Ambiental:

**ETAPA 1. Principios orientadores del proceso de educación ambiental.** Son los términos que el docente o cualquier persona debe tener en cuenta para la implementación del proceso de educación ambiental participativo "LAURELITO PROTECTOR" Primera fase.

**ETAPA 2. Reconocimiento de la zona de trabajo (diagnóstico rural participativo).** El reconocimiento de la zona de trabajo, lleva inmerso un análisis de la realidad cotidiana, un mayor acercamiento con la gente y una actitud de valoración y respeto por el otro. Esta actividad conduce a dos resultados que son la identificación de la especie vegetal promisoria a investigar y la priorización de los temas a tratar a lo largo del proceso de educación ambiental.

**ETAPA 3. Planificación e implementación.** La planificación e implementación se basa en las dos etapas anteriores. En esta etapa se elabora el diseño y estructuración de talleres, los cuales están orientados a la identificación y determinación de las actividades a desarrollar con los estudiantes.

**ETAPA 4. Evaluación.** Al finalizar la jornada de taller se evalúan los aspectos positivos y negativos, mediante el diligenciamiento del formulario de evaluación con la colaboración de los docentes, teniendo en cuenta las apreciaciones del grupo de estudiantes, expresadas al final de las actividades.

En cuanto al software multimedial, éste se desarrolló de acuerdo a las anteriores etapas, donde las dos primeras van dirigidas al docente para brindarle el apoyo conceptual que éste necesita para iniciar el proceso de educación ambiental. La tercera etapa esta dirigida a la población infantil, de manera que después del soporte teórico que el docente haya realizado sobre el proceso, éste sea complementado y fortalecido mediante juegos (rompecabezas, sopa de letras, etc.), solución de talleres que corresponden a los diferentes temas del proceso de educación ambiental (suelo, bosque, lombricultivo, viveros escolares, microcuenca, agua y energía solar, plantas ornamentales, el laurel de cera una especie promisoria) y diferentes animaciones relacionadas a los temas ambientales. Al final de cada tema se presentan recomendaciones acerca de como orientar las anteriores actividades con los padres y madres de familia que también forman una parte importante dentro del proceso de educación ambiental en una determinada región. La etapa final, correspondiente a la evaluación se realiza utilizando un formato establecido para cada grupo de manera que permita determinar el nivel de conocimiento adquirido.

# **2. DESCRIPCIÓN DEL PROBLEMA**

### **2.1 PLANTEAMIENTO DEL PROBLEMA**

El departamento de Nariño es una de las regiones que poseen una gran diversidad en cuanto a flora y fauna se refiere, debido a que su territorio hace parte de tres zonas geográficas de Colombia que son: la Llanura del Pacífico, La Amazonía y la región andina, siendo ésta última donde se concentra la mayor parte de la población. Cabe destacar las riquezas naturales que actualmente posee y que merecen un adecuado uso para su conservación, teniendo en cuenta que estos recursos no son fácilmente recuperables, lo cual merece la atención, participación y concientización de todos sus habitantes.

En el aspecto de conservación ambiental, el proceso de educación ambiental participativo "Laurelito Protector" en su primera fase, contiene una considerable información de gran importancia, la cual se encuentra documentada pero necesita ser sistematizada para su posterior análisis y vinculación al proceso educativo. El actual material con el cual se desarrollan las diferentes actividades del proceso de educación ambiental, necesita ser complementado con un producto multimedial que abarque las principales fases del proceso y que proporcione una nueva forma de dar a conocer las experiencias adquiridas en las prácticas desarrolladas por el PIFIL (Plan de Investigación, Fomento e Industrialización del Laurel de cera). La necesidad del software por parte del PIFIL, se centra en la importancia de expandir y dar a conocer el proceso de educación ambiental a todas las escuelas que deseen implementarlo.

# **2.3 FORMULACIÓN DEL PROBLEMA**

El Plan de Investigación, Fomento e Industrialización del Laurel de cera -PIFIL- no cuenta con un software que sirva de apoyo como herramienta pedagógica para los centros educativos rurales, de manera que contribuya a mejorar la cultura ambiental, mediante la concepción de ésta como un proceso dinámico de construcción del conocimiento que en forma participativa y desde un análisis reflexivo y crítico de la realidad cotidiana coadyuva a la formación de individuos de mayor capacidad y compromiso para hacer uso y manejo adecuado de los recursos naturales y el medio ambiente.

¿Cómo apoyar a la comunidad educativa de las escuelas rurales a generar una mayor conciencia frente a la protección y conservación de los recursos naturales, mediante el modelo de **investigación participativa** sobre el **laurel de cera** como una especie promisoria?

### **3. OBJETIVOS**

#### **3.1 OBJETIVO GENERAL**

Crear un Software Multimedial en formato CD-ROM, brindando información acerca del proceso de educación ambiental participativo "LAURELITO PROTECTOR" primera fase, como un instrumento educativo que busque en la comunidad, la adquisición de una nueva cultura ambiental frente a la protección y conservación de los recursos naturales, mediante la motivación y vinculación de la comunidad infantil en el tema de educación ambiental.

### **3.2 OBJETIVOS ESPECÍFICOS**

• Desarrollar un software multimedial agradable e interactivo, que facilite la comprensión del proceso de educación ambiental participativo "LAURELITO PROTECTOR" primera fase, basado en las experiencias obtenidas con las comunidades que actualmente integran los doce (12) centros educativos rurales, con los cuales se lleva a cabo éste proceso de educación ambiental.

• Complementar el aprendizaje del alumno (población infantil), en forma interactiva, de tal forma que él sea el gestor principal del aprendizaje sobre la importancia de la educación ambiental en el uso y manejo adecuado de los recursos naturales y el medio ambiente, para proyectar un desarrollo humano sostenible.

• Apoyar la labor del docente, en la enseñanza de los conceptos relacionados con educación ambiental.

• Aplicar los conocimientos adquiridos durante el transcurso de la carrera, al desarrollo del proceso de educación ambiental participativo "LAURELITO PROTECTOR" Primera fase, que se lleva a cabo en el PIFIL.

• Mantener y fortalecer la destacable labor de los estudiantes del programa de Ingeniería de Sistemas, en la solución de problemas tanto propios y ajenos a la Universidad de Nariño.

### **4. JUSTIFICACIÓN**

Hace unos años, la multimedia entró en escena reivindicando su protagonismo en el proceso enseñanza-aprendizaje. Pero, la transformación del sistema educativo es lenta y no siempre va por el camino adecuado. El conocimiento de distintas formas de aprendizaje, modelos de enseñanza y teorías sobre la educación sirven para desarrollar herramientas multimediales que facilitan el aprendizaje e incrementan los niveles de eficacia y eficiencia en el proceso educativo.

El software multimedial, hace posible una verdadera enseñanza personalizada, permitiendo el planteamiento de ejercicios adaptados al nivel real de los alumnos de una clase. Ahora bien, constituiría una gran ventaja que los profesores dispusieran de medios que, sin llevarles mucho tiempo, les permita secuenciar la información según las exigencias del currículo y les facilite la creación de ejercicios adecuados a tales alumnos.

La relación entre el alumno y la realidad a aprender se hace a través de algún medio o recurso de enseñanza, considerado así como instrumento de representación, facilitación o aproximación a la realidad. La escuela debe capacitar a los alumnos para comprender la cultura de su tiempo, crearla y participar en ella, siendo ésta así más permeable a las innovaciones tecnológicas y a las nuevas formas de expresión y comunicación que van surgiendo en la sociedad. El software multimedial se empleará dentro del proceso de educación ambiental como material de apoyo, que les permitirá a los estudiantes de las escuelas mediante juegos, talleres, animaciones, etc. comprender de una manera interactiva y agradable este proceso.

El propósito del proyecto, es facilitar y dar a conocer las distintas actividades que se llevan a cabo dentro del proceso de educación ambiental educativo "LAURELITO PROTECTOR" - primera fase – perteneciente al Plan de Investigación, Fomento e Industrialización del Laurel de cera "PIFIL". El cual es liderado por la Facultad de Ciencias Agrícolas de la Universidad de Nariño y se ha estructurado a partir de la investigación participativa sobre la especie promisoria del Laurel de cera "Morella pubescens" para contribuir al desarrollo humano sostenible de la población, mediante la generación de alternativas de producción que respondan a la dinámica de una nueva cultura ambiental. En este proceso cabe resaltar la actual vinculación de doce (12) centros educativos rurales del municipio de San Pablo (Nariño) y la labor en educación ambiental que en éstos se lleva a cabo, lo cual les ha hecho merecedores de reconocimientos nacionales como: **Primer puesto en la categoría general del Premio Nacional de Ecología – Planeta Azul, 2001**.

# **5. MARCO DE REFERENCIA**

El Plan de Investigación, Fomento e Industrialización del Laurel de Cera – PIFIL, liderado por la Facultad de Ciencias Agrícolas de la Universidad de Nariño, está llevando a cabo el proceso de educación ambiental participativo "LAURELITO PROTECTOR" que consta de tres fases: la primera fase denominada **Sensibilización**, la segunda **Profundización** y la tercera fase llamada de **Fortalecimiento**. La primera fase (objeto del presente proyecto de grado) ya a superado este proceso y actualmente está siendo implementada en doce (12) centros educativos rurales por parte del PIFIL; esta labor es realizada bajo la orientación de docentes que asumen responsablemente su función de dinamizadores ambientales, apoyados de herramientas pedagógicas como: investigaciones sobre la especie del Laurel de cera (Morella pubescens), unidad móvil ambiental y cartillas de educación ambiental.

El **PIFIL** cuenta con un grupo de profesionales expertos en diferentes áreas que prestan asesoría en las investigaciones adelantadas.

Este plan contempla 4 programas que son: programa agronómico, programa agroindustrial, programa ecológico, programa economía y extensión, desarrollados a través de proyectos interdisciplinarios e interinstitucionales implementados por profesionales, docentes, estudiantes de pregrado y postgrado y por comunidades de diferentes regiones.

En la actualidad el **PIFIL** cuenta con una oficina, con su dotación respectiva, ubicada en la Universidad de Nariño. Además de adelantar funciones propias de la administración, en este lugar también se recibe y se brinda información a todas aquellas personas y organismos, tanto oficiales como no gubernamentales, que estén interesados en desarrollar cualquier clase de actividad conjunta que tenga que ver con los objetivos del Plan de Investigación, Fomento e Industrialización del Laurel.

La propuesta de educación ambiental del **PIFIL** busca generar en cada individuo y en su comunidad actitudes de valoración y respeto por el ambiente, a partir del conocimiento reflexivo y crítico de la realidad.

# **5.1 MARCO TEÓRICO**

Las nuevas tecnologías de la comunicación ofrecen un nuevo medio de comunicación y expresión que modifica considerablemente el acceso a la información, la forma de tratarla y comunicarla. Estos medios nos pueden presentar la realidad empleando diferentes códigos (visuales, gráficos, textuales, sonoros, etc.), además de posibilitar una interacción a través de este mismo sistema de símbolos, que permitan al usuario un elevado nivel de actividad y protagonismo.

Dado la importancia que tiene el aprendizaje humano en el campo educativo se hace necesario conocer todos los estudios que han realizado en este sentido las diferentes teorías del aprendizaje humano. Es por ello que para el desarrollo de materiales educativos computarizados son sin lugar a dudas las teorías de aprendizaje un aspecto imprescindible a la hora de diseñar este tipo de materiales, ya que estos deben apoyar el proceso de enseñanza y de aprendizaje.

**5.1.1 Teorías de aprendizaje.** Desarrollar materiales de enseñanza-aprendizaje apoyados con computador sin tener un buen sustento teórico respecto al aprendizaje humano, sería desaprovechar las características únicas de la máquina para llevar a la práctica enfoques psicológicos que respondan a las características del aprendiz y de lo que se aprende.

Los estudios de las diferentes teorías del aprendizaje oscilan entre dos polos: conductismo y el cognoscitivismo. En el primero no se toma en cuenta al sujeto que aprende, sólo las condiciones externas que favorecen su aprendizaje (modelo de "caja negra"), en el segundo, lo que cuenta es el aprendiz dentro de entorno psicológico y social (modelo de "caja traslúcida").

En la siguiente gráfica se mira los focos de atención en las diferentes teorías.

Figura 1. Focos de atención en las diferentes teorías.

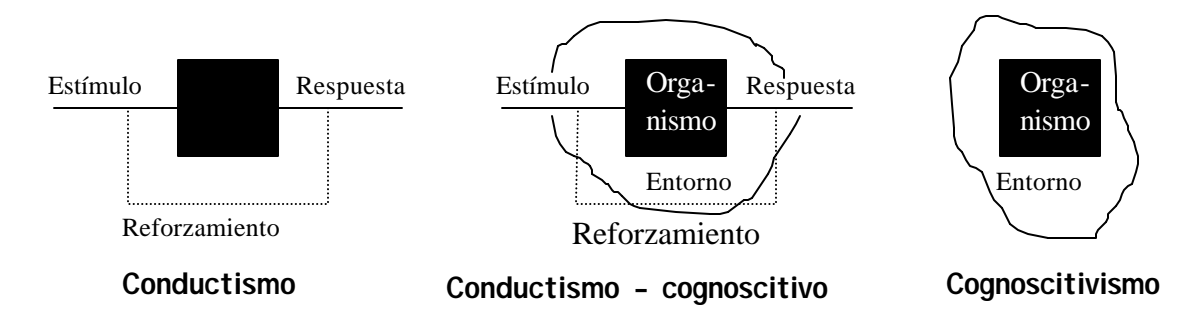

**Fuente, GALVIS PANQUEVA, Alvaro H. Ingeniería de Software Educativo. Bogotá: Uniandes, 1992. p. 87**

Entre las teorías de aprendizaje <sup>1</sup> más importantes están:

• **El conductismo.** El conductismo parte de una concepción empirista del conocimiento. Su fundamento teórico está basado en que a un estimulo le sigue una respuesta, siendo ésta el resultado de la interacción entre el organismo que recibe el estimulo y el medio ambiente.

• **El cognoscitivismo.** La corriente cognoscitiva pone énfasis en el estudio de los procesos internos que conducen al aprendizaje, se interesa por los fenómenos y procesos internos que ocurren en el individuo cuando aprende, cómo ingresa la información a aprender, cómo se transforma en el individuo y cómo la información se encuentra lista par hacerse manifiesta así mismo, considera al aprendizaje como un proceso en el cual cambian las estructuras cognoscitivas (organización de esquemas, conocimientos y experiencias que posee un individuo) , debido a su interacción con los factores del medio ambiente.

• **La Gestalt.** Esta teoría dice que los individuos no responden tanto a estímulos, sino que actúan sobre la base de creencias, actitudes y un deseo de alcanzar ciertas metas, o sea debe existir una motivación interna. La tesis gestaltista tiene como marco de referencia el *campo vital* (ambiente que rodea a la persona: presente, pasado, futuro, además de la realidad concreta y otra imaginaria) para entender los factores que según esta teoría inciden o promueven el aprendizaje. Enfatiza que cada persona tiene su propia percepción (percepción es relativa).

 $\overline{a}$ <sup>1</sup> **GALVIS PANQUEVA. Alvaro H. Ingeniería de Software Educativo. pág. 87 - 118**

• **Teoría de procesamiento de la información.** Para la psicología cognitiva la acción del sujeto está determinada por sus representaciones. Para el procesamiento de información, esas representaciones están constituidas por algún tipo de cómputo. La concepción del ser humano como procesador de información se basa en la aceptación de la analogía entre la mente humana y el funcionamiento de un computador. Se ha hecho hincapié en el papel de la atención, la memoria, la percepción, las pautas de reconocimiento y el uso del lenguaje en el proceso del aprendizaje.

• **Psicología evolutiva (Piaget).** El enfoque básico de Piaget es la epistemología genética, es decir, el estudio de cómo se llega a conocer el mundo externo a través de los sentidos atendiendo a una perspectiva evolutiva. Para Piaget el desarrollo de la inteligencia es una adaptación del individuo al medio. Los procesos básicos para su desarrollo son: adaptación (entrada de información) y organización (estructuración de la información). "La adaptación es un equilibrio que se desarrolla a través de la asimilación de elementos del ambiente y de la acomodación de esos elementos por la modificación de los esquemas y estructuras mentales existentes, como resultado de nuevas experiencias". Establece tres estadios del desarrollo, que tienen un carácter universal: sensoriomotor, operaciones concretas y operaciones formales.

• **Conductismo – Cognoscitivo.** Es una posición ecléctica de estas dos teorías sobre el aprendizaje ya que va más allá de la simple suma de las partes. Agrega una taxonomía y una teoría, fruto de investigaciones sobre el aprendizaje, que permiten ligar tipos de estímulos (eventos) con tipos de respuestas (resultados o aprendizajes esperados), al tiempo que establece cuales fases del aprendizaje (procesamiento de la información) deben apoyarse para propiciar el logro de los diversos tipos de resultados.

**5.1.2 Formas sistemáticas para crear ambientes de aprendizaje.** Thomas Dwyer propone dos formas sistemáticas para la creación y uso de ambientes de aprendizaje: un enfoque algorítmico y heurístico.

Los términos *algoritmo* y *heurística*, de donde proviene la denominación de los enfoques son muy dicientes para señalar su naturaleza. Donde **algoritmo** es un conjunto ordenado y finito de operaciones que permite hallar la solución a un problema, mientras que **heurística** es algo perteneciente o relativo al arte de inventar, de descubrir o hallar; también es un principio general para resolver problemas.

**5.1.2.1 Enfoque educativo algorítmico.** Este enfoque algorítmico se orienta hacia la definición y realización de secuencias predeterminadas de actividades que, cuando se acierta en los supuestos sobre el nivel de entrada y las expectativas de los destinatarios y cuando se llevan a cabo las actividades en la forma esperada, conducen a lograr metas mensurables también predeterminadas.

Cuando esta forma de resolver problemas se lleva al campo de diseñar y administrar ambientes de enseñanza – aprendizaje, se puede convertir en un enfoque que guía la forma de actuar de docentes y estudiantes. Donde el alumno tiene la misión de asimilar al máximo las enseñanzas de su maestro, siendo éste y los materiales de que se vale, las fuentes del conocimiento. *Este ya suele estar elaborado, no hay que descubrirlo*, se trata de asimilarlo.

Bajo este enfoque, lo que se trata es de imitar o igualar al maestro en lo que éste enseña, negándole la oportunidad de desarrollar sus propios modelos de pensamientos ya que todo está dado.

**5.1.2.2 Enfoque educativo heurístico.** En este enfoque heurístico, el profesor no proporciona el conocimiento directamente al alumno, sino que éste mediante un ambiente de aprendizaje adecuado debe llegar a él interactuando conjeturalmente con el objeto de conocimiento. Es por ello que el aprendizaje en este enfoque se produce por discernimiento repentino a partir de situaciones experienciales y conjeturales, por descubrimiento de aquello que interesa aprender, no mediante transmisión de conocimientos.

Para lograr una "educación controlada por el estudiante" en la que el alumno use el computador para desarrollar y probar sus propios modelos de pensamiento, Dwyer dice: es necesario que el profesor utilice una serie de estrategias heurísticas basadas en psicología cognitiva, que promuevan el *desarrollo de la capacidad de autogestión del acto de aprendizaje*. Entre éstas están: aprender a lidiar con los fracasos, ayudar al estudiante a construir sus propios modelos del mundo, es importante que el maestro aprecie a sus alumnos como seres humanos, para aclarar, inspirar, guiar y estimularlos, usar ambientes educativos ricos y placenteros con claros propósitos y buena guía.

**5.1.3 Software y software educativo.** El software es un ingrediente indispensable para el funcionamiento del computador. Está formado por una serie de instrucciones y datos, que permiten aprovechar todos los recursos que el computador tiene, de manera que pueda resolver gran cantidad de problemas. Un

computador en sí, es sólo un conglomerado de componentes electrónicos; el software le da vida al computador, haciendo que sus componentes funcionen de forma ordenada.

#### **Tipos de software**

• Sistema operativo: es el software que controla la ejecución de todas las aplicaciones y de los programas de software de sistema.

• Programas de ampliación o también llamado software de aplicación: es el software diseñado y escrito para realizar una tarea especifica, ya sea personal, o de procesamiento. Aquí se incluyen las bases de datos, tratamientos de textos, hojas electrónicas, gráficas, comunicaciones, etc.

• Lenguajes de programación: son las herramientas empleadas por el usuario para desarrollar programas, que luego van hacer ejecutados por el computador.

En el campo educativo se denomina **software educativo** a aquellos programas que permiten cumplir o apoyar funciones educativas. En esta categoría están:

• Programas que apoyan la administración de procesos educacionales o de investigación.

• Programas que dan soporte al proceso de enseñanza-aprendizaje, por ejemplo, un sistema para enseñar alguna clase de contenido o para descubrirlo a partir de experiencias sobre un micromundo.

El software educativo permite mediante un ambiente informático, que el estudiante viva el tipo de experiencias educativas que se consideran deseables para él, frente a una necesidad educativa dada. Cuando se aplican a la realidad educativa, realizan las funciones básicas propias de los medios didácticos en general.

Por otra parte, no se puede afirmar que el software educativo por sí mismo sea bueno o malo, todo dependerá del uso que de él se haga, de la manera cómo se utilice en cada situación concreta. En última instancia su funcionalidad y las ventajas e inconvenientes que pueda presentarse en su uso serán el resultado de las características del material, de su adecuación al contexto educativo al que se aplica y de la manera en que el profesor organice su aplicación.

### **Tipos de software educativo**

Thomas Dwyer clasifica los MECs bajo los dos enfoques educativos algorítmico o heurístico:

Un MEC de tipo algorítmico es aquel en el que predomina el aprendizaje vía transmisión de conocimiento, desde quien sabe hacia quien lo desea aprender y donde el diseñador se encarga de encapsular secuencias bien diseñadas de actividades de enseñanza que conducen al aprendiz desde donde está hasta donde desea llegar. El rol del estudiante es asimilar el máximo de lo que se le transmite.

Un MEC de tipo heurístico es aquel en que predomina el aprendizaje experimental y por descubrimiento, donde el diseñador crea ambientes ricos en situaciones que el estudiante debe explorar conjeturalmente. El estudiante debe llegar al conocimiento a partir de la experiencia, creando sus propios modelos de pensamiento, sus propias interpretaciones del mundo, las cuales puede someter a prueba con el MEC.

Otra forma de clasificar los MECs es según las funciones educativas que asumen, a saber: sistemas tutoriales, sistemas de ejercitación y práctica, simuladores, juegos educativos, micromundo exploratorio, lenguaje sintónico, sistemas expertos, sistemas inteligentes de enseñanza.

En la siguiente tabla se relaciona el tipo de MEC de acuerdo a su función con su respectivo enfoque educativo:

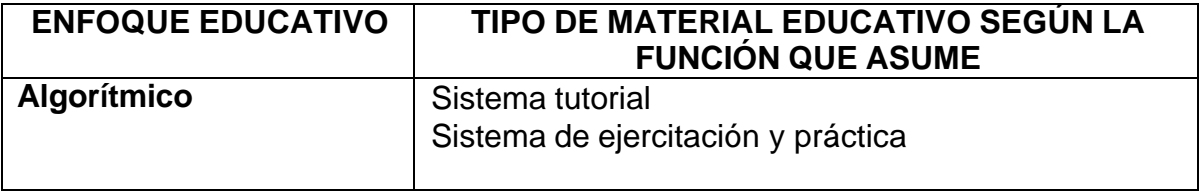

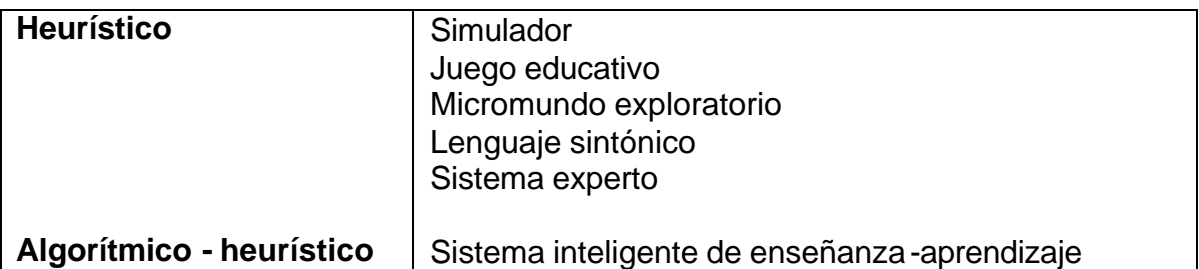

**Fuente, GALVIS PANQUEVA, Alvaro H. Ingeniería de Software Educativo. Bogotá: Uniandes, 1992. p. 19.**

**5.1.3.1 Micromundo exploratorio con enfoque heurístico.** Los micromundos son ambientes exploratorios de aprendizaje, o espacios de descubrimiento, en los que los estudiantes pueden navegar, manipular objetos o crearlos, y ensayar los efectos que ejercen entre sí. Un micromundo es un ambiente de trabajo reducido, tan simple o tan complejo como amerite lo que se aprende, donde suceden o pueden suceder cosas relevantes a lo que interesa aprender, dependiendo de lo que el usuario realice.

Los micromundos son quizás el más reciente ejemplo de ambientes de aprendizaje activo, en que los usuarios pueden ejercer muchísimo control sobre el ambiente. Es por ello que este tipo de aplicaciones deben tener una interfaz agradable, pero sobre todo debe convertirse ésta en un medio poderoso para favorecer la interactividad y la participación activa del usuario, de manera que interactuar con ésta sea algo motivante para el estudiante.

Un micromundo está compuesto de mundos animados y gráficos dinámicos, con los cuales se busca proponer situaciones (la situaciones pueden o no ser una fantasía) para resolver o generar nuevas actitudes en el estudiante, el cual comienza a aprender a través del descubrimiento de lo que el software le pretende mostrar, generando que éste desarrolle sus propios modelos de pensamiento y aprendizaje.

En la interacción con el micromundo un estudiante adquiere o construye conocimiento a través de la exploración activa y la experimentación, a la vez que llega a dominar la aplicación para sacarle el máximo provecho. Para llegar a este fin es necesario que todo este proceso sea guiado por un orientador o docente, el cual proponga nuevas experiencias de complejidad creciente para adentrarse y adquirir el conocimiento de este tipo de software educativo.

### **5.2 MARCO CONCEPTUAL**

El software multimedial se fundamenta en apoyar el proceso de educación ambiental participativo "LAURELITO PROTECTOR" primera fase, llamada fase de SENSIBILIZACIÓN, que se realiza en centros educativos rurales y está dirigido a las comunidades infantiles que conviven en la zona rural andina. Este proceso es liderado por el Plan de Investigación, Fomento e Industrialización del Laurel de cera PIFIL, el cual busca una mayor investigación participativa que hace referencia al trabajo interdisciplinario, donde se tiene en cuenta el conocimiento de la comunidad para llegar a un conocimiento general a través de la observación, el análisis y la discusión, logrando así un desarrollo humano sostenible de manera que las poblaciones puedan progresar haciendo un uso racional de sus recursos naturales.

Para este proceso de educación ambiental se hizo uso de los materiales educativos computarizados MEC que son aplicaciones que complementan y apoyan directamente el proceso de enseñanza-aprendizaje, aprovechando al máximo la capacidad de interacción que ofrece un ambiente computarizado.

La corriente o teoría de aprendizaje que se utiliza en el software es: el conductismo-cognoscitivo (constructivismo) propuesta por Robert M Gagné, que se basa en la teoría del procesamiento de la información y cuyo fundamento básico es que para lograr ciertos resultados de aprendizaje es preciso conocer las condiciones internas que intervienen en el proceso y las condiciones externas que pueden favorecer un aprendizaje óptimo en el individuo.

Para tal propósito se debe mantener una estrecha conexión entre las condiciones internas y externas. Se consideran condiciones internas la motivación, comprensión, adquisición, retención, recuerdo, generalización, ejecución y realimentación. Estas a su vez son afectadas por las condiciones externas que se definen como aquellos eventos de la instrucción que permiten que se produzca un proceso de aprendizaje. Viene a ser la acción que ejerce el medio sobre el individuo.

Se pretende a través de esta teoría, que el individuo vaya construyendo su propio conocimiento a partir de las experiencias que le brindará el software.

**5.2.1 El tipo de software educativo escogido.** Con el software se pretende apoyar a los docentes en la labor de enseñanza-aprendizaje tanto en las escuelas rurales de Nariño como de otras regiones que deseen implementar este proceso de educación ambiental participativo, brindándoles una herramienta novedosa con la cual el alumno pueda interactuar en un ambiente agradable y experimental, que favorece el aprendizaje. Es por esto, que esta aplicación encaja en la significativa definición de software educativo de tipo MICROMUNDO EXPLORATORIO con enfoque Heurístico.

# **5.3 MARCO LEGAL**

**5.3.1 Marco legal de creación.** El 30 de septiembre de 1993 siendo rector de la Universidad de Nariño el Dr. Justino Revelo Obando y decano de la Facultad de Ciencias Agrícolas el Dr. Edgar Luna Torres se suscribió el contrato de prestación de servicios No. 00993 con el programa Colombiano para el Avance de la Investigación (PROCADI) y la Corporación Forestal de Nariño (CORFONAR), representada por el Dr. Ramiro Montenegro Orbes, cuyo propósito fue el de elaborar un estudio sobre la especie Laurel de cera (Morella pubescens). Se designó como director del proyecto al Dr. Jairo Muñoz Hoyos, nombrado mediante resolución rectoral 2059 del 20 de octubre de 1993.

Se conformó un equipo interdisciplinario integrado por las siguientes personas: Manuela Muñoz, Ingeniera Agrónoma especialista en ecología; Max Gallardo, Ingeniero Agrónomo; Jesús Rodríguez, Ingeniero Químico y Jairo Muñoz Hoyos. Como resultado de esta investigación se concluyó que la especie analizada es óptima para la protección de cuencas y sus raíces poseen nódulos que aportan nitrógeno al suelo. Además se conoció y analizó el proceso de extracción de cera de Laurel que se obtiene a partir de los frutos.

Dada la necesidad de continuar con la investigación, el doctor Humberto Puyana Mútis, delegado del plan nacional de rehabilitación de Nariño, transfirió a la gobernación de Nariño la suma de \$5.000.000 cantidad que a su vez fue dada a la Universidad mediante un convenio suscrito el 22 de diciembre de 1994. Al interior de la Universidad de Nariño se formuló el Plan de Investigación, Fomento e Industrialización del Laurel de cera, radicado por acuerdo 001 de octubre 30 de 1995 emanado de la facultad de Ciencias Agrícolas, Universidad de Nariño y resolución 1374 del 22 de diciembre de 1995, emanada de vicerrectoría de Investigaciones, Postgrados y Relaciones Internacionales, Universidad de Nariño. Los objetivos propuestos por este plan son:

• Contribuir a la conservación del medio ambiente y la preservación de cuencas hidrográficas mediante la siembra de la especie de Laurel de cera.

• Generar empleo y mayores ingresos a los agricultores que siembran, cosechan y benefician el Laurel.

**5.3.2 Legalidad del software multimedial.** La legalidad de un producto multimedial se rige por unas normas, que entre otras se destacan las siguientes:

Los derechos de autor están contemplados en Colombia, comenzando por la propia Constitución Nacional. El **artículo 61**, dedicado a la protección a la propiedad intelectual expresa: "el estado protegerá la propiedad intelectual por el tiempo y mediante las formalidades que establezca la ley".

La **Ley 23 de 1982** sobre derechos de autor considera por vez primera al software ("soporte lógico") como una creación propia del dominio literario. Posteriormente, mediante el **Decreto Presidencial número 1360 del 23 de junio de 1989**, se reglamenta la inscripción del soporte lógico (software) en el Registro Nacional de Derecho de Autor. En este decreto queda escrito en forma explícita: "el soporte lógico (software) comprende uno o varios de los siguientes elementos: el programa de computador, la documentación técnica y el manual de uso". En 1993 mediante la **Ley 44** se modifica el Acto de Derechos de Autor de 1982; adicionalmente, el respaldo legal a los autores de software fue ratificado y detallado en 1993, por la **comisión del Acuerdo de Cartagena mediante la Decisión 351**, concerniente a régimen común sobre derecho de autor y derechos conexos.

### **Régimen común sobre derecho de autor y derechos conexos**

### **Capítulo I**

En el **Artículo 1** reconoce una adecuada y efectiva protección a los autores y demás titulares de derechos, sobre las obras del ingenio, en el campo literario, artístico o científico, cualquiera que sea el género o forma de expresión y sin importar el mérito literario o artístico ni su destino.

En el **Artículo 3** establece que un Productor, es la persona natural o jurídica que tiene la iniciativa, la coordinación y la responsabilidad de producir un software y define a éste como un conjunto de instrucciones mediante palabras, códigos o en cualquier otra forma que, al ser incorporadas en un dispositivo de lectura automatizada, es capaz de hacer que un computador –un aparato electrónico o similar capaz de laborar informaciones–, ejecute determinada tarea u obtenga determinado resultado.

### **Capítulo II**

En el **Artículo 4** plantea que la protección reconocida recae sobre todas las obras literarias, artísticas y científicas que puedan reproducirse o divulgarse por cualquier forma o medio conocido o por conocer, y que incluye, entre otras, los programas de computador.

#### **Capítulo VIII: de los Programas de computador y Bases de Datos**

En el **Artículo 23** expresa que el software se protege en los mismos términos que las obras literarias. Dicha protección se extiende tanto a los programas operativos como a los programas aplicativos, ya sea en forma de código fuente o código objeto. En estos casos, será de aplicación lo dispuesto en el **artículo 6 bis del Convenio de Berna** para la Protección de las Obras Literarias y Artísticas, referente a los derechos morales. Además plantea que los autores de los programas de computador podrán autorizar las modificaciones necesarias para la correcta utilización de los programas.

En el **Artículo 24** plantea que el propietario de un ejemplar del programa de computador de circulación legal podrá realizar una copia o una adaptación de dicho programa, siempre y cuando sea indispensable para la utilización del programa, sea con fines de sustituir la copia legítimamente adquirida, cuando ésta ya no pueda utilizarse por daño o pérdida.

En el **Artículo 25** establece que la reproducción de un programa de computador, incluso para uso personal, exigirá la autorización del titular de los derechos, con excepción de la copia de seguridad.

En el **Artículo 26** expresa que no se considera reproducción ilegal de un programa de computador, la introducción del mismo en la memoria interna del respectivo aparato, para efectos de su exclusivo uso personal.

No será lícito, en consecuencia, el aprovechamiento del programa por varias personas, mediante la instalación de redes, estaciones de trabajo u otro procedimiento análogo, sin el consentimiento del titular de los derechos.

En el **Artículo 27** indica que no constituye transformación, a los efectos previstos en la presente Decisión, la adaptación de un programa realizada por el usuario para su exclusiva utilización.

En el **Artículo 28** señala que las bases de datos son protegidas siempre que la selección o disposición de las materias constituyan una creación intelectual. La protección concedida no se hará extensiva a los datos o información compilados, pero no afectará los derechos que pudieran subsistir sobre las obras o materiales que la conforman.
### **6. ANTECEDENTES**

La primera fase del proceso de educación ambiental participativo "LAURELITO PROTECTOR", se denomina fase de *sensibilización*, y se realiza en centros educativos rurales del municipio San Pablo, y está dirigido a las comunidades educativas, niños y adultos representados en docentes, padres y madres de familia que conviven en la zona rural andina. El objetivo de dicho proceso es contribuir a la conservación del medio ambiente empleando el laurel de cera como estrategia para generar una nueva cultura ambiental.

Su importancia se basa en la concepción de la educación ambiental como un proceso dinámico de construcción del conocimiento que en forma participativa y desde un análisis reflexivo y crítico de la realidad cotidiana, coadyuva a la formación de individuos con mayor capacidad y compromiso para hacer uso y manejo adecuado de los recursos naturales y el medio ambiente para proyectar un desarrollo humano sostenible.

Cada centro educativo rural, dentro de su autonomía, puede optar por escoger los temas propuestos, incorporándolos a su quehacer de acuerdo con sus posibilidades socioculturales, ambientales, políticas y económicas. Así mismo, como este proceso es de construcción permanente, se cree que cada centro educativo rural está en capacidad de enriquecerlo con sus aportes, sugerencias y experiencias.

Cada fase es implementada mediante talleres lúdicos, donde se construye el conocimiento con un enfoque integrador, en el que la cotidianidad se aborda desde varios puntos de vista generando diversas experiencias interrelacionadas entre sí. De esta forma los procesos cognoscitivos referentes al medio ambiente, son observados y analizados desde las perspectivas de las diferentes áreas del conocimiento.

Una jornada de taller que se realiza durante las mañanas con los docentes, niños y niñas y en las tardes con los padres de familia, demanda de un equipo de trabajo, representado por un talento humano capacitado e implica una preparación previa, de esta forma es necesario contar con:

• Un resumen sobre el tema, que comprenda conceptos básicos a tener en cuenta durante la ejecución del mismo.

- Una guía de trabajo, sobre los lineamientos generales del tema a tratar (Objetivos, materiales, actividades y evaluación).
- Capacitación al grupo de dinamizadores ambientales (docentes y técnicos encargados de orientar el taller).
- Preparación del material didáctico a emplear e identificación de los ambientes donde se va a trabajar.

La metodología empleada conlleva a una concientización que cuestiona la realidad tal como se la observa, participativa e investigativa porque su principal medio es la experiencia directa, por lo cual la actividad pedagógica transcurre en ambientes naturales o virtuales.

Las actividades se implementan de manera grupal e individual, con la finalidad de respetar los ritmos de desarrollo y estilos de aprendizaje de los niños y niñas, trabajando el pensamiento científico, acercando la ciencia a la vida cotidiana.

La primera fase, **sensibilización** tiene como objetivo motivar a la comunidad a conocer la situación socioambiental actual para emprender acciones de protección y conservación. En esta fase se realiza un diagnóstico rural participativo, a través del cual se identifican necesidades y problemas de la zona de trabajo. Dicho diagnóstico se complementa con una caracterización de las escuelas rurales y con apreciaciones sobre los gustos y preferencias de la gente. Toda la información recolectada permite el diseño de los talleres de una manera más apropiada y de interés para la gente.

Para el caso de los centros educativos del municipio de San Pablo (Nariño) se priorizaron 9 temas para ser desarrollarlos durante el año mediante los talleres (el laurel de cera una especie promisoria, viveros escolares, sistemas agroforestales, lombricultivo, plantas ornamentales, suelo, bosque, agua - energía solar y microcuencas).

De esta manera la sensibilización establece los cimientos sobre los cuales se construye una nueva cultura ambiental de una forma participativa, dinámica y creativa que se ve reflejada y retroalimentada durante todo el proceso.

Además para generar una mayor apropiación del proceso se ha creado un personaje llamado "LAURELITO" que simboliza la protección del medio ambiente. Está representado por una hoja de laurel (que identifica la flora) el cual es acompañado de sus amigos tico (un pájaro que identifica la fauna), un niño y una niña (que representan el ser humano), juntos forman un equipo de trabajo para promover el uso y manejo adecuado de los recursos naturales.

Durante el proceso de educación ambiental se establece distintas prácticas agroecológicas investigativas como viveros escolares, huertas mixtas, lombricultivo y los sistemas agroforestales entre otras, utilizando especies promisorias, destacando las bondades del **laurel de cera (Morella pubescens).**

Esta diversidad de prácticas agroecológicas sirven como experiencia piloto en las diferentes veredas, para que la comunidad de cada zona y de otros municipios las visiten, evalúen y repliquen en sus predios y para que los docentes las utilicen como un medio de enseñanza-aprendizaje, actividad que se desarrolla mediante los días de campo, donde los visitantes a través de una guía y con la orientación de los dinamizadores ambientales, realizan el análisis y sacan conclusiones de las prácticas investigativas observadas.

Otras prácticas que complementan el proceso son las jornadas ecológicas, realizadas a través de mingas, con el fin de reforestar los predios aledaños a las microcuencas, utilizando el material vegetal producido en los viveros. Estas afianzan la pertenencia y el respeto por los recursos naturales y mejoran las relaciones interpersonales al generarse espacios de integración, de diálogo y convivencia

Es de resaltar que durante el desarrollo de cada actividad se realiza una evaluación detallada con los participantes, que es analizada en las jornadas de evaluación trimestrales con los docentes, cuyo propósito es fortalecer a cada individuo y a su comunidad para que puedan adelantar el proceso con mayor criterio y autonomía.

Toda experiencia se registra mediante fotografías y audiovisuales para ir sistematizando la información y darla a conocer a través de la producción de diversos medios de comunicación, como publicaciones, exposiciones, seminarios, cursos y talleres y garantizar así, una mayor proyección y cobertura del mismo.

## **7. METODOLOGÍA**

El proceso para desarrollar el software, inició tomando un modelo de la ingeniería del software, el cual proporcionó la estructura para establecer un detallado plan del desarrollo del software.

Para el desarrollo del proyecto **SOFTWARE MULTIMEDIAL SOBRE EL PROCESO DE EDUCACIÓN AMBIENTAL PARTICIPATIVO "LAURELITO PROTECTOR" PRIMERA FASE PARA EL PLAN DE INVESTIGACIÓN, FOMENTO E INDUSTRIALIZACIÓN DEL LAUREL DE CERA "PIFIL"**, se optó por seguir la metodología básica de trabajo para el desarrollo de **Materiales Educativos Computarizados (MEC) <sup>2</sup>** propuesta por ALVARO H. GALVIS PANQUEVA en su libro "INGENIERÍA DEL SOFTWARE EDUCATIVO"<sup>1</sup>, que plantea las siguientes etapas:

- recolección de información
- análisis
- diseño

 $\overline{a}$ 

- desarrollo
- prueba y ajuste
- implementación

Paralelamente se debe realizar una evaluación a lo largo de todas las etapas del proceso, como medio de perfeccionamiento continuo del material.

Los MECs son las diferentes aplicaciones que apoyan directamente el proceso de enseñanza – aprendizaje, los cuales están desarrollados para servir de entorno de aprendizaje y que han sido elaborados con un propósito educativo específico.

<sup>2</sup>  **GALVIS PANQUEVA. Alvaro H. Ingeniería de Software Educativo. pág. 63 - 82**

La siguiente es la estructura de la metodología de desarrollo de software educativo.

### ÿ **Análisis de necesidades educativas.**

- Consulta a fuentes de información apropiadas
- Análisis de posibles causas de los problemas detectados
- Análisis de alternativas de solución
- Establecimiento del papel del computador
- Selección o planeación del desarrollo de MECs

### ÿ **Diseño de software educativo**

- Entorno para el diseño del MEC
- Diseño educativo
- Diseño de comunicación
- Diseño computacional
- ÿ **Desarrollo de software educativo**
- Estrategias para el desarrollo del software educativo
- ÿ **Pruebas piloto y de campo del software educativo**

Para el desarrollo de MECs, Alvaro Galvis Panqueva propone como metodología básica de trabajo el siguiente esquema:

Figura 2. Ciclo de desarrollo de un MEC.

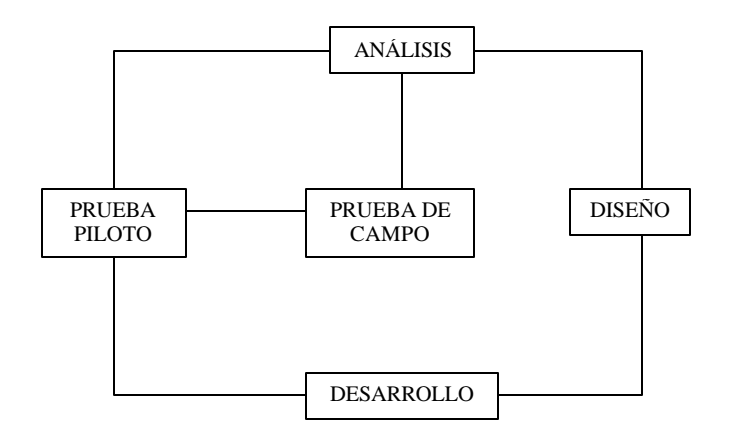

Una vez seleccionado el modelo se indican a continuación las actividades que se desarrollaron de acuerdo a este método:

## **7.1 ANÁLISIS DE NECESIDADES EDUCATIVAS**

Siguiendo la metodología para el desarrollo de materiales educativos computarizados (MECs), primero se realizó un estudio sobre el proceso de educación ambiental participativo "Laurelito Protector" en su primera fase que lleva acabo el Plan de Investigación, Fomento e Industrialización del Laurel de Cera - PIFIL -, liderado por la Facultad de Ciencias Agrícolas de la Universidad de Nariño. Para este propósito se contó con la colaboración del Director del PIFIL Ing. Jairo Muñoz Hoyos y la Dra. Gloría Cristina Luna Cabrera, docentes, estudiantes y los dinamizadores ambientales que trabajan en este proceso, tanto en el municipio de San pablo como del municipio de Pasto.

En esta etapa se recolectó información a través de encuestas, entrevistas, reuniones, observaciones, visitas de campo y diferentes diálogos directos con las personas que intervienen en este proceso de educación ambiental; además se trabajo con fotografías, videos, publicaciones, folletos, cartillas y documentación de las diferentes experiencias adquiridas, antes y durante el desarrollo del producto multimedial, fortaleciendo así la información necesaria para el desarrollo del mismo.

Una vez terminada la recolección de la información se procedió junto con los coordinadores del programa de extensión y educación ambiental del Plan de Investigación, Fomento e Industrialización del Laurel de Cera "PIFIL" a realizar las siguientes actividades: clasificación de la información que se consideró necesaria incluir en el producto multimedial, conocimiento del dominio de información que se va a manejar, la función, rendimiento y el comportamiento que ésta va a desempeñar y así definir los requisitos del sistema y del software, de manera que al final de esta etapa se obtenga un plan para llevar a cabo el desarrollo del MEC requerido.

De acuerdo a la información recolectada, se estableció que no existen materiales de apoyo suficientes para la enseñanza, siendo el profesor la fuente principal de información y la tiza y tablero sus únicas ayudas; en tales circunstancias los alumnos toman nota de lo que pueden. Por otra parte, aquellas habilidades que no se pueden lograr de esta forma se van a quedar sin aprender debidamente. Por ello se hace necesario complementar las actuales herramientas pedagógicas con nuevos materiales educativos que complementen la labor del docente y beneficie la capacidad de aprendizaje del estudiante.

La alternativa de solución elegida para apoyar la actual labor de los docentes es desarrollar un software educativo multimedial para dar a conocer las experiencias que se han logrado en la implementación del proceso de educación ambiental participativo "Laurelito Protector" en su primera fase, de manera que las actuales escuelas rurales vinculadas al proceso y las que deseen implementarlo puedan seguir este modelo. Esta solución computarizada debe considerarse como un complemento más que como sustituto de una práctica.

En la primera fase del proceso de educación ambiental "Laurelito Protector" se trabaja la sensibilización de los estudiantes, entonces se optó por desarrollar un micromundo exploratorio que sea interesante y la vez motivante para éstos, cuya exploración conlleve adentrarse hasta lograr un amplio nivel de dominio del tema; todo esto el alumno lo podrá hacer a ritmo y secuencia propia, sin que la máquina se canse ni lo regañe por avanzar mas rápido o despacio que los demás, por ensayar todas las opciones, por insistir en necesidades o resolver curiosidades.

La solución por la cual se optó es viable, ya que gracias al programa del gobierno computadores para educar, la mayoría de las escuelas rurales ya cuentan en la actualidad con aulas informáticas en las cuales se puede implementar el software.

## **7.2 DISEÑO DEL SOFTWARE EDUCATIVO**

### **7.2.1 Construcción y adaptación.**

**7.2.1.1 Elementos de la construcción.** Las herramientas utilizadas en el desarrollo del software multimedial fueron:

• Sistema Operativo: WINDOWS 9X, Millennium, XP, de Microsoft Corporation

• Herramienta de propósito Generales: Microsoft Office 2000 de Microsoft Corporation, Microsoft Access 2000 de Microsoft Corporation

- Lenguaje de Programación: Visual Basic 6.0 (Edición Empresarial)
- Herramienta de tratamiento de imágenes: Corel Draw 10

• Herramienta de tratamiento de imágenes: Adobe PhotoShop 6.0 de Adobe Systems, Inc.

• Herramienta de tratamiento de video: Adobe Premiere 6.0 de Adobe Systems, Inc.

- Herramienta de representación gráfica tridimensional: 3DSMAX 3.0
- Herramienta de tratamiento de sonido: Sound Forge 5
- Herramienta de tratamiento de sonido: MUSICMATCH Jukebox 7.0
- Herramienta de animación: Flash MX

Nota: el software empleado para el desarrollo del producto multimedial posee las licencias académicas adquiridas por la Universidad de Nariño.

Características de los elementos de software:

• Microsoft Windows: sistema operativo de 32 bits. Su funcionamiento se basa en una plataforma gráfica de ventanas.

• Microsoft Office 2000: integrador de programas que contiene herramientas de edición de texto (Word), herramienta de cálculo y graficación (Excel) y Access que es un manejador de Bases de Datos entre otros.

• Microsoft Visual Basic 6.0: herramienta de programación orientada a objetos, dirigida por eventos y sucesos, que permite una mejor integración de los elementos que componen un producto multimedial.

• Adobe Photoshop versión 6.0: herramienta que permite el retoque y acabado de fotos y gráficos.

• Sound Forge 5: herramienta que permite la edición de sonidos.

• MUSICMATCH Jukebox 7.0: programa que permite reproducir y convertir los sonidos Wav a formato MP3 o lleva pistas de audio a formato MP3.

• Adobe Premiere 5.0: programa que permite la edición de videos, sonidos, fotos, textos y su respectivo montaje de producción de películas ya sean digitales o en cintas de video.

• Macromedia Flash MX: es la herramienta estándar de edición profesional para la creación de animaciones de gran formato y mediante ActionScript, que es el lenguaje de creación de scripts de Macromedia, permite agregar interactividad a una película o animación.

• 3DSMAX 3.0: es una herramienta profesional de creación y edición gráfica, que permite el modelado y animación tridimensional.

**7.2.2 Entorno del software educativo.** A partir de los resultados del análisis se planteó cómo se va a diseñar el software, para ello fue conveniente hacer explícito las variables que caracterizan el entorno del MEC que se iba a diseñar: destinatarios, área de contenido, necesidad educativa, limitaciones y recursos para los usuarios del MEC, equipo y soporte lógico que se iba a utilizar; entonces se procedió a dar respuestas a los interrogantes asociados a la especificación del entorno planteados en la metodología de desarrollo de MECs.

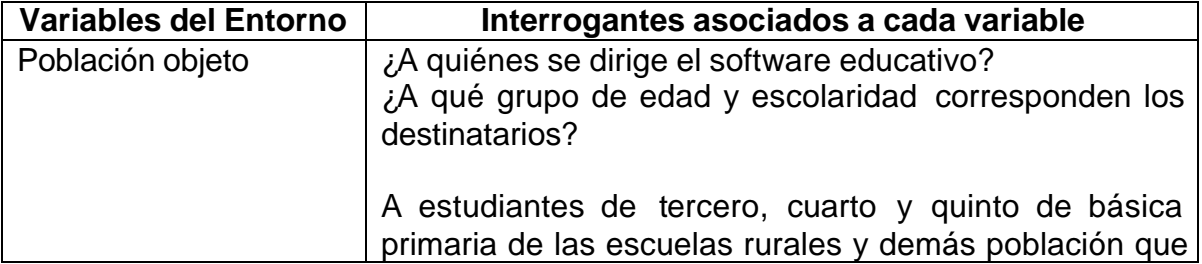

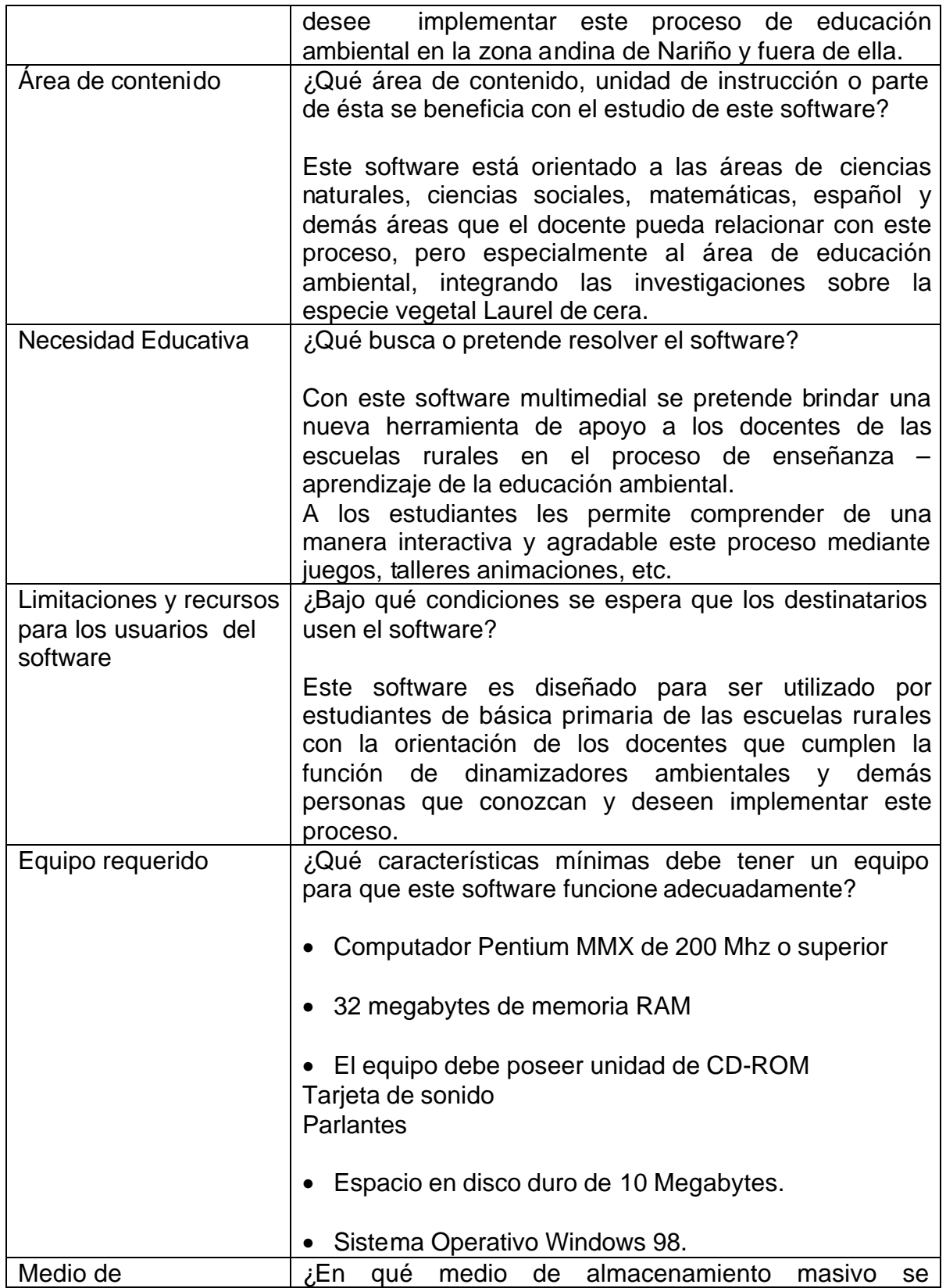

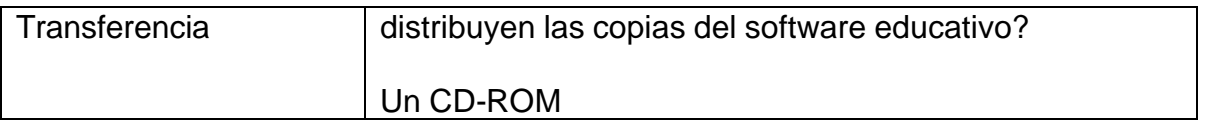

**Fuente, GALVIS PANQUEVA, Alvaro H. Ingeniería de Software Educativo. Bogotá: Uniandes, 1992. p. 39-46, 71-73.**

**7.2.3 Diseño educativo.** En el diseño educativo se busca resolver cuál es el alcance, contenido y tratamiento que debe ser capaz de apoyar el software.

Para este fin se plantearon los siguientes interrogantes:

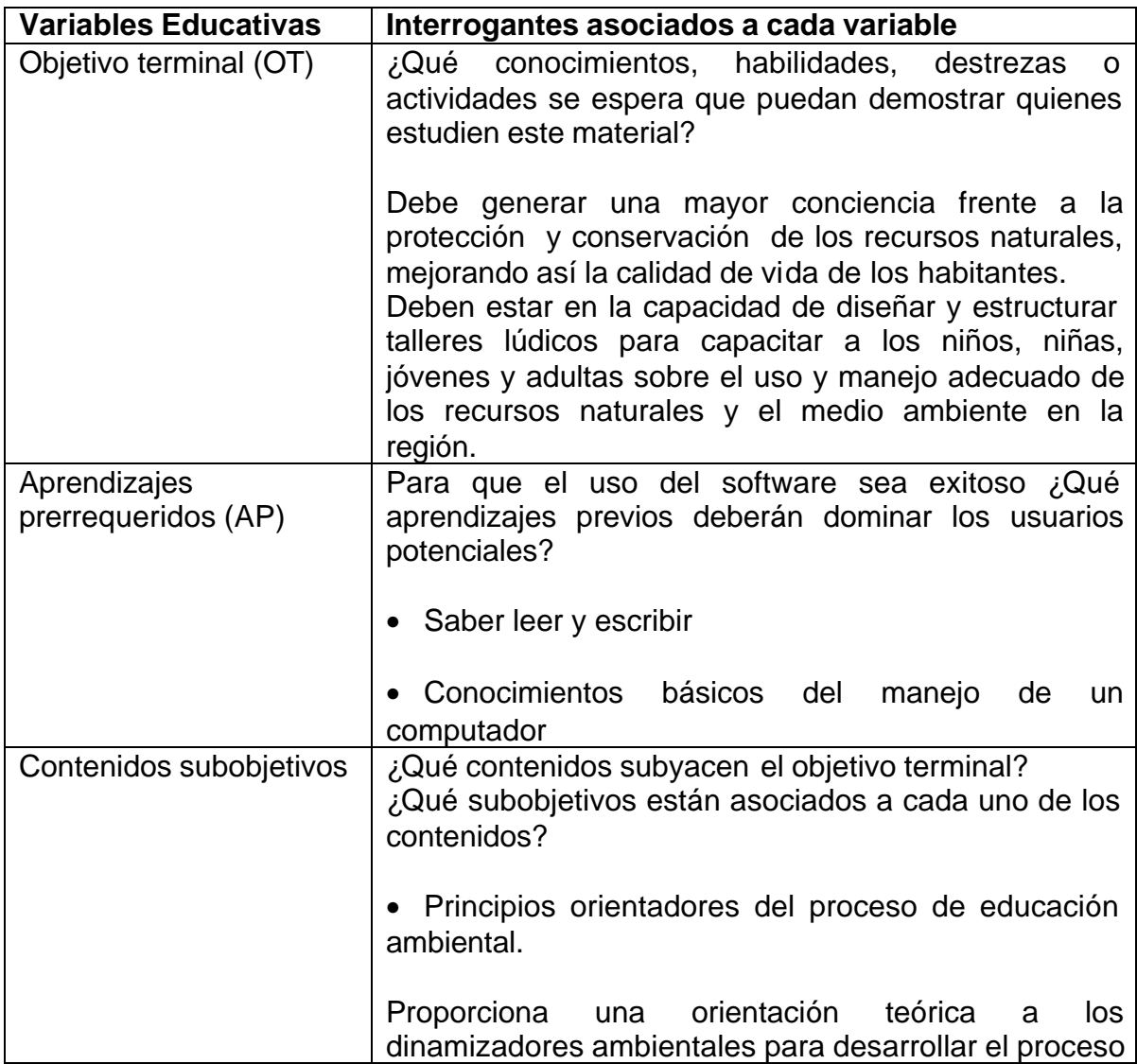

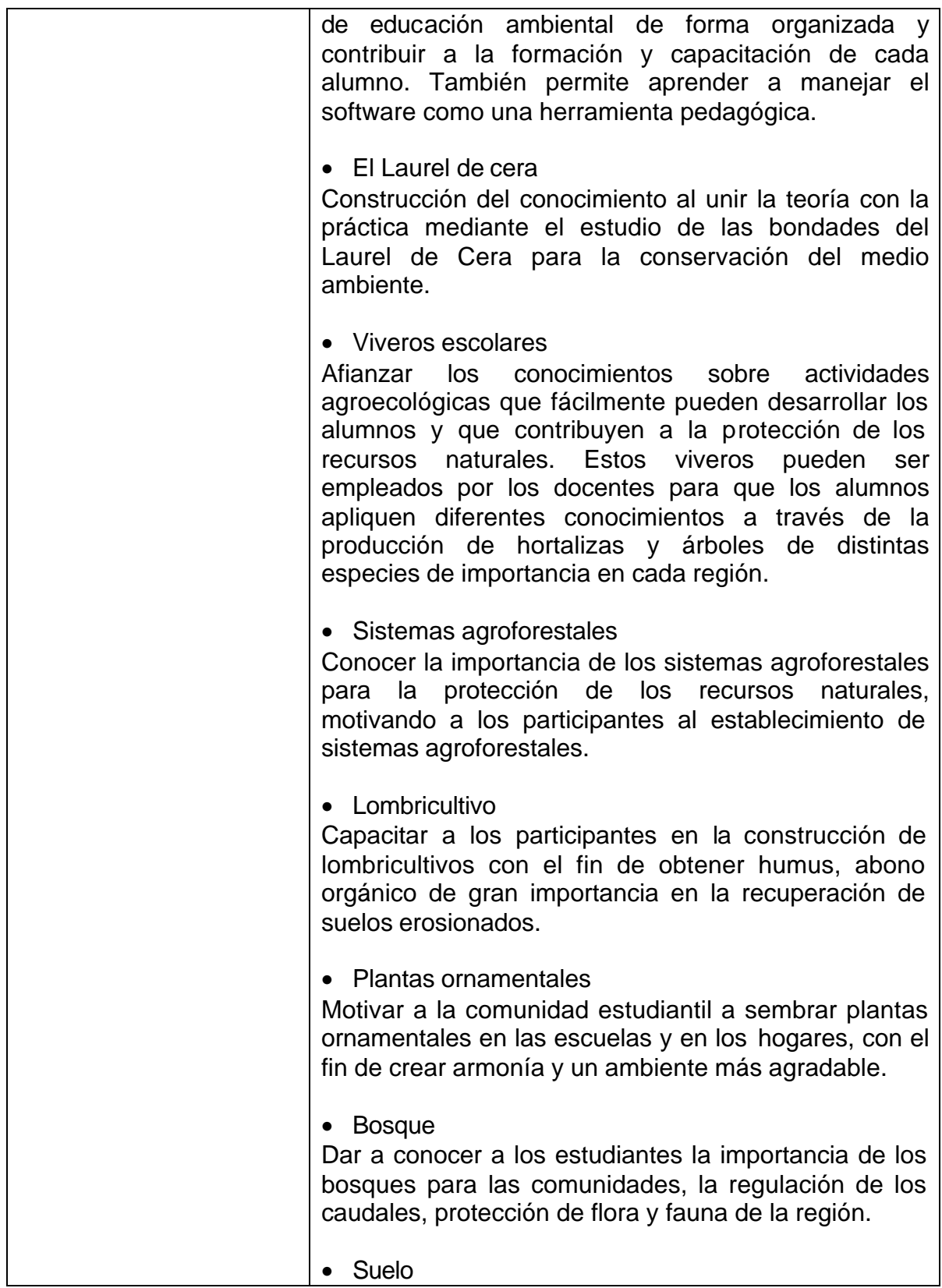

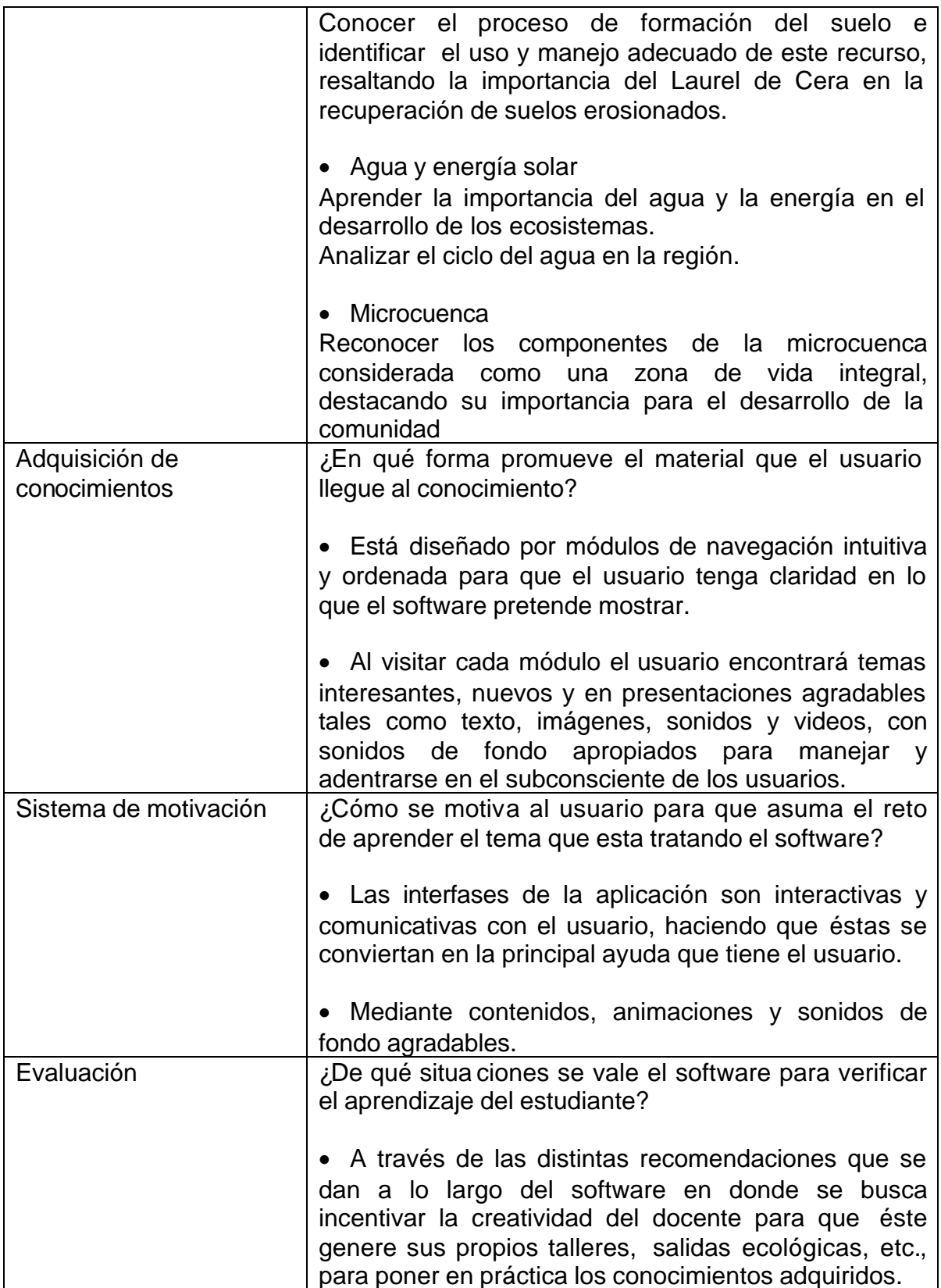

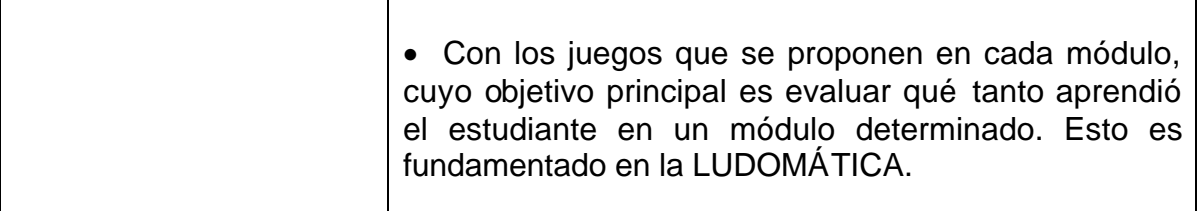

**7.2.4 Diseño de comunicación – interfaz (hombre - maquina).** Terminadas las dos etapas anteriores se procedió al diseño de interfases del software, para este diseño se tuvo en cuenta la población objeto, es decir estudiantes de educación básica primaría de las escuelas rurales de los grados tercero, cuarto y quinto. Es por eso que se optó por el diseño de interfases animadas y atractivas a éste tipo de usuarios.

Ver el Ítem No. 12. DESCRIPCIÓN DE LA APLICACIÓN

**7.2.5 Diseño computacional.** Con base en las necesidades, se estableció las funciones que debe cumplir el software en apoyo al docente y a los estudiantes, en cuanto a los alumnos el software brinda la posibilidad de controlar la secuencia, el ritmo, la cantidad de ejercicios, de salir e ingresar de un módulo cuantas veces desee. Por otra parte ofrece al docente la posibilidad de editar las evaluaciones y los contenidos que se encuentran en la base de datos.

Para este diseño es acordó hacer mediante pasos una especificación modular, por tipo de usuario (docentes y estudiantes), de manera que se defina una estructura detallada de los módulos que contiene el software.

**7.2.5.1 Selección y clasificación de capítulos o módulos del software.** El software esta constituido por dos módulos principales que son:

- ß Guía para el proceso de educación ambiental
- ß Desarrollo de actividades ambientales

En el primer módulo (guía para el proceso de educación ambiental) que está orientado a docentes, se tiene los siguientes submódulos:

Aspectos legales de la educación ambiental

- ¿Qué es la educación ambiental?
- ¿Cómo diseñar un proceso de educación ambiental?

En el segundo módulo (desarrollo de actividades ambientales) que está orientado a los estudiantes, se tienen los siguientes submódulos:

- **El Laurel de cera**
- **Viveros escolares**
- **Sistemas agroforestales (SAF)**
- **Lombricultivo**
- Plantas ornamentales
- ß El bosque
- ß El suelo
- **Agua y energía solar**
- Microcuenca
- **Herramienta de búsqueda de información**

Cada uno de los anteriores submódulos se subdividen en seis (6) partes que son:

- Introducción
- Conceptualización
- Actividades
- Galería de fotos
- Glosario
- ¡Sabías que...!

**7.2.5.2 Estructura lógica del software.** La estructura lógica del software permite expresar los procedimientos que el programa debe tener y sus interrelaciones, de modo que cumpla con las funciones definidas y que permita al aprendiz recorrer la estructura de aprendizaje. Hay varias formas de expresar la estructura lógica de un MEC<sup>3</sup> (macroalgoritmos, diagramas de flujo, diagramas de transición, diagramas mixtos, etc.)

En forma semejante a como diseña un arquitecto, se trata de ver primero la estructura general del edificio (en este caso del programa) y luego la estructura de cada una de sus partes (en este caso de sus módulos), o hacer la descripción funcional de cada una de ellas.

Para este propósito se optó por el desarrollo de estructuras lógicas usando diagramas de flujo y diagramas de transición.

Las convenciones usadas para construir **Diagramas de Flujo** son las siguientes:

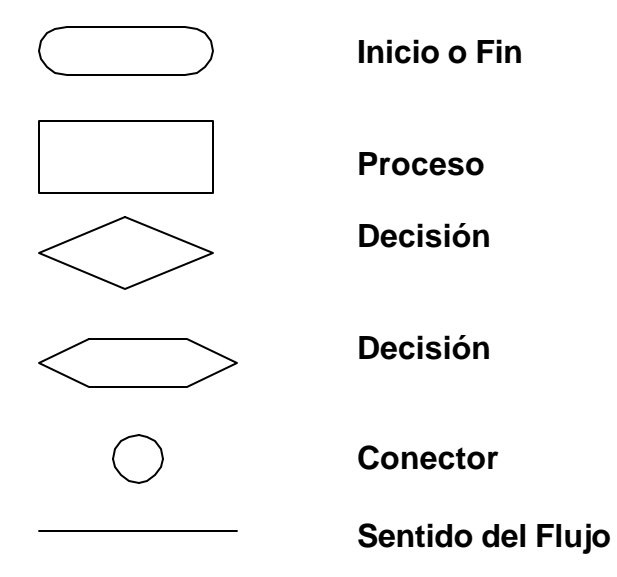

 $\overline{a}$ <sup>3</sup> **GALVIS PANQUEVA. Alvaro H. Ingeniería de Software Educativo. pág. 196 - 201**

Las convenciones usadas en los **Diagramas de Transición** (DT) son las siguientes:

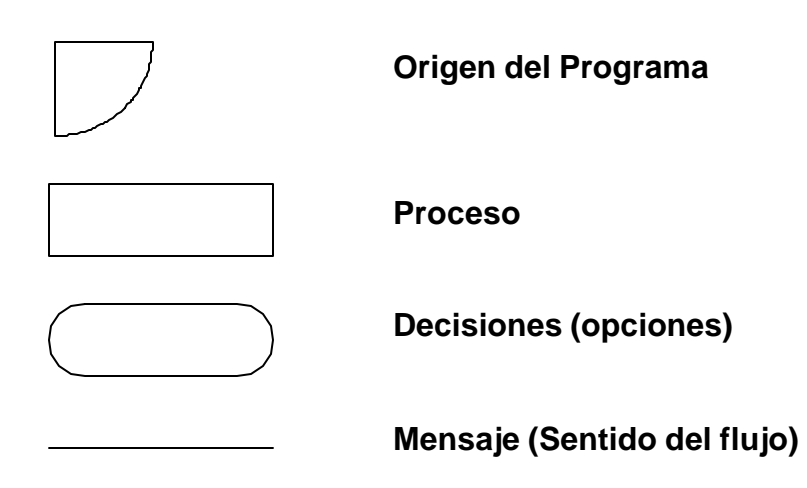

**Diagrama menú principal**

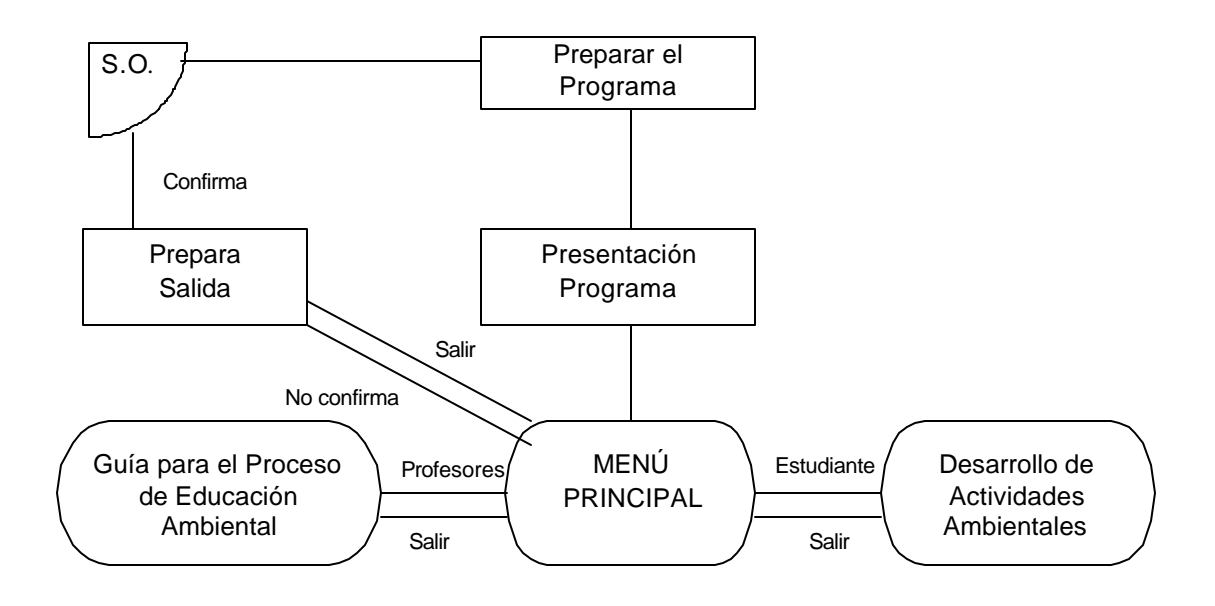

## **Opción: guía para el proceso de educación ambiental**

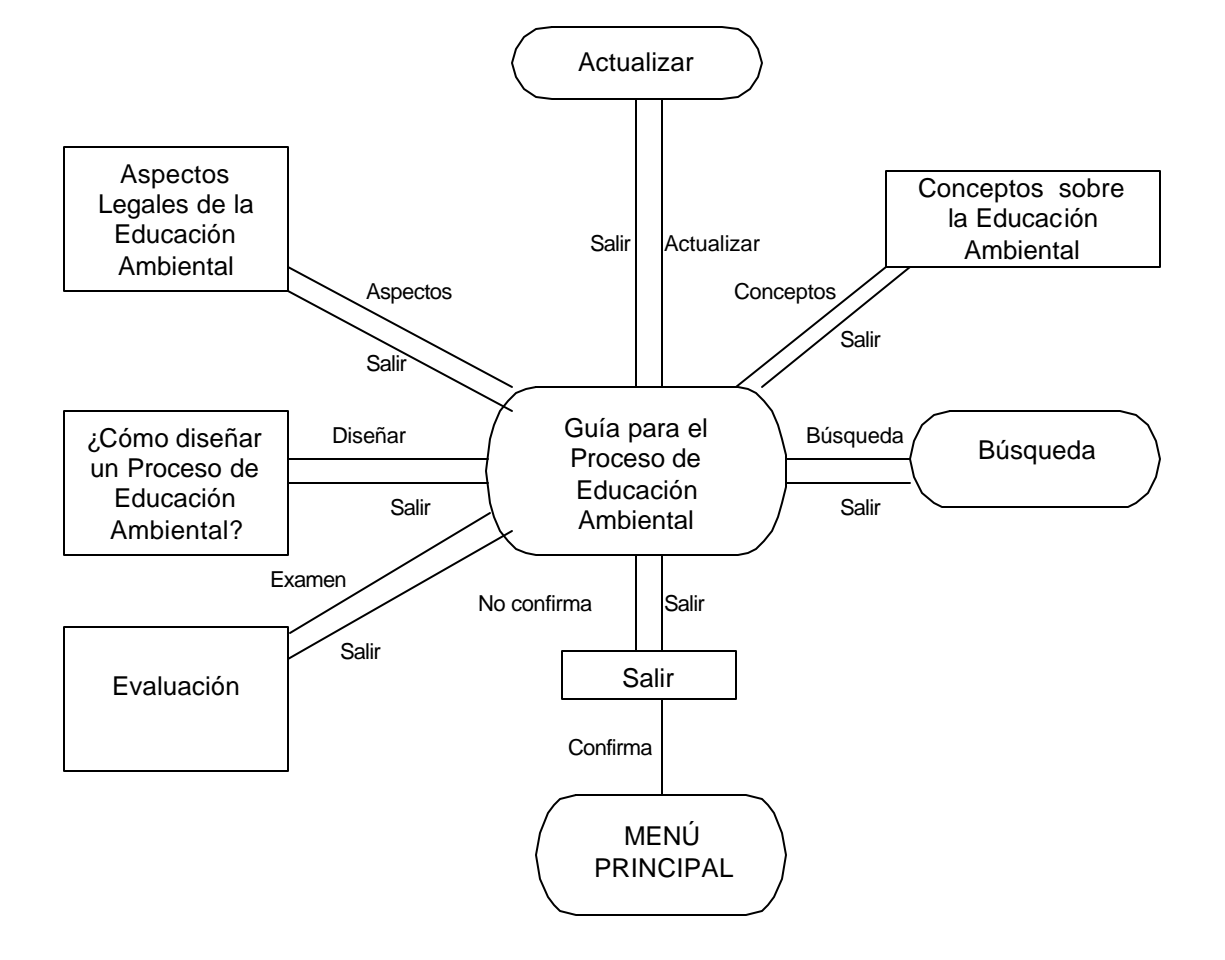

**Opción: guía para el proceso de educación ambiental (aspectos legales de la educación ambiental)**

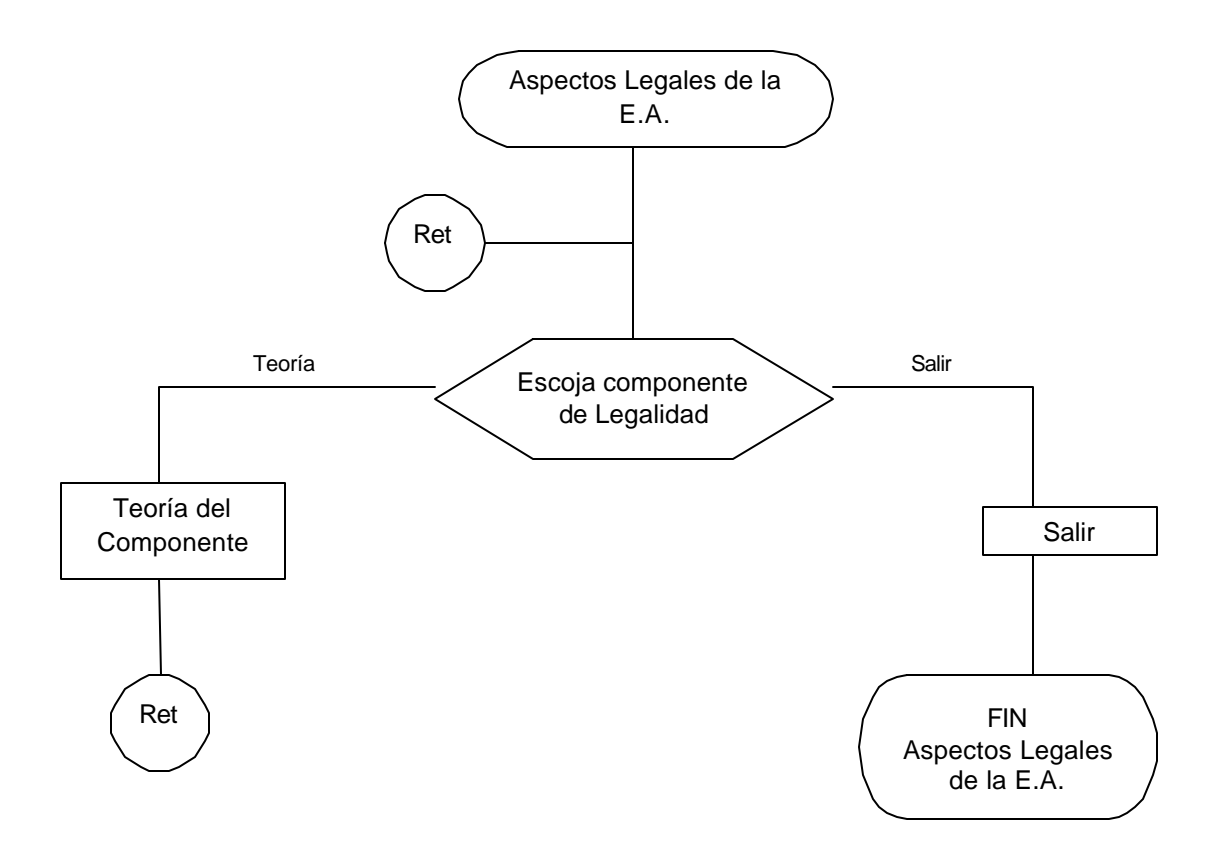

**Opción: guía para el proceso de educación ambiental (conceptos sobre la educación ambiental)**

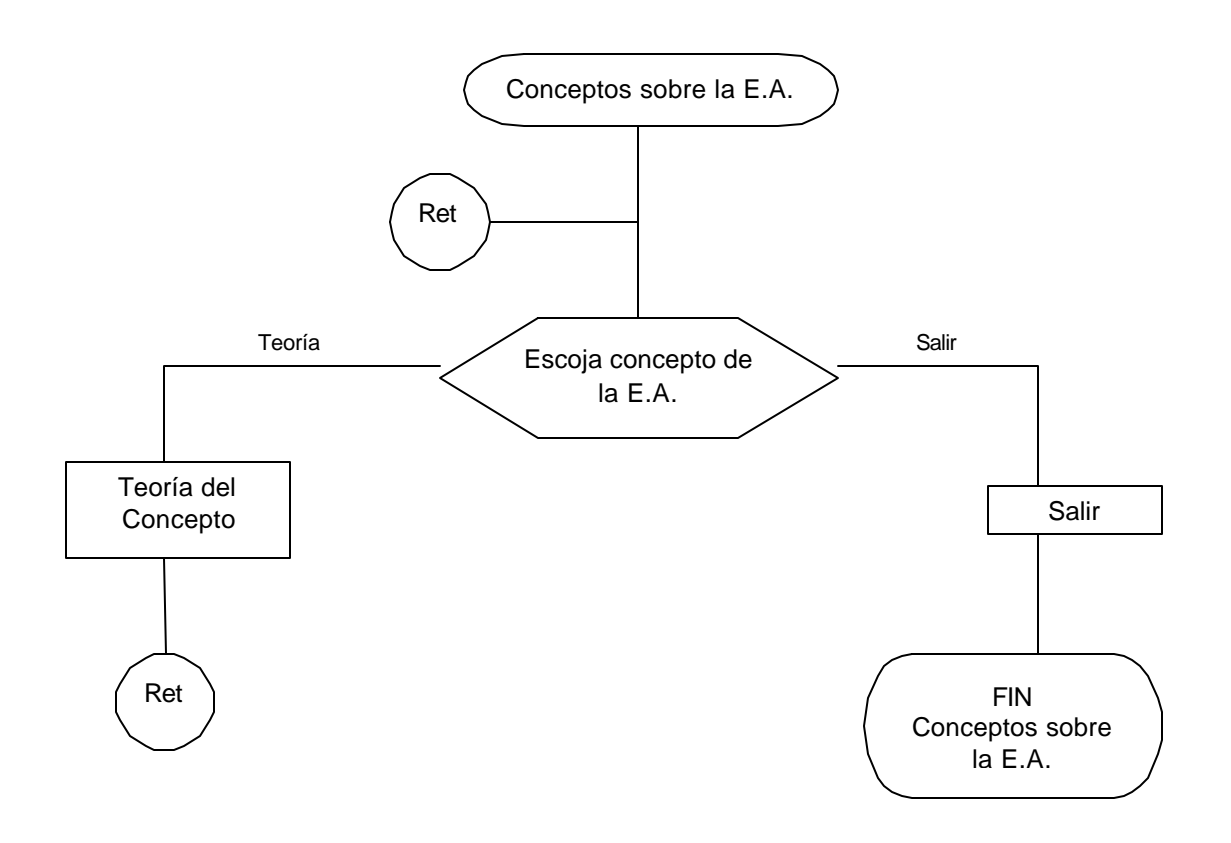

**Opción: guía para el proceso de educación ambiental (estructura del proceso de educación ambiental)**

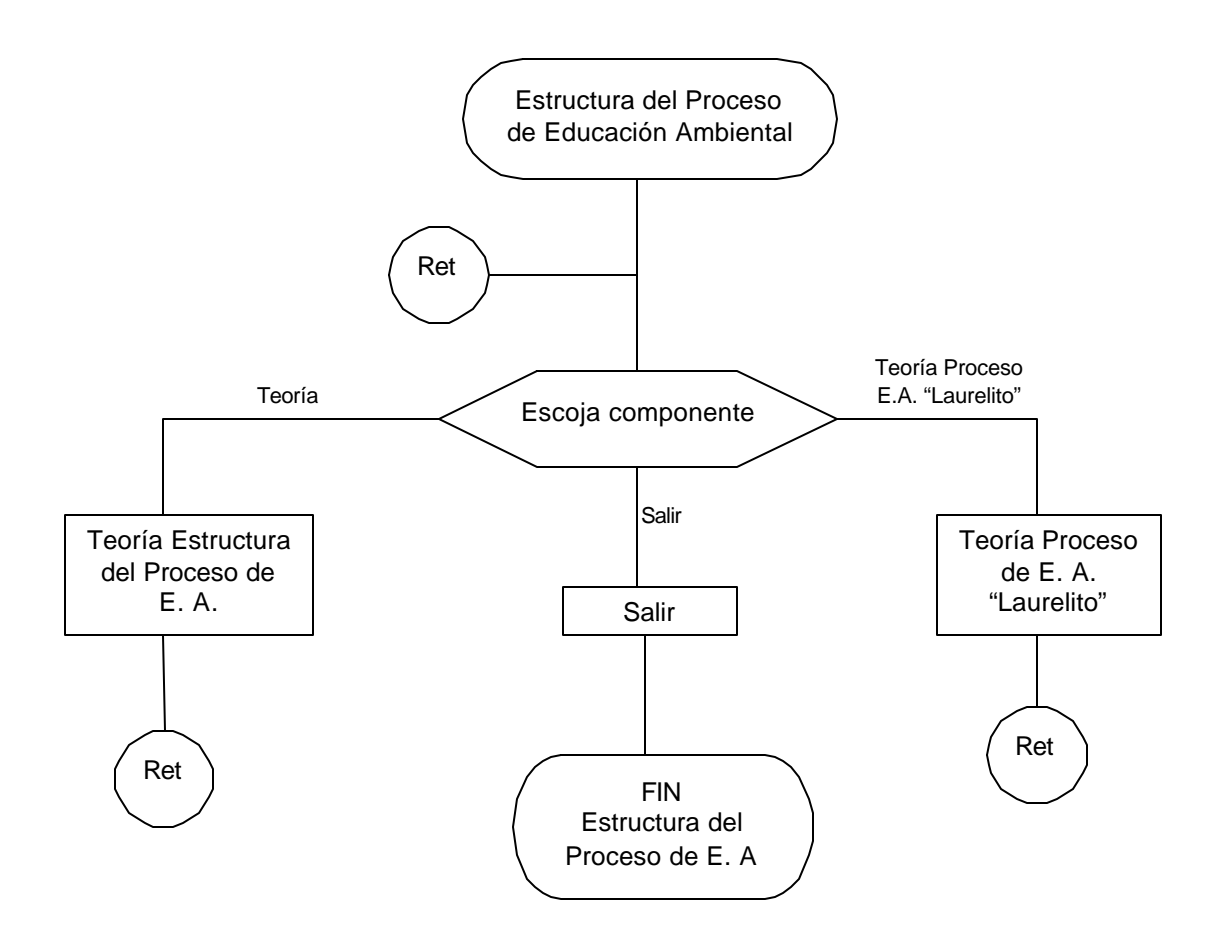

## **Opción: guía para el proceso de educación ambiental (actualizar)**

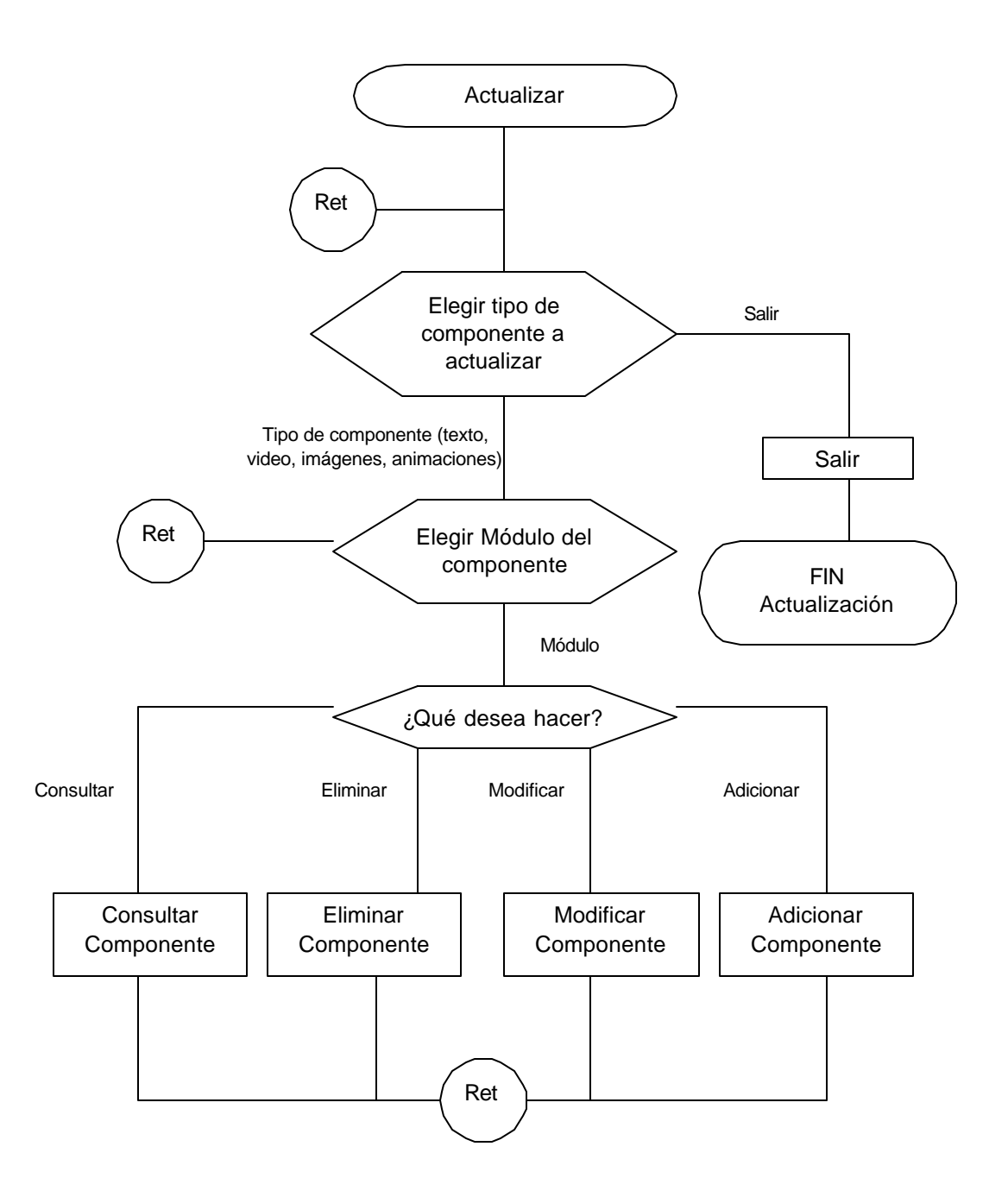

## **Opción: guía para el proceso de educación ambiental (evaluación)**

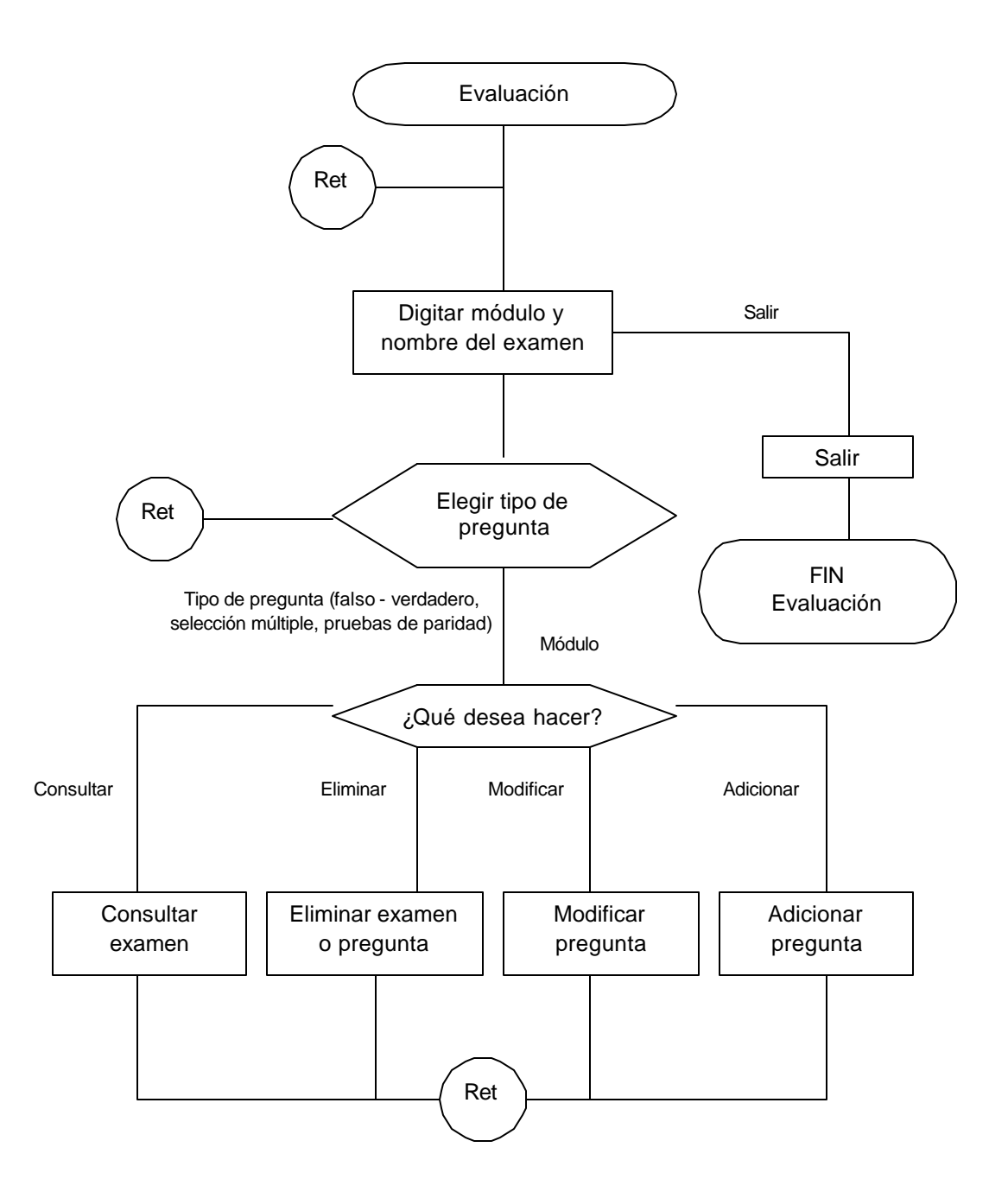

## **Opción: guía para el proceso de educación ambiental (búsqueda)**

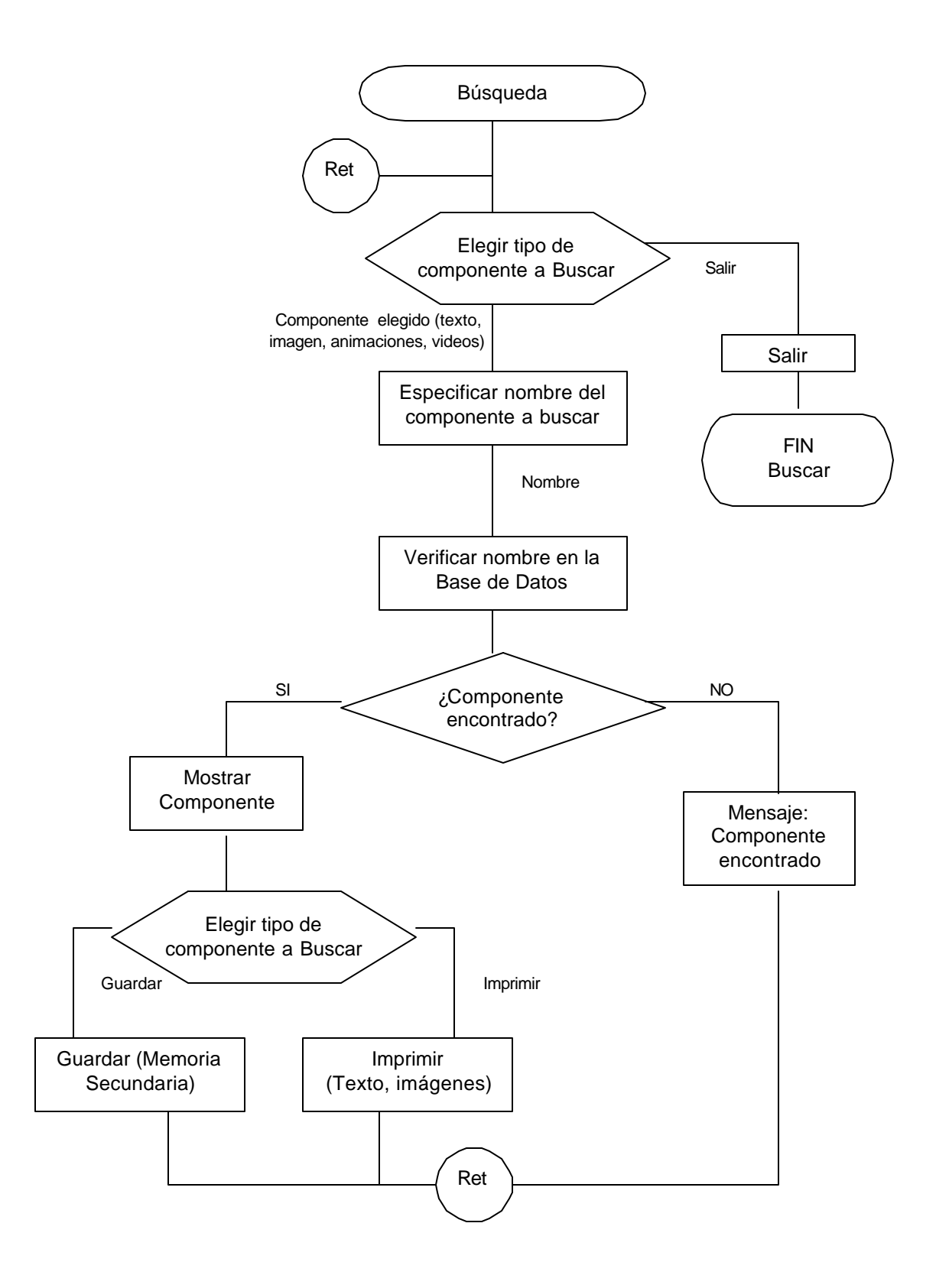

## **Opción: desarrollo de actividades ambientales**

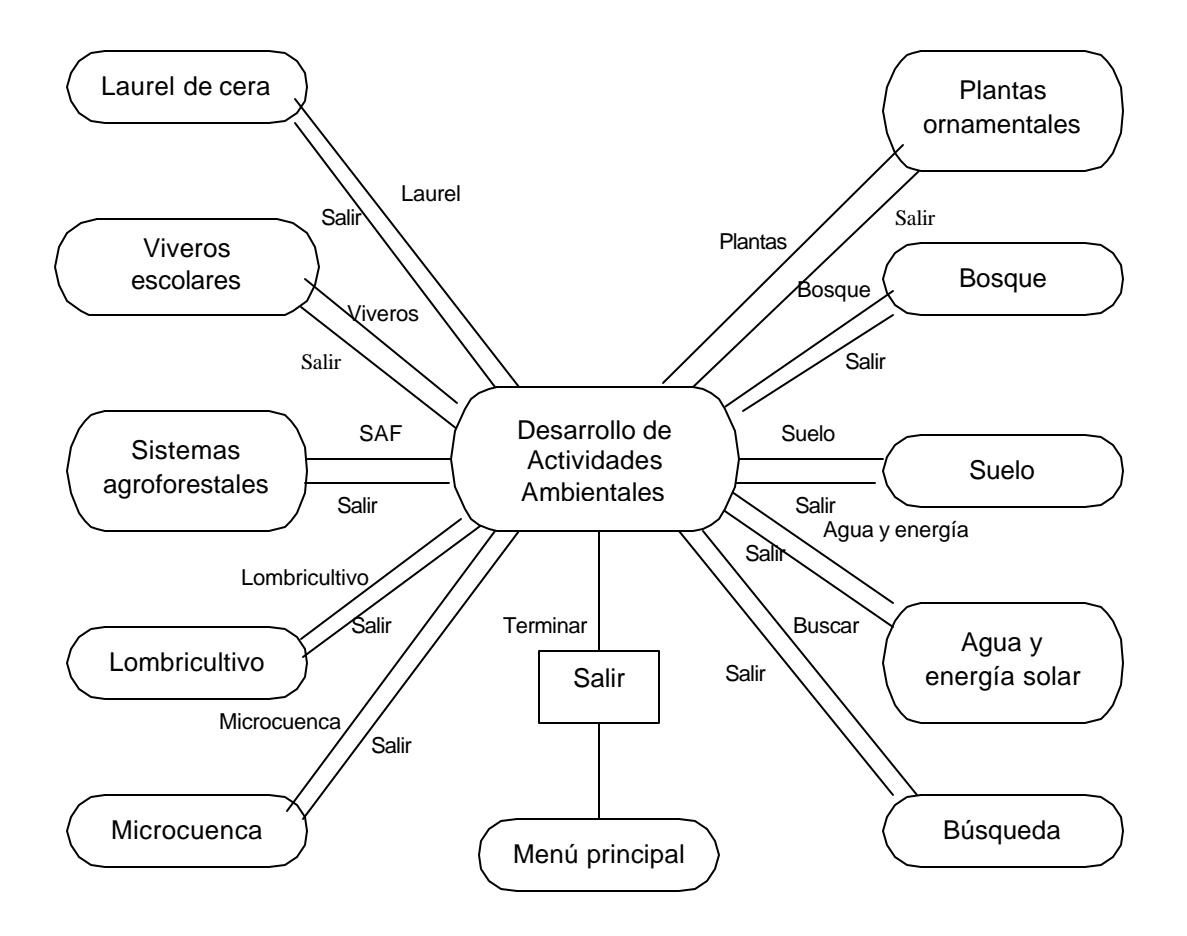

A continuación se presenta como modelo, los diagramas de flujo de los procesos que componen el módulo de Lombricultivo, ya que los demás módulos poseen la misma estructura, se ha tomado éste como referencia.

### **Opción: desarrollo de actividades ambientales (lombricultivo)**

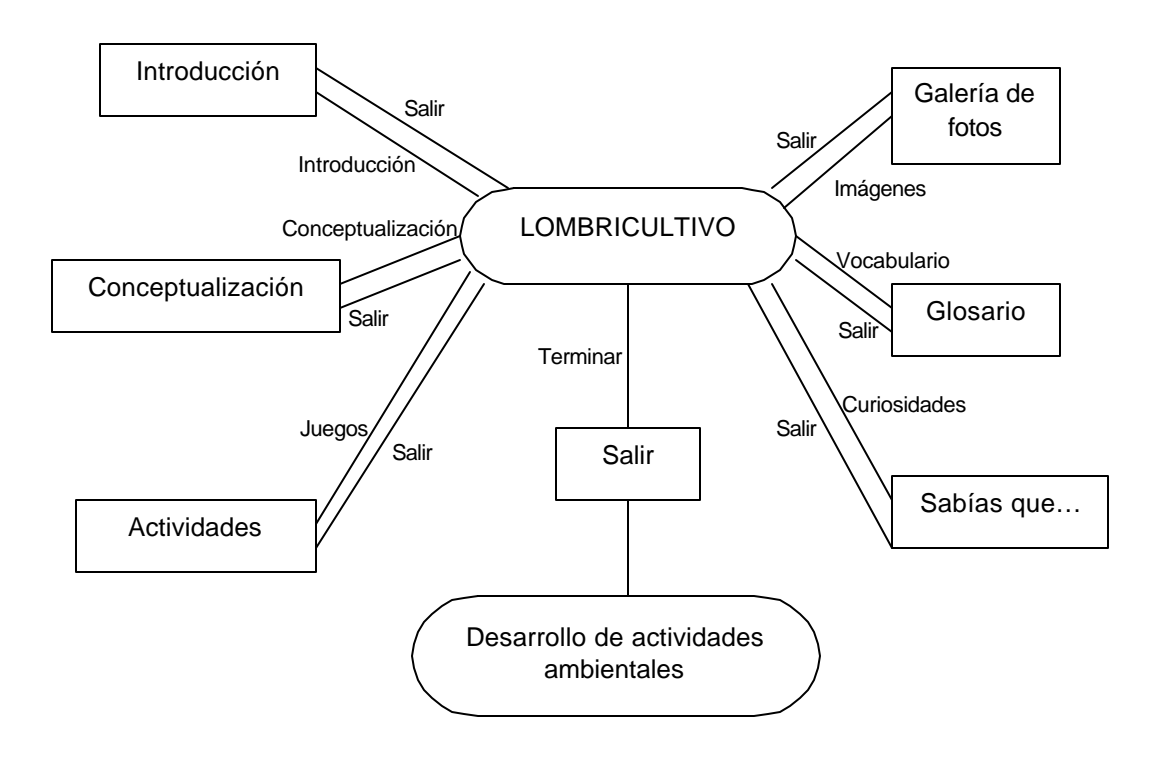

## **Opción: desarrollo de actividades ambientales (lombricultivo: introducción)**

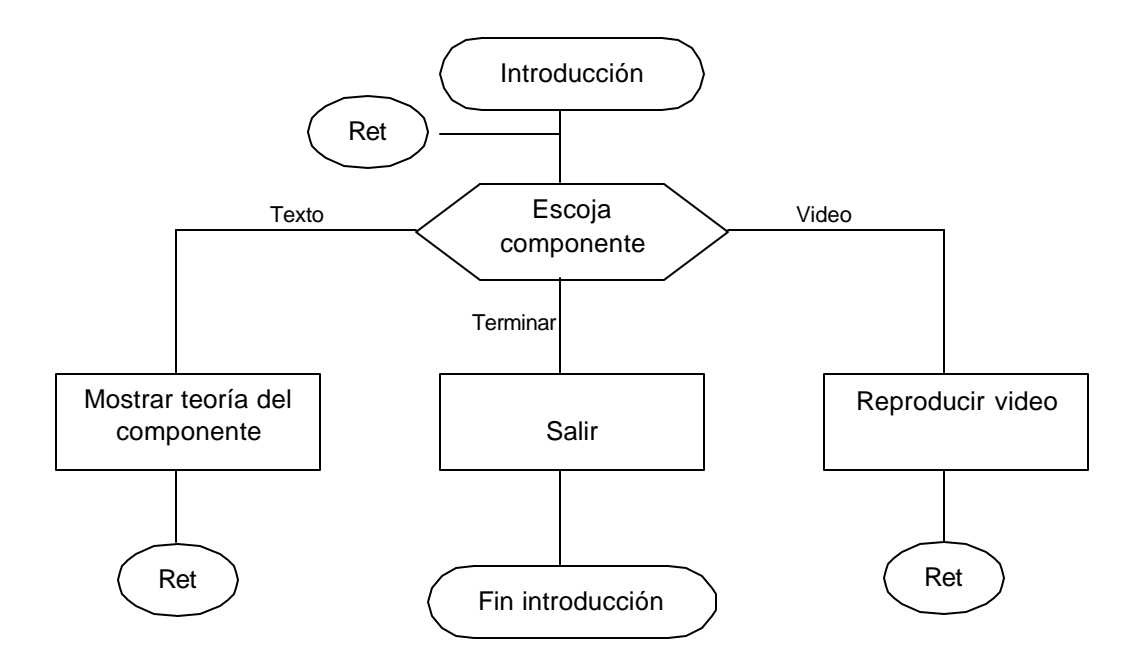

**Opción: desarrollo de actividades ambientales (lombricultivo: conceptualización)**

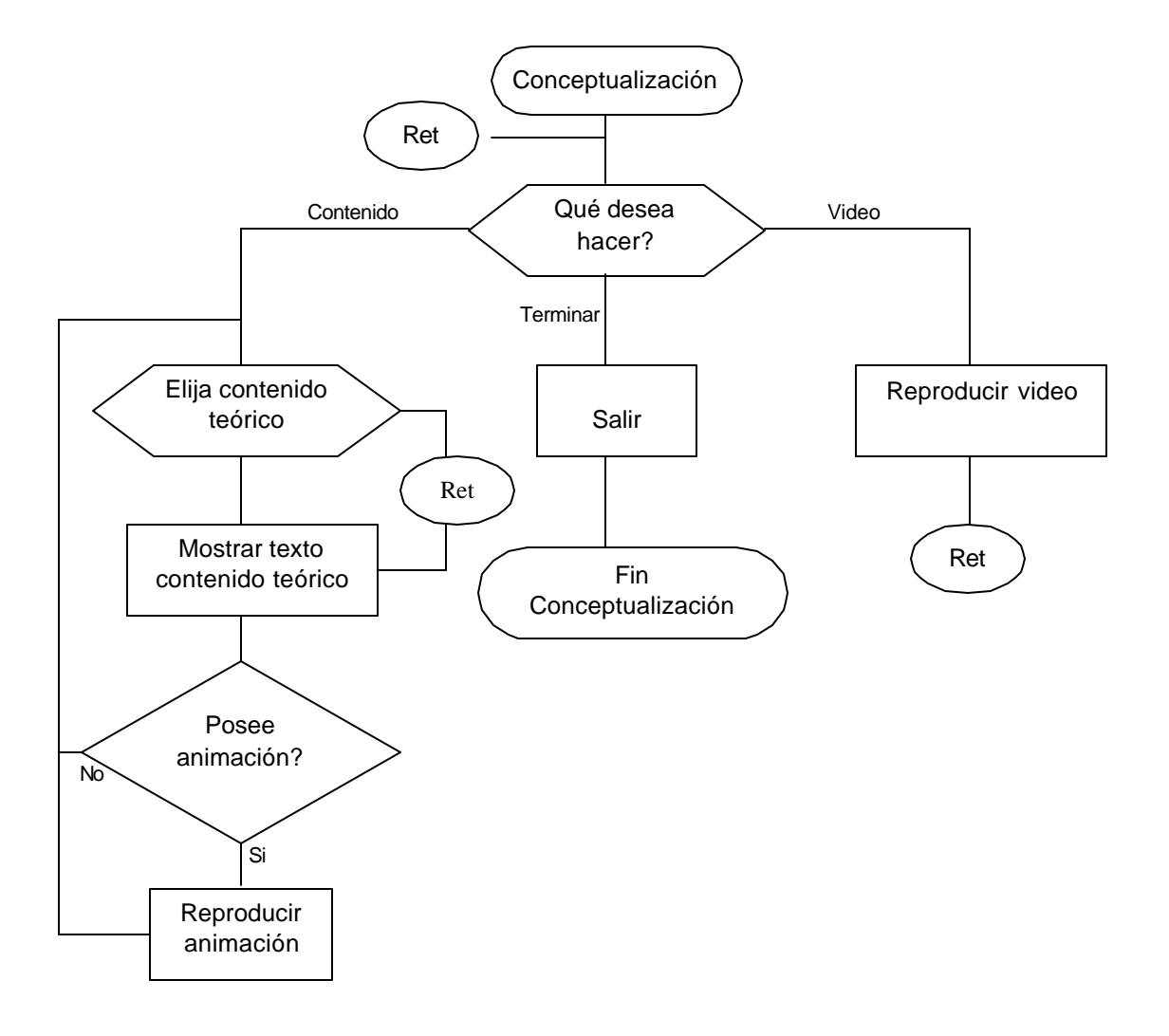

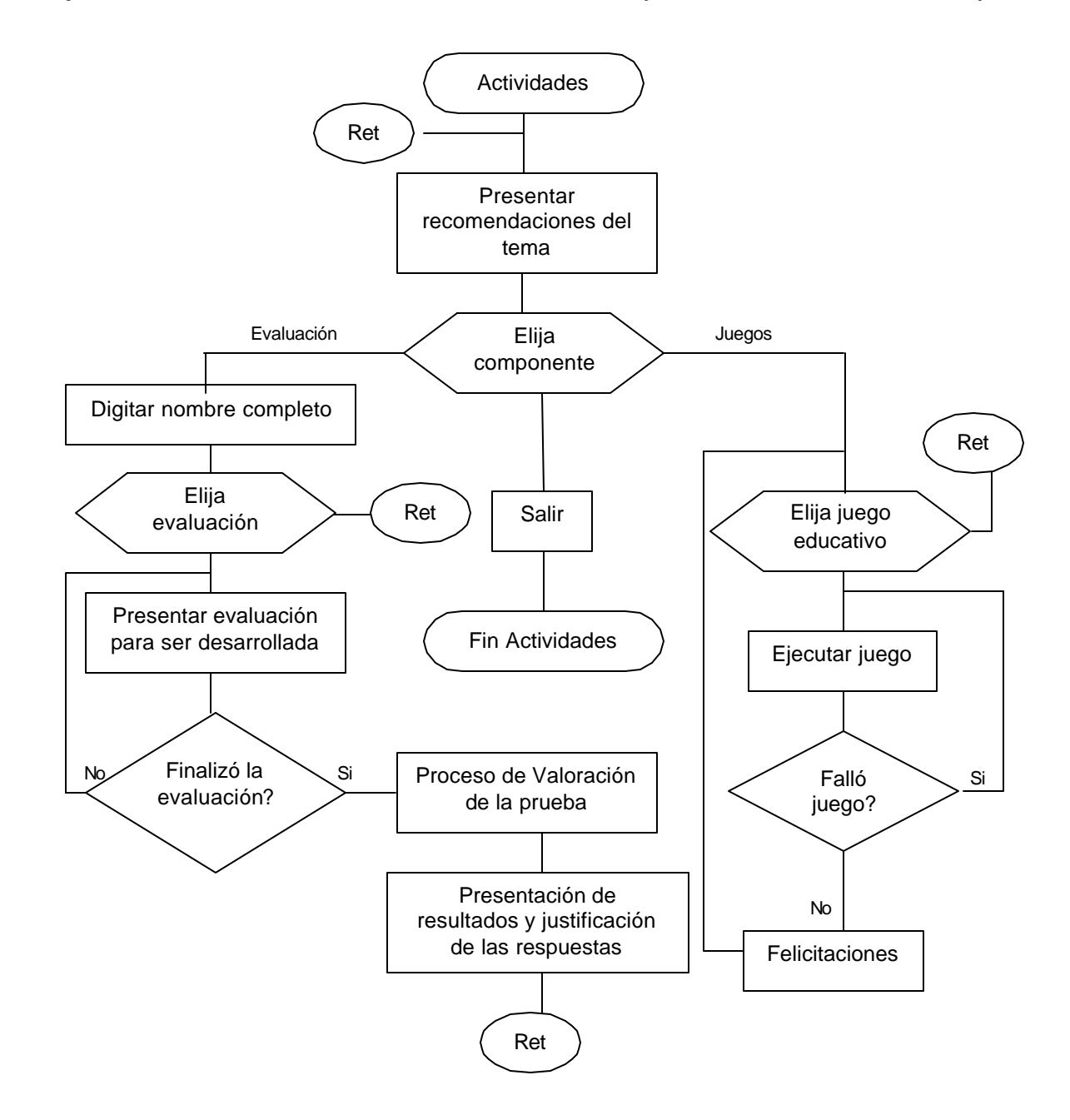

**Opción: desarrollo de actividades ambientales (lombricultivo: actividades)**

**Opción: desarrollo de actividades ambientales (lombricultivo: galería de fotos)**

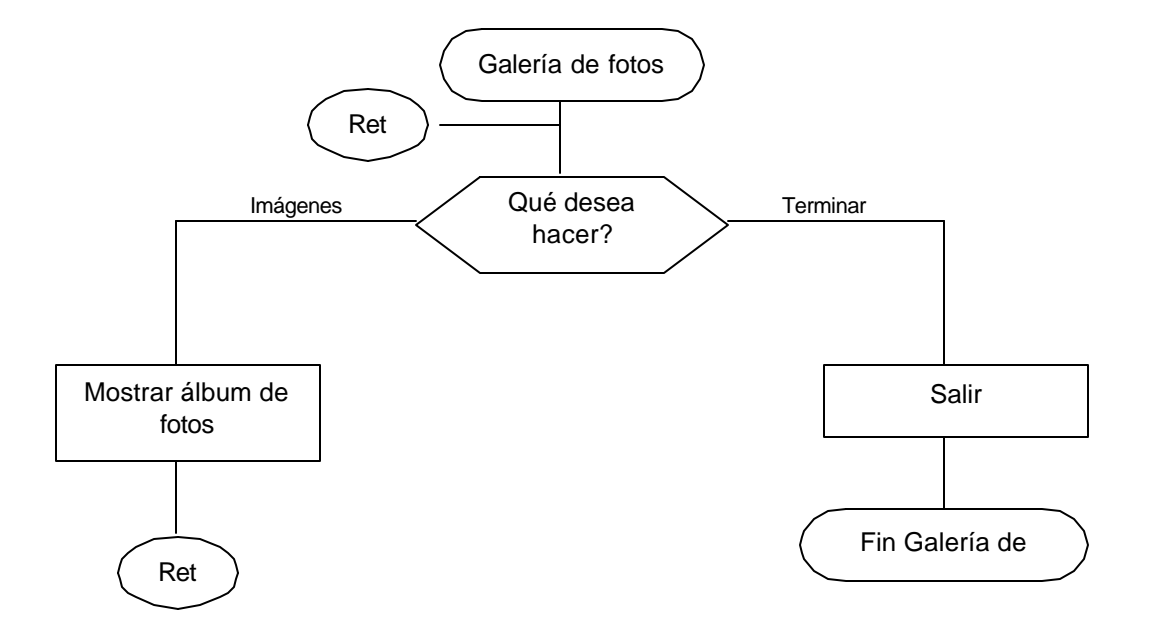

# **Opción: desarrollo de actividades ambientales (lombricultivo: glosario)**

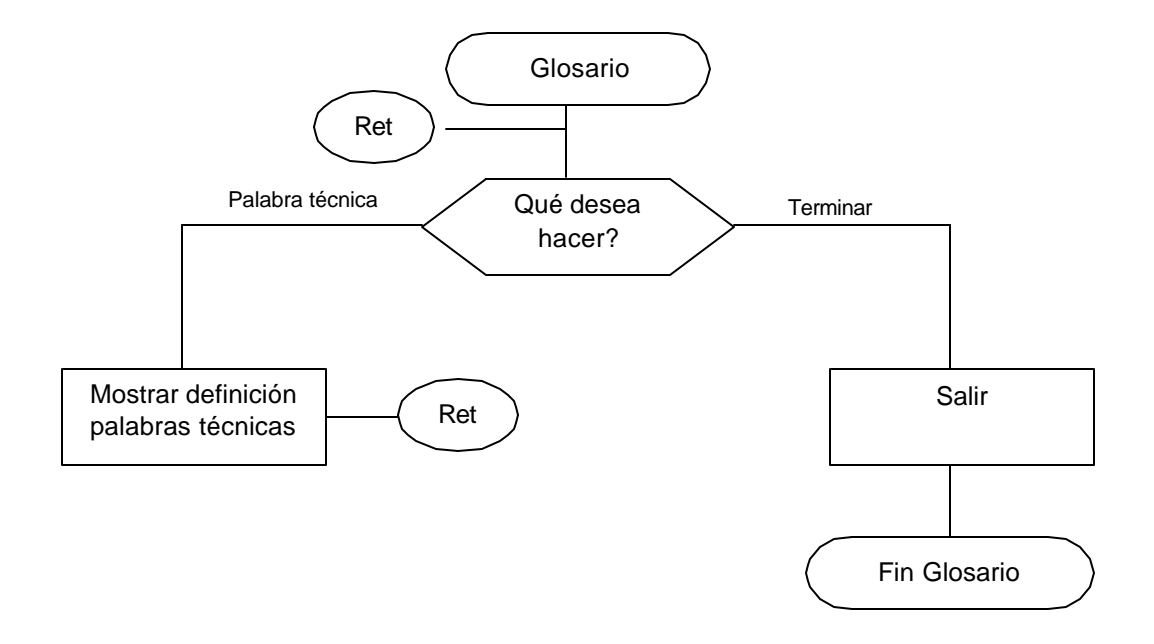

**Opción: desarrollo de actividades ambientales (lombricultivo: ¡sabías que...¡)**

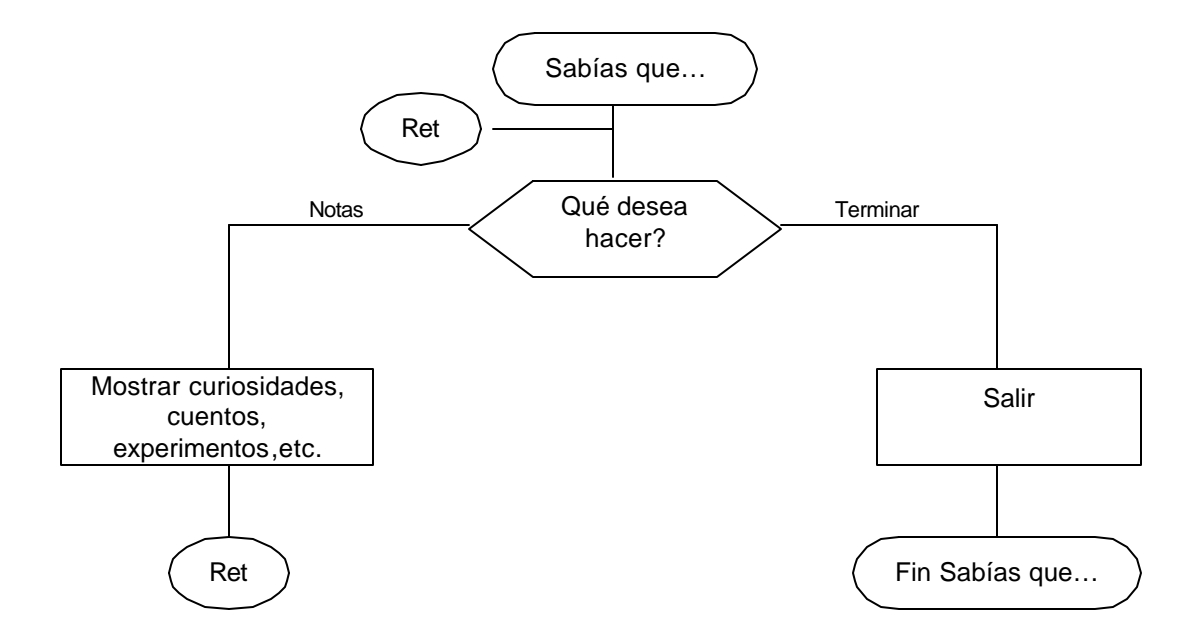

**7.2.5.3 Diseño de la base de datos.** Las bases de datos son aplicaciones (como procesador de texto o planilla de cálculo o un programa de dibujo) que permiten almacenar datos, recuperarlos, modificarlos, eliminarlos, consultarlos, y almacenar la estructura de los datos, garantizando "integridad", "no-redundancia" y "seguridad".

En el terreno de las bases de datos, los componentes multimediales permiten una presentación más amena y, por ello, más efectiva de la información.

La estructura normalizada de la base de datos es la siguiente:

## **Diagrama Entidad – Relación**

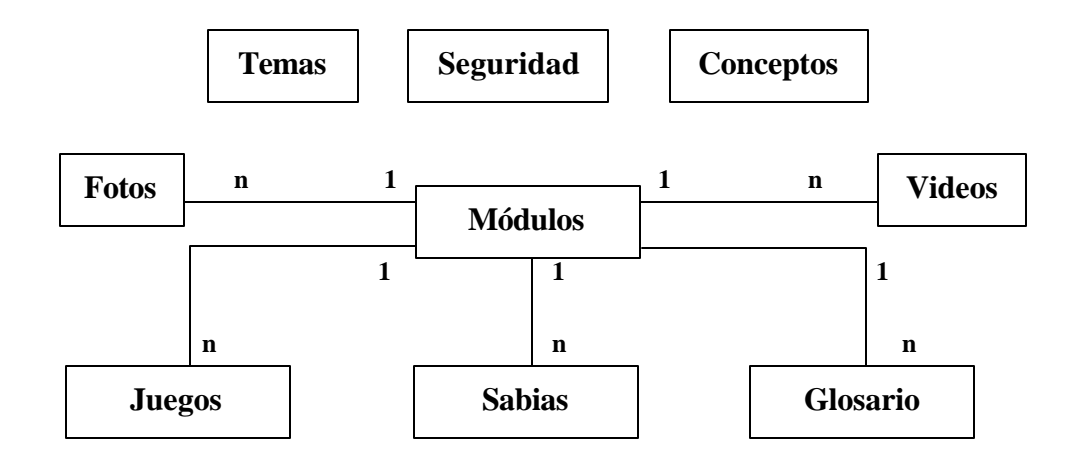

El diagrama entidad – relación para la parte de evaluación del software es el siguiente:

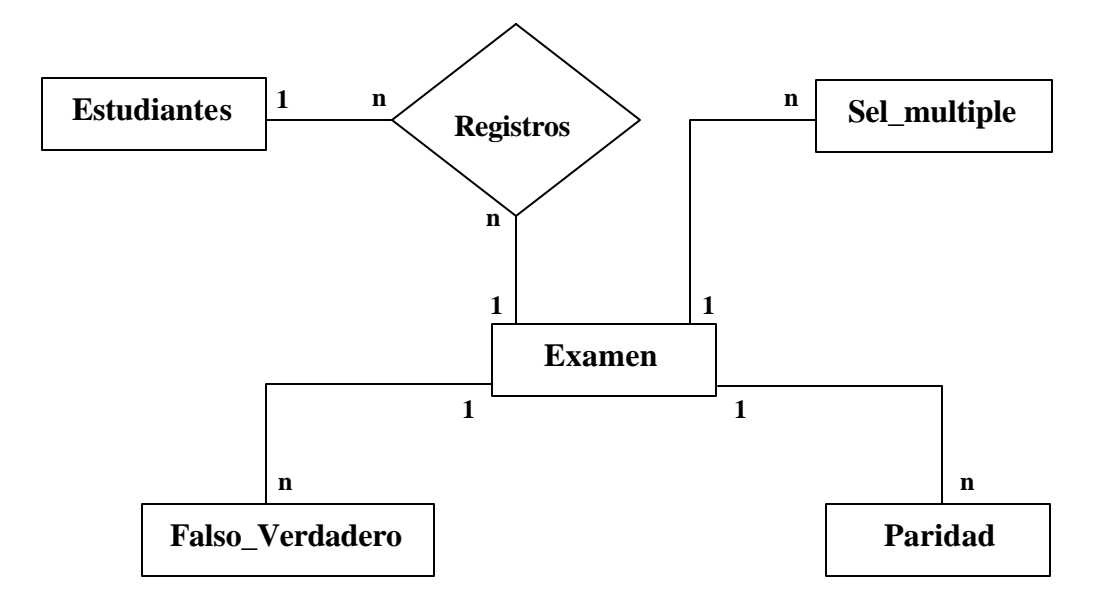

#### **7.2.5.3.1 Tablas.**

- Fotos
- Módulos
- Videos
- Juegos
- Glosario
- Sabias
- Temas
- Conceptos
- Estudiantes
- Examen
- Registros
- Falso\_verdadero
- Sel\_multiple
- Paridad
- Seguridad

## **7.2.5.3.2 Atributos de cada tabla.**

## **7.2.5.3.2.1 Tabla módulos.**

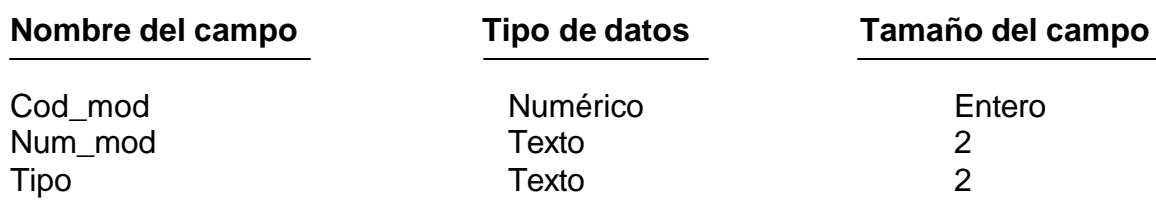

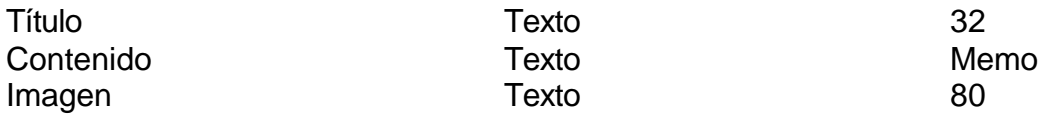

## **Llave primaria o clave primaria: campo COD\_MOD**

### **7.2.5.3.2.2 Tabla fotos.**

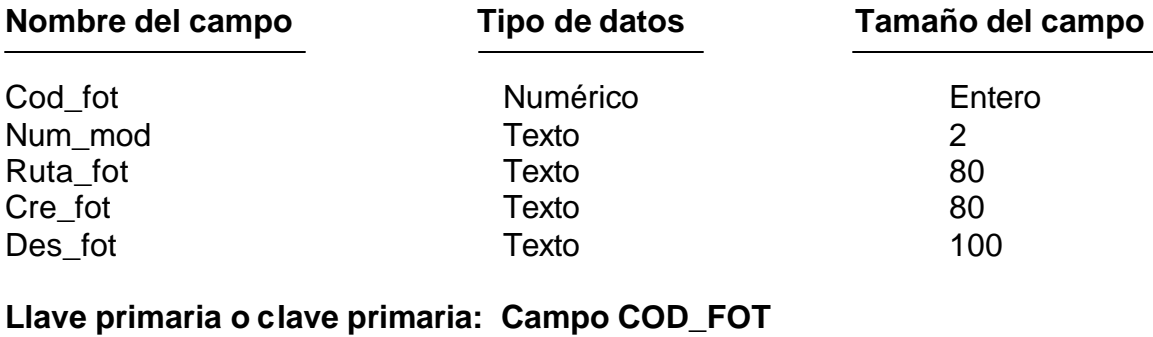

## **Campo NUM\_MOD**

#### **7.2.5.3.2.3 Tabla videos.**

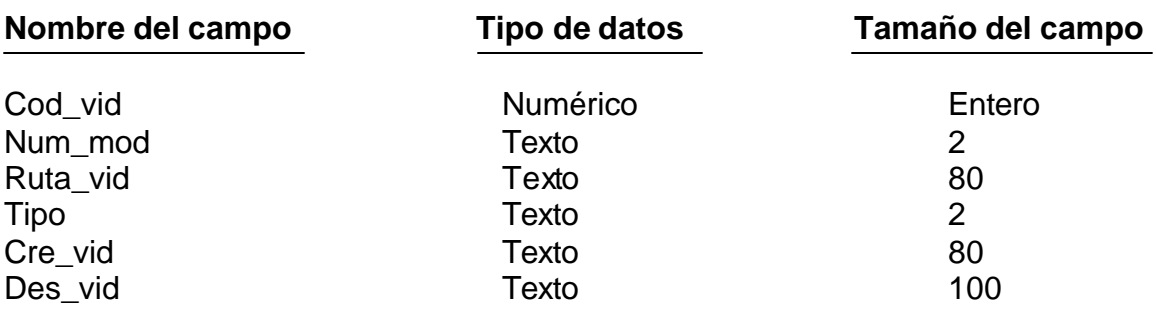

### **Llave primaria o clave primaria: campo COD\_VID campo NUM\_MOD**

#### **7.2.5.3.2.4 Tabla juegos.**

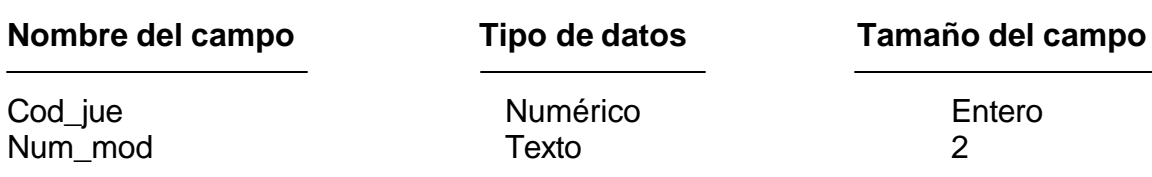
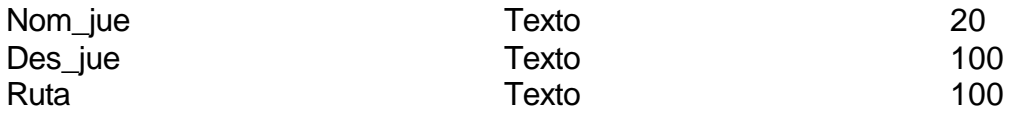

# **Llave primaria o clave primaria: campo COD\_JUE**

## **7.2.5.3.2.5 Tabla glosario.**

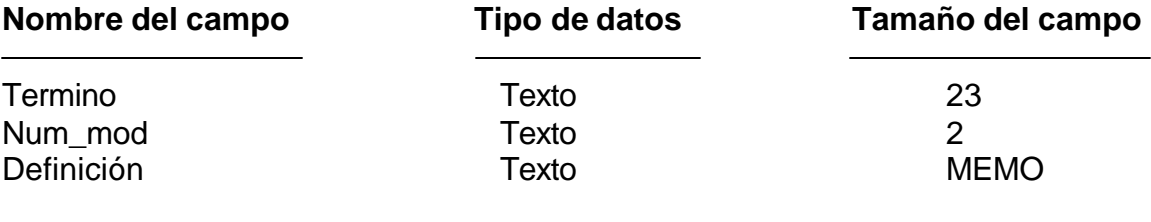

# **Llave primaria o clave primaria: campo TERMINO campo NUM\_MOD**

# **7.2.5.3.2.6 Tabla sabias.**

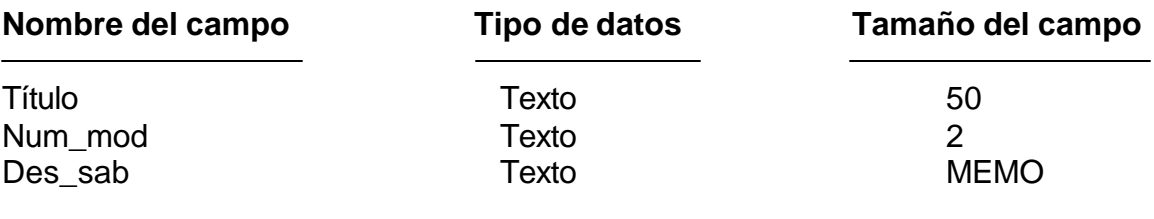

# **Llave primaria o clave primaria: campo TÍTULO campo NUM\_MOD**

## **7.2.5.3.2.7 Tabla temas.**

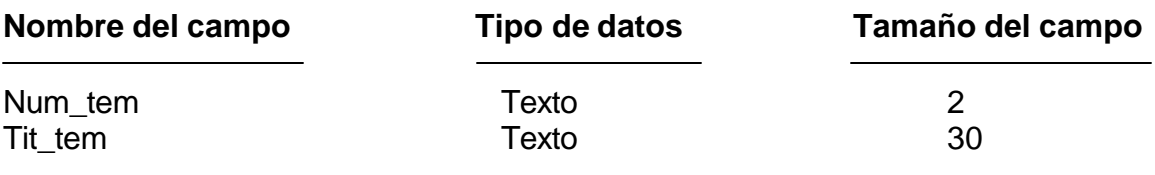

**Llave primaria o clave primaria: campo NUM\_TEM**

# **7.2.5.3.2.8 Tabla conceptos.**

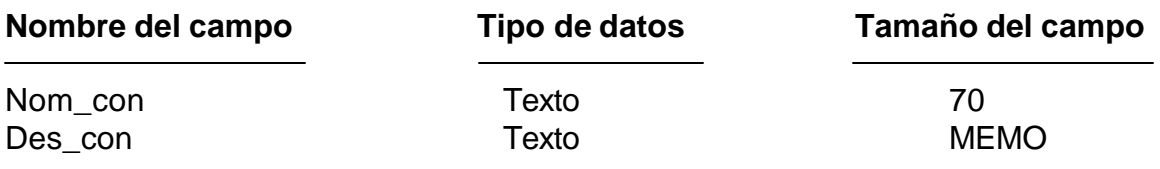

**Llave primaria o clave primaria: campo NOM\_CON**

# **7.2.5.3.2.9 Tabla estudiantes.**

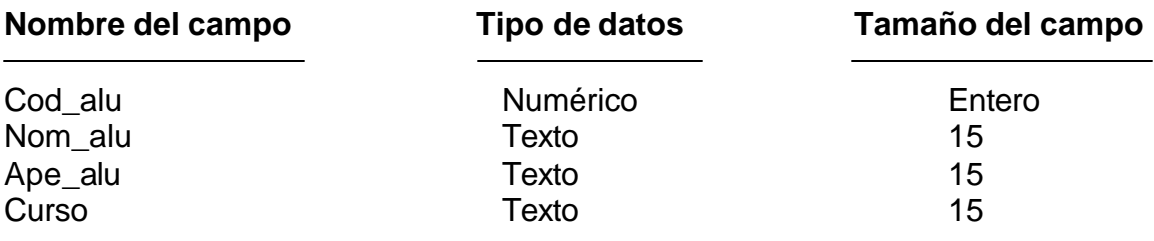

# **Llave primaria o clave primaria: campo COD\_ALU**

# **7.2.5.3.2.10 Tabla examen.**

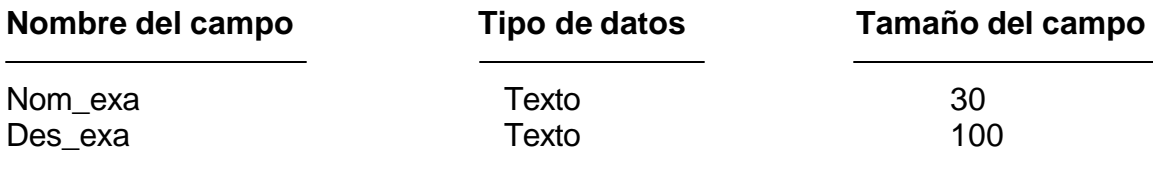

**Llave primaria o clave primaria: campo NOM\_EXA**

# **7.2.5.3.2.11 Tabla registros.**

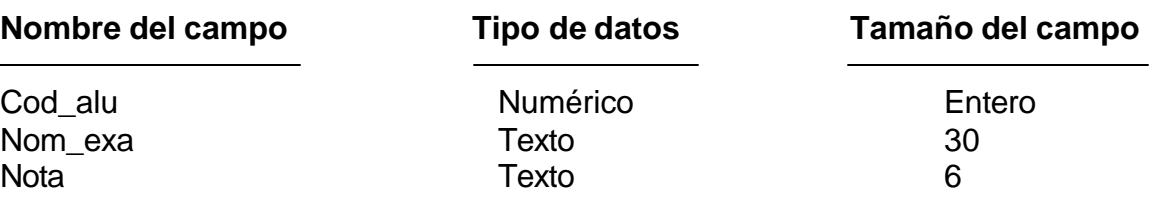

# **Llave primaria o clave primaria: campo COD\_ALU campo NOM\_EXA**

## **7.2.5.3.2.12 Tabla falso\_verdadero.**

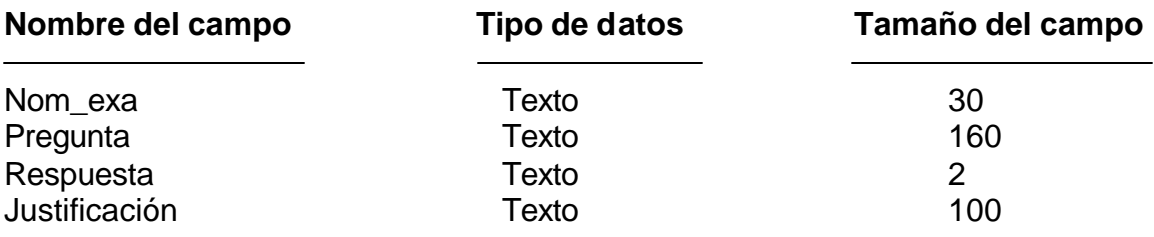

# **Llave primaria o clave primaria: campo NOM\_EXA campo PREGUNTA**

### **7.2.5.3.2.13 Tabla sel\_multiple.**

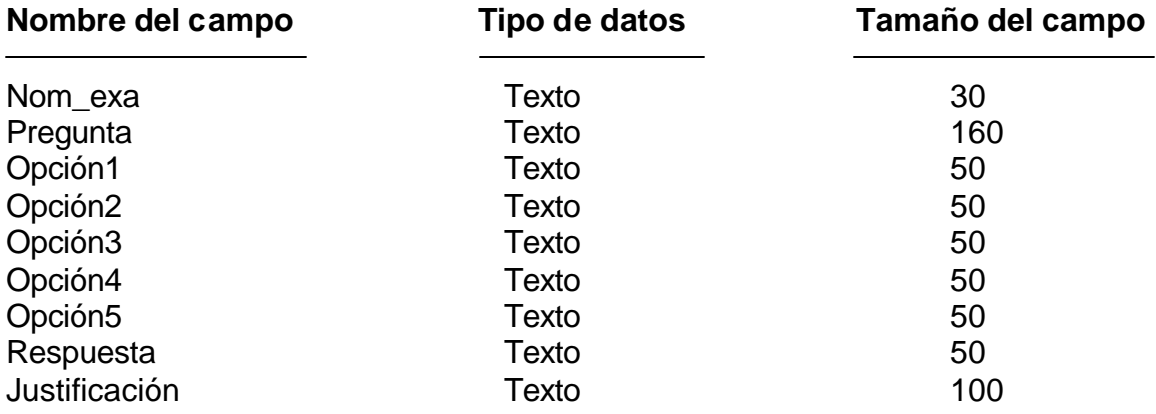

# **Llave primaria o clave primaria: campo NOM\_EXA campo PREGUNTA**

# **7.2.5.3.2.14 Tabla paridad.**

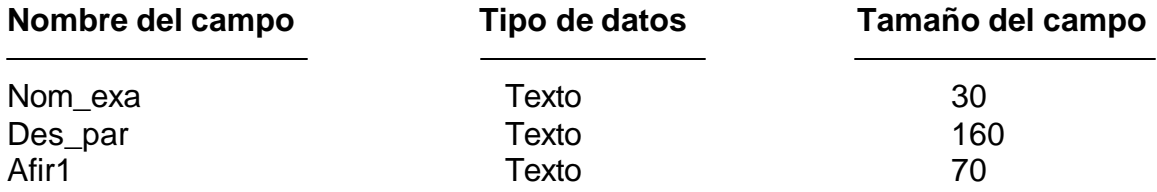

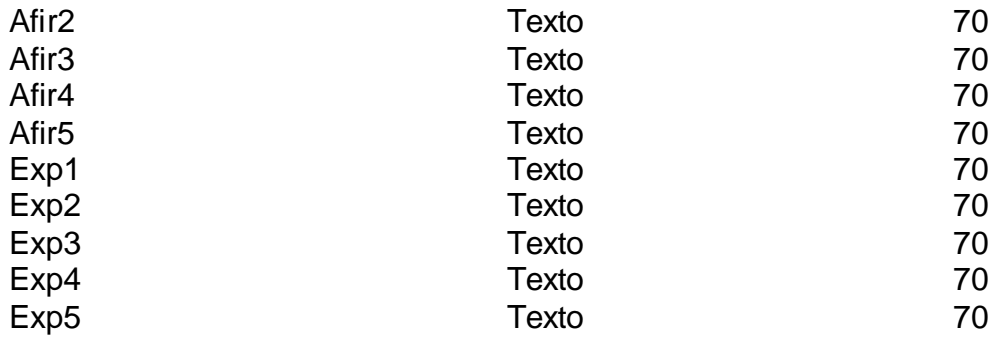

# **Llave primaria o clave primaria: campo NOM\_EXA campo DES\_PAR**

## **7.2.5.3.2.15 Tabla seguridad.**

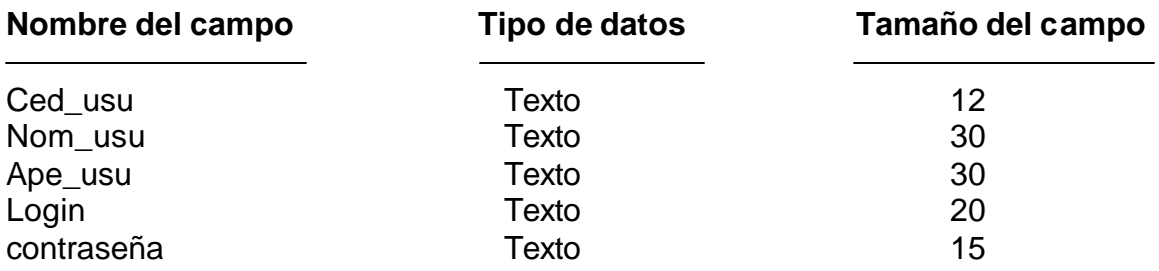

# **Llave primaria o clave primaria: campo CED\_USU**

## **7.2.5.4 Mapa de navegación.**

Ver Anexo A.

## **7.3 DESARROLLO DEL SOFTWARE**

Para el desarrollo del software, se trabajó con la información recolectada, la cual se pasó a un formato digital (digitalización), para luego manipularla en el computador.

# **7.3.1 Digitalización, edición y organización de la información.**

**7.3.1.1 Textos.** Selección y digitalización total de los textos que se van a usar en el software; todos estos textos son generados de tipo plano, para su posterior ubicación y referencia en la base de datos.

## **7.3.1.2 Imágenes o fotografías.**

• Captura de fotografías, selección y digitalización total de las imágenes que se van a usar en el software, todas éstas trabajadas en formato JPG.

- Se crearon diseños para fondos, marcos, botones, títulos, iconos de la aplicación, los cuales se generan en formato JPG.
- Edición y retoque de las imágenes escogidas: este trabajo se realiza con herramientas de tratamiento de imágenes, como Adobe Photoshop versión 6.0.

• Creación y Edición de imágenes a nivel vectorial: este trabajo se realiza con herramientas de tratamiento de imágenes vectoriales, como: Corel Draw versión 10.

¿Por qué se escoge el formato JPG?

JPEG (Joint Photographic Experts Group) es una técnica de compresión con pérdidas admitidas por los formatos de archivo JPEG, TIFF, PDF y de lenguaje PostScript. La compresión JPEG proporciona los mejores resultados en imágenes de tono continuo, como fotografías.

Los archivos gráficos de formato JPG poseen una técnica de compresión para imágenes en color, con gran profundidad de bits "hasta 24 bits - millones de colores", es por eso que este tipo de archivos son muy livianos y fáciles de manejar.

**7.3.1.3 Sonidos o música.** Para este trabajo se escogió formatos de sonido de tipo MP3.

MP3 es la abreviatura de *Motion Picture Experts Group, audio layer 3*, última recomendación para la distribución de música a través de Internet con calidad digital y el formato más pequeño que existe por parte del grupo del mismo nombre, MPEG.

El formato MP3 permite un grado de compresión de 12 a 1 (una canción en formato WAV de 36 MB equivale a 3 MB en MP3), al tiempo que la calidad es tan cercana a la versión digital, por lo que un CD creado en casa suena prácticamente igual al que se adquiere en la Disco tienda. Otra ventaja que tiene sobre los formatos Shockwave y RealAudio es no ejecutarse desde el servidor en Internet, sino que primero se descarga en la computadora y luego se reproduce.

El principio de compresión MP3 está basado en el hecho de que el oído humano no puede oír todas las frecuencias de audio que un equipo musical puede generar.

**7.3.1.4 Animaciones.** Teniendo en cuenta la población objetivo a la cual está dirigido este aplicativo, fue necesario crear algo que entusiasme y motive al estudiante, para ello se desarrolló diferentes animaciones con distintos personajes y situaciones reales e imaginarias para llamar la atención del aprendiz, utilizando para ello la herramienta de programación y desarrollo gráfico Flash MX.

## **7.3.1.5 Videos.**

• Digitalización de los videos que se van a usar en el software: cabe resaltar que se llega a tener mas de 40 horas de video en formato VHS como Súper VHS, se tuvo que realizar un proceso minucioso de selección y digitalización de los fragmentos más convenientes para la aplicación.

• Edición de los videos que se van a usar en el software: después de trabajar mucho con éstos, se encuentra que el mejor formato para los videos es el .avi, haciendo uso del codec de compresión de video DivX, versión: 5.0.5 Pro

**Formato de video AVI.** El DivX es un Codec (Codificador/Decodificador), o sea un archivo que contiene un algoritmo que se encarga de traducir a un sistema y traer devuelta al original las imágenes y sonidos que componen un tramo de video.

Una de las principales utilidades del DivX es comprimir películas en DVD, de forma que la película se convierte en un archivo .avi o .divx que cabe en un CD-ROM (650MB o 700MB ), con una pérdida de calidad mínima en cuanto a video (Codec DivX) y Sonido (Codec Mp3). Normalmente se llama DivX a una película comprimida con codec DivX.

Por ejemplo en el caso de un libro, el libro contiene cierta cantidad de palabras, si se escribe cada palabra que se pronuncia tal cual se lee en el libro, éste será bastante extenso. Ahora bien, suponiendo que se logra inventar un sistema que cada diez palabras que se pronuncie se escriba sólo una, el libro se vería reducido diez veces en su tamaño y contendría exactamente la misma información. El DivX, al igual que cualquier otro Codec, se encarga justamente de realizar esta operación.

Pero a diferencia de otros Codecs, como el CinePak o el Indeo, el DivX no sacrifica la calidad para reducir el tamaño, todo lo contrario, mantiene una calidad que podría estar tranquilamente entre el VHS y el DVD. De hecho, muchos de los fragmentos de video que rondan por internet están directamente bajados desde DVD.

Fundamentalmente hay 3 tipos de codec de video:

- MPEG-1 Es el más simple de todos y se usa en el VCD (Video CD) y algunos videos con extensión .MPG.
- MPEG-2 Es el que usan los DVD y los SVCD (Súper Video CD) y en todo tipo de videos que no son películas y suelen llevar extensión .MPG.
- MPEG-4 es en el que está basado el codec DivX.

**7.3.2 Estrategias para el desarrollo del software.** Como estrategia para el desarrollo del software se acordó conformar un grupo interdisciplinario de trabajo, conformado por Ingenieros Agrónomos pertenecientes al PIFIL, docentes de

educación básica primaria y estudiantes de las escuelas rurales del municipio de San Pablo (Nariño), asesor de Tesis y estudiantes de pregrado de Ingeniería de Sistemas (diseñadores y programadores), de manera que, a medida que se iba desarrollando el software, los demás miembros del equipo iban revisando los avances, como base para ajustar los requerimientos de la aplicación.

Con los elementos: mapa de navegación, componentes de comunicación-interfaz y con toda la información organizada, editada y digitalizada, se procedió a crear código; primero se desarrolló el módulo correspondiente al tema del Lombricultivo, ya que éste poseía un cierto grado de complejidad y se tomó como modelo para el desarrollo de los demás módulos. Después de realizar algunas pruebas y ajustes, se continuó con el desarrollo de los demás módulos.

La codificación se realizó, basándose en los diferentes elementos que conforman el diseño hecho anteriormente. Las herramientas de programación utilizadas son: Visual Basic 6.0 que es un programa orientado a objetos, que facilita la integración de los diferentes elementos que conforman un producto multimedial, Microsoft Access 7.0, que es un manejador de base de datos compatible con Visual Basic.

Se implementó las estructuras de decisión If... Then, Select Case, los bucles For...Next, para buscar datos con SELECT de SQL. Y la mayoría de objetos con sus respectivos eventos que conforman Visual Basic, entre otros, cuyo código se encuentra en el programa fuente del **SOFTWARE MULTIMEDIAL SOBRE EL PROCESO DE EDUCACIÓN AMBIENTAL PARTICIPATIVO "LAURELITO PROTECTOR" PRIMERA FASE PARA EL PLAN DE INVESTIGACIÓN, FOMENTO E INDUSTRIALIZACIÓN DEL LAUREL DE CERA "PIFIL".**

## **7.4 PRUEBAS PILOTO Y DE CAMPO**

 $\overline{a}$ 

Antes de realizar las pruebas se procedió a seleccionar una muestra representativa de la población objetivo, que son los estudiantes de las doce escuelas del municipio de San Pablo.

Se trabajo con un tipo de muestra Estratificada Proporcional <sup>4</sup>, que resultan de tomar muestras parciales de cada uno de los estratos en los cuales ha sido dividida la población en estudio. En general, la muestra estratificada permite lograr

<sup>4</sup> BRIONES. Guillermo. Diseños Muestrales Aplicados en la Investigación Social. Páginas 38 – 54.

mayor precisión en sus estimaciones, lo cual ocurre por la disminución de tamaño que experimenta el error estandar.

La población objetivo está formada por los estudiantes de los cursos tercero, cuarto y quinto de primaria de los doce centros educativos rurales del municipio de San Pablo (Nariño). Actualmente se cuenta con un total de 427 estudiantes, de los cuales se trabajó con una población representativa de 155 estudiantes que corresponden al 36.3% de la población total para realizar las pruebas de campo. Los 427 estudiantes se encuentran distribuidos de la siguiente forma:

Estratos:

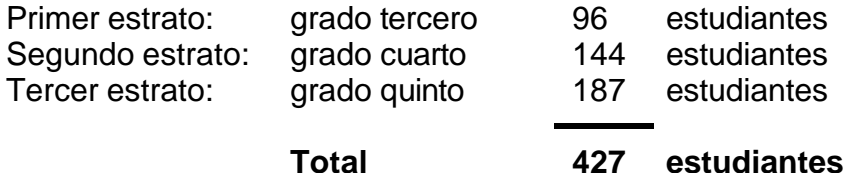

La fracción total de muestreo es:

$$
F = \frac{155}{427} = 0.36
$$

 $\overline{a}$ 

Aplicando a cada estrato, se obtiene:

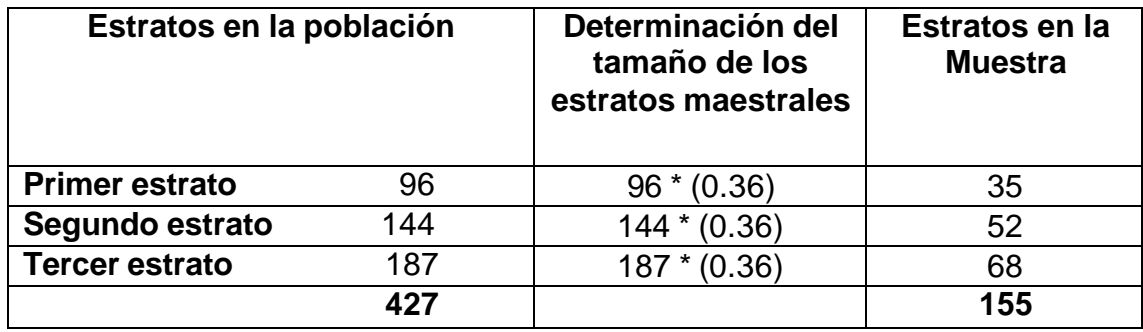

Una vez determinado el número de estudiantes por estrato, se procedió a su selección mediante el método "muestra aleatoria simple" <sup>5</sup>, el cual consiste en tomar al azar los estudiantes que intervienen en la prueba.

<sup>&</sup>lt;sup>5</sup> BRIONES. Guillermo. Diseños Muestrales Aplicados en la Investigación Social. Páginas 41.

A medida que se desarrollaba el software se realizaban ajustes conjuntamente con los usuarios finales, de acuerdo a los resultados que arrojaban las pruebas; para asegurar que la interfaz era la apropiada y que no se constituía en un obstáculo para la interacción entre el usuario y el software.

La revisión se realizó al ritmo del usuario, donde éste exploraba todos los módulos y opciones del software, acompañado por los desarrolladores de la aplicación.

En las pruebas de campo realizadas con los estudiantes se evaluaron los siguientes aspectos:

- Interfases del software
- Facilidad de manejo del software
- Contenido del software y comprensión del mismo
- Música de fondo
- Personajes del proceso
- Animaciones
- Juegos educativos
- Interactividad del software

De acuerdo a los resultados obtenidos en cada una de las pruebas se realizaron los ajustes respectivos a la aplicación.

Las conclusiones y/o experiencias adquiridas de estas pruebas fueron:

• El software impacta en cuanto a animaciones e interfaz se refiere.

• En general se observa que los estudiantes manejan y exploran intuitivamente el software.

• Los elementos de texto, fotografía, sonido, animaciones y video causan gran admiración en los estudiantes, motivándolos a explorar el aplicativo.

• Los juegos en cada módulo son los lugares más visitados y esto les lleva a indagar el módulo completo.

• Gusta mucho el módulo de Búsqueda, donde los estudiantes consultan la información dentro de la base de datos.

• Los estudiantes están motivados en la utilización de esta nueva herramienta didáctica para enriquecer su proceso de aprendizaje.

• Los profesores están igualmente motivados con la implementación de este material de apoyo para el proceso de enseñanza – aprendizaje de la educación ambiental en las escuelas rurales, previa capacitación.

Estas pruebas además de realizarlas con los estudiantes, se hicieron con los docentes y directores del PIFIL, ya que son ellos los que utilizaran esta herramienta como apoyo al proceso de enseñanza – apredizaje del proceso de Educación Ambiental "Laurelito Protector" en su primera fase.

# **8. IMPLEMENTACIÓN**

El software multimedial se implementó en los doce (12) centros educativos rurales del municipio de San Pablo (Nariño) que en la actualidad forman parte del proceso de educación ambiental y a futuro en los nuevos establecimientos educativos que deseen vincularse a este proyecto ambiental participativo "Laurelito Protector" primera fase.

# **9. APLICACIÓN**

El software desarrollado, producto de la presente investigación, queda a disposición del Plan de Investigación, Fomento e industrialización del Laurel de Cera "PIFIL", liderado por la facultad de ciencias agrícolas de la Universidad de Nariño y de las instituciones educativas rurales de básica primaria, para ser utilizado como material de apoyo en el proceso de enseñanza–aprendizaje del proceso de educación ambiental participativo "Laurelito Protector" en su primera fase.

# **10. GRABACIÓN DEL PROGRAMA EN EL CD-ROM**

Consiste en la realización de los instaladores de esta aplicación y la respectiva grabación del software en el CD-ROM para su funcionamiento final.

Después de haber pasado las pruebas y de hacerse las correcciones necesarias del **software multimedial sobre el proceso de educación ambiental participativo "Laurelito Protector" primera fase,** se procedió a realizar los instaladores de la aplicación, los cuales deberán funcionar desde el CD-ROM e instalarse dependiendo de la ubicación real de la unidad de CD-ROM de la máquina donde vaya a ejecutarse la aplicación.

Con la aplicación antes mencionada más todo el software multimedial, se procede a grabar todo el trabajo en un CD-ROM.

## El **software multimedial sobre el proceso de educación ambiental participativo "Laurelito Protector" primera fase** se compone de:

- Software de Instalación
- Aplicación
- Manual de usuario

Los anteriores componentes se graban en un CD-ROM para su uso en diferentes equipos.

# **11. DOCUMENTACIÓN**

#### **11.1 MANUAL DEL SISTEMA**

#### • **Nombre del sistema**

**SOFTWARE MULTIMEDIAL SOBRE EL PROCESO DE EDUCACIÓN AMBIENTAL PARTICIPATIVO "LAURELITO PROTECTOR" PRIMERA FASE PARA EL PLAN DE INVESTIGACIÓN, FOMENTO E INDUSTRIALIZACIÓN DEL LAUREL DE CERA "PIFIL"**

#### • **Objetivo del sistema**

Ser una herramienta de apoyo para la enseñanza-aprendizaje del proceso de educación ambiental participativo denominado "LAURELITO PROTECTOR" en su primera fase, implementado por el PIFIL. Mostrando las diferentes investigaciones que se han realizado alrededor del Laurel de cera para la conservación de los recursos naturales, el cual abarca las áreas de ciencias sociales, ciencias naturales, español, matemáticas, educación estética y artística y especialmente el proyecto de educación ambiental de las escuelas rurales de básica primaria.

#### • **Descripción del programa**

Esta aplicación presenta el siguiente contenido:

#### ÿ **Pantalla de presentación**

- ÿ **Menú principal:** proceso de educación ambiental participativo "Laurelito Protector" primera fase.
- ÿ **Guía para el proceso de educación ambiental**
- o **Aspectos legales de la educación ambiental**
- o **Conceptos sobre la educación ambiental**
- o **Estructura del proceso de educación ambiental**
- o **Actualizar software**
- o **Evaluación**
- ÿ **Desarrollo de actividades ambientales**
- o **El Laurel de cera Introducción Laurel de cera Conceptualización Laurel de cera Actividades Laurel de cera Galería de imágenes Laurel de cera Glosario Laurel de cera ¡Sabías que...!**
- o **Viveros escolares Introducción viveros escolares Conceptualización viveros escolares Actividades viveros escolares Galería de imágenes viveros escolares Glosario viveros escolares ¡Sabías que...!**
- o **Sistemas agroforestales Introducción sistemas agroforestales Conceptualización sistemas agroforestales Actividades sistemas agroforestales Galería de imágenes sistemas agroforestales Glosario sistemas agroforestales ¡Sabías que...!**
- o **Lombricultivo Introducción lombricultivo Conceptualización lombricultivo Actividades lombricultivo Galería de imágenes lombricultivo Glosario lombricultivo ¡Sabías que...!**
- o **Plantas ornamentales Introducción plantas ornamentales Conceptualización plantas ornamentales Actividades plantas ornamentales Galería de imágenes plantas ornamentales Glosario plantas ornamentales ¡Sabías que...!**

### o **Bosque Introducción bosque Conceptualización bosque Actividades bosque Galería de imágenes bosque Glosario bosque ¡Sabías que...!**

o **Suelo**

**Introducción suelo Conceptualización suelo Actividades suelo Galería de Imágenes suelo Glosario suelo ¡Sabías que...!**

- o **Agua y energía solar Introducción agua y energía solar Conceptualización agua y energía solar Actividades agua y energía solar Galería de imágenes agua y energía solar Glosario agua y energía solar ¡Sabías que...!**
- o **Microcuenca Introducción microcuenca Conceptualización microcuenca Actividades microcuenca Galería de imágenes microcuenca Glosario microcuenca ¡Sabías que...!**
- o **Herramienta de búsqueda o zona de descarga**
- ß **Breve descripción del contenido**

## **Pantalla de presentación**

Esta pantalla inicia con una animación del símbolo del proceso de educación ambiental participativo "Laurelito Protector", el cual está identificado por una hoja de Laurel que representa la flora, acompañado por su amigo Tico que representa la fauna y un niño y una niña que representan al ser humano, dando la bienvenida al software. Una vez terminada esta presentación se muestra la pantalla del menú principal.

**Menú principal:** proceso de educación ambiental participativo "Laurelito Protector" primera fase.

Este presenta dos enlaces principales que son:

# ÿ **Guía para el proceso de educación ambiental**

El área está orientada hacia los docentes que cumplen el papel de dinamizadores ambientales, en él se encuentra lo concerniente a los aspectos legales de la educación ambiental, explica el por qué del proceso de educación ambiental, para qué este proceso, para quién es el proceso de educación ambiental, dónde realizar este proceso, cómo realizar el proceso de educación ambiental, con qué herramientas pedagógicas realizar este proceso, explica que es la educación ambiental y como diseñar un proceso de educación ambiental; esta información es presentada en forma de texto, imágenes, sonido y video.

La interfaz contiene los enlaces a los siguientes módulos:

## **Aspectos legales de la educación ambiental**

En este módulo se encuentra toda la información relacionada con la parte legal de la creación e implementación del proceso de educación ambiental participativo "Laurelito Protector" primera fase, perteneciente a la facultad de Ciencias Agrícolas de la Universidad de Nariño. Esta parte se divide en un contexto internacional y uno nacional, destacando en éste último el decreto 1743 de 1994 por el cual se implementa el proceso de educación ambiental en el plan de estudios de las escuelas rurales y se establecen los mecanismos de coordinación entre el Ministerio de Educación Nacional y el Ministerio del Medio Ambiente.

## **Conceptos sobre la educación ambiental**

Este módulo da a conocer a los docentes, dinamizadores ambientales y demás personas interesadas en participar de este proceso, la definición de los conceptos que se deben tener en cuenta antes de implementar el proceso de educación ambiental participativo "Laurelito Protector" primera fase, en una determinada institución educativa rural.

## **Estructura del proceso de educación ambiental**

Este módulo muestra como esta estructurado el **PROCESO DE EDUCACIÓN AMBIENTAL PARTICIPATIVO "LAURELITO PROTECTOR" PRIMERA FASE PARA EL PLAN DE INVESTIGACIÓN, FOMENTO E INDUSTRIALIZACIÓN DEL** 

**LAUREL DE CERA "PIFIL"** implementado por la facultad de ciencias agrícolas de la Universidad de Nariño.

Se presenta el esquema de este proceso con la respectiva explicación de cada etapa que lo compone y la metodología empleada para el desarrollo del mismo, se sugieren estrategias a través de las cuales se posibilita la transversalidad del proyecto de educación ambiental, estimulando la creatividad del profesor para crear nuevos talleres y preparar todas las actividades ambientales de acuerdo al medio ambiente que rodea al centro educativo rural.

El esquema que se da a conocer en este módulo puede ser utilizado como modelo para la implementación de un proceso de educación ambiental en otras regiones de la zona andina de Colombia.

#### **Actualizar**

Este módulo nos presenta las opciones de adicionar, consultar, modificar y eliminar los diferentes componentes de la base de datos que forman parte de esta aplicación multimedial como lo son: el texto, imágenes, fotografías, animaciones, juegos y evaluaciones.

## **Herramienta de búsqueda o zona de descarga**

Este módulo especial, es creado con el fin de que el docente o usuario pueda realizar búsquedas por datos específicos y sin necesidad de explorar toda la aplicación. Esta herramienta le permite al usuario hacer búsquedas de texto, imágenes, animaciones y videos, además de guardar e imprimir el contenido encontrado.

## ÿ **Desarrollo de actividades ambientales**

Área dedicada a los niños, en ella se presentan los nueve temas con los cuales se está desarrollando el proceso de educación ambiental en las escuelas rurales de los municipios de San Pablo.

La interfaz tiene los enlaces principales a los capítulos de la aplicación, a saber:

## **Laurel de cera**

Módulo que especifica lo concerniente al Laurel de cera (cultivo, morfología, métodos de extracción de la cera, etc.).

#### **Viveros escolares**

Este módulo intenta explicar lo relacionado con la construcción y manejo de viveros de diferentes especies hortícolas y forestales, y promover la utilización de los viveros como un espacio pedagógico para la construcción del conocimiento.

#### **Sistemas agroforestales**

Módulo cuyo objetivo es que el usuario pueda conocer el sistema de producción que combina actividades agrícolas, ganaderas y forestales, las cuales son productivas y compatibles para el uso racional de los recursos.

#### **Lombricultivo**

La información presentada, se relaciona con la construcción de lombricultivos y la utilización de la lombriz Roja Californiana para obtener humus, abono orgánico de gran importancia en la recuperación de suelos erosionados.

#### **Plantas ornamentales**

El módulo da importancia a la utilización de plantas ornamentales para la generación de ambientes agradables en su entorno cotidiano.

#### **Bosque**

El módulo propende por la explicación de la importancia del bosque como un complejo ecosistémico que alberga miles de especies vegetales y animales, resaltando la importancia del bosque como recurso básico para proteger las aguas, suelos y el aire.

#### **Suelo**

A través de este módulo el usuario puede observar los diferentes aspectos relacionados con el suelo, su formación, clases de suelos, erosión, contaminación, importancia del laurel de cera para la conservación del suelo y además presenta cómo hacer un uso racional de este recurso para el desarrollo de especies animales vegetales y el hombre.

#### **Agua y energía solar**

El módulo expone lo concerniente al agua (la importancia del ciclo del agua, el problema de la contaminación y la necesidad del uso racional) y la principal fuente de energía que es el sol (las diferentes transformaciones de la energía en los ecosistemas).

#### **Microcuenca**

Este módulo es creado con el fin de mostrarle al estudiante toda la información sobre la microcuenca, considerada como una zona de vida integral donde confluyen e interactúan los diferentes recursos.

La información contenida en los mencionados módulos es presentada en formato de texto, sonido, imagen, animación y videos mediante interfases agradables y sobre todo fáciles de manipular por los niños.

#### **Herramienta de búsqueda o zona de descarga**

Módulo especial, creado con el fin de que el estudiante o usuario pueda realizar búsquedas por datos específicos y sin necesidad de buscar por toda la aplicación. Esta herramienta le permite al usuario hacer búsquedas de texto, imágenes, animaciones y videos, además de guardar e imprimir el contenido encontrado.

# ß **Breve descripción del funcionamiento del programa**

La aplicación funciona en medio de un entorno gráfico para el usuario, lo cual le brinda la oportunidad de interactuar agradablemente con la información que contiene el software. Este software contiene dos partes: guía para el proceso de educación ambiental y desarrollo de actividades ambientales. La primera parte contiene cinco (6) submódulos (aspectos legales de la educación ambiental, conceptos de la educación ambiental, estructura del proceso de educación ambiental, actualizar, zona de descarga o de búsqueda y evaluación) orientada a los docentes o dinamizadores ambientales, la segunda parte que está orientada a los estudiantes contiene diez (10) submódulos: el Laurel de cera, viveros escolares, sistemas agroforestales, lombricultivo, plantas ornamentales, bosque, suelo, agua y energía solar, microcuenca. Adicional a estos se encuentra un módulo especial de zona de descarga o de búsqueda de información dentro de la base de datos.

## • **Estructura de datos**

La información que maneja la aplicación se encuentra contenida y referenciada por una base de datos, cuya arquitectura es la siguiente:

## **Entidades o tablas**

- Fotos
- Módulos
- Videos
- Juegos
- **Glosario**
- Sabias
- Temas
- **Conceptos**
- Estudiantes
- Examen
- Registros
- Falso\_verdadero
- Sel\_multiple
- Paridad
- Seguridad

# **Atributos de cada tabla**

# **Tabla módulos**

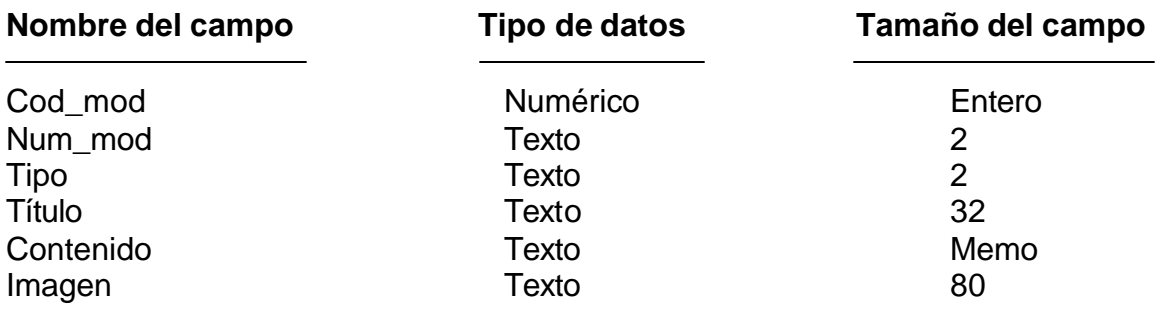

# **Llave primaria o clave primaria: campo cod\_mod**

# **Tabla fotos**

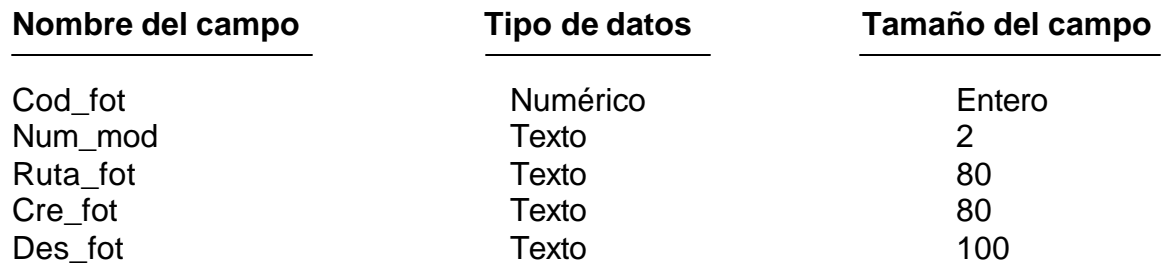

# **Llave primaria o clave primaria: campo cod\_fot campo num\_mod**

#### **Tabla videos**

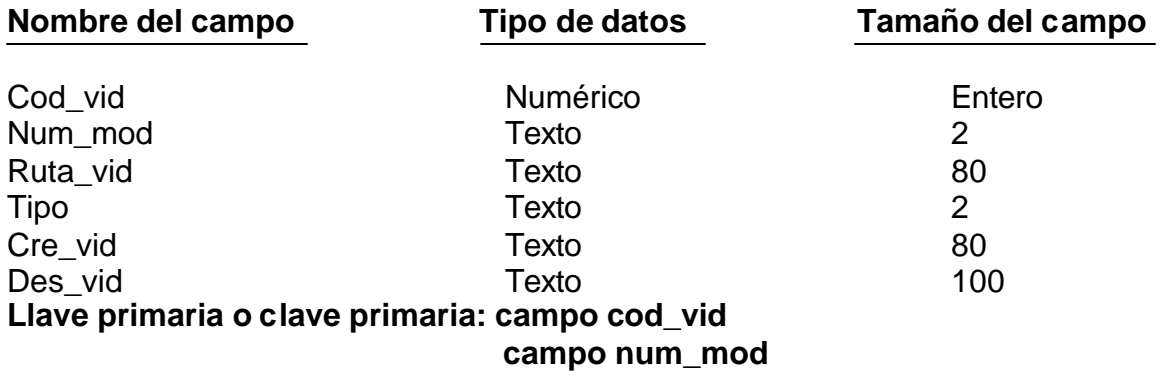

# **Tabla juegos**

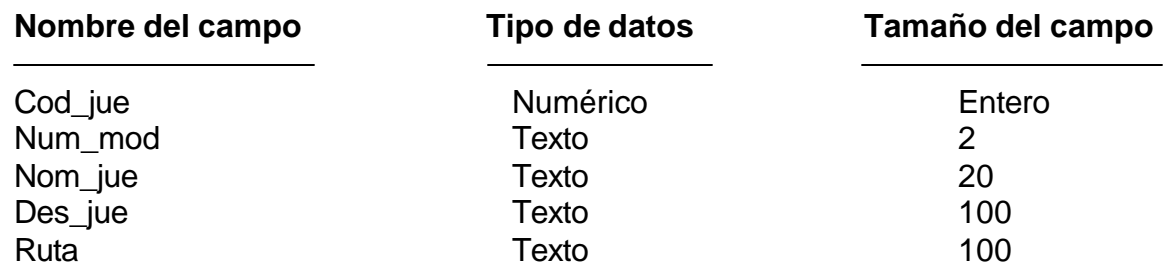

# **Llave primaria o Clave Primaria: Campo cod\_jue**

**Tabla glosario**

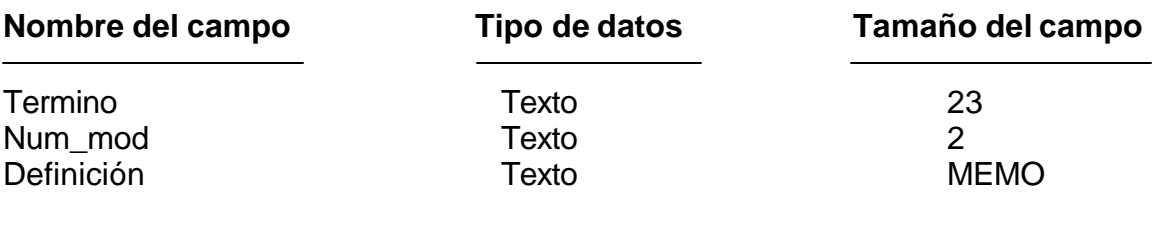

# **Llave primaria o clave primaria: campo termino campo num\_mod**

# **Tabla sabias**

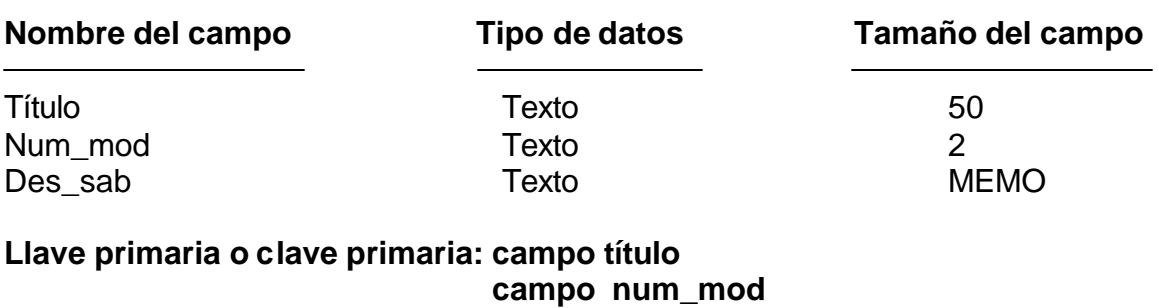

**Tabla temas**

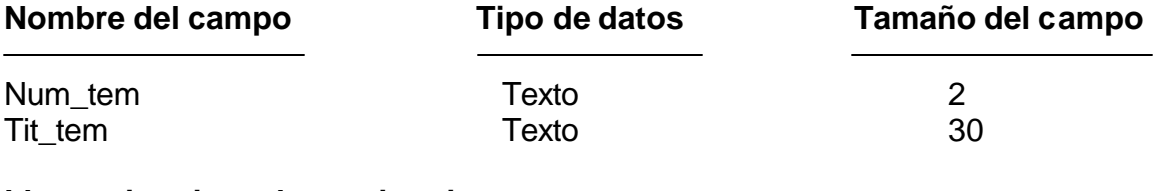

**Llave primaria o clave primaria: campo num\_tem**

**Tabla conceptos**

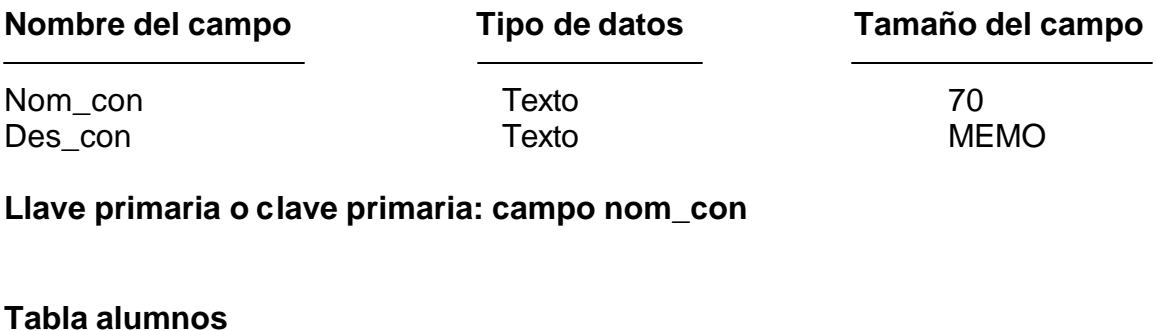

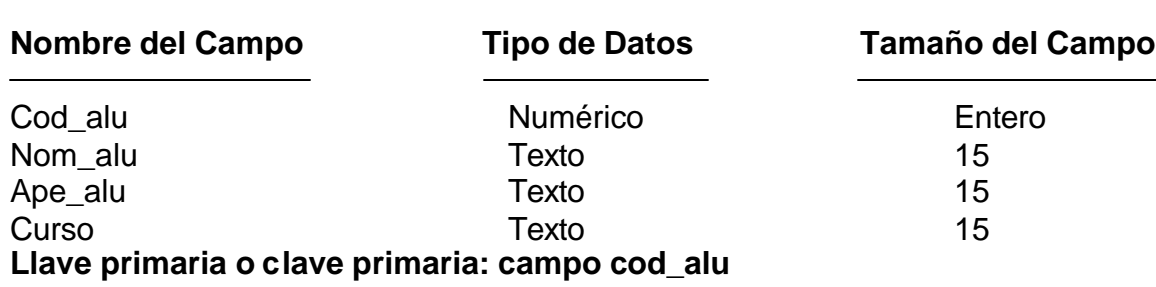

### **Tabla examen**

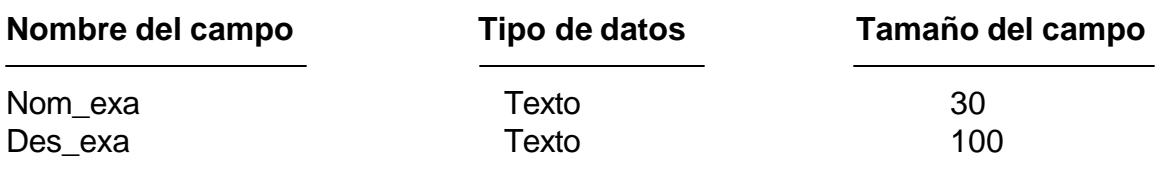

# **Llave primaria o clave primaria: campo nom\_exa**

# **Tabla registros**

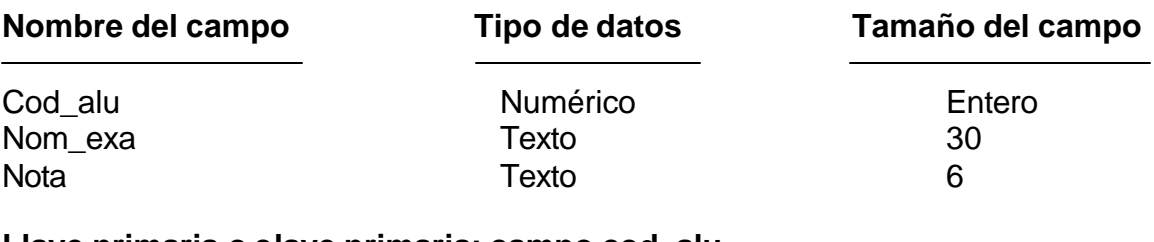

#### **Llave primaria o clave primaria: campo cod\_alu campo nom\_exa**

# **Tabla falso\_verdadero**

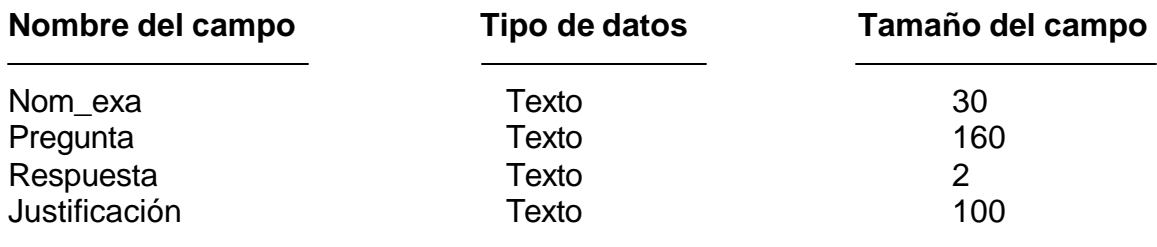

# **Llave primaria o clave primaria: campo nom\_exa campo pregunta**

### **Tabla sel\_multiple**

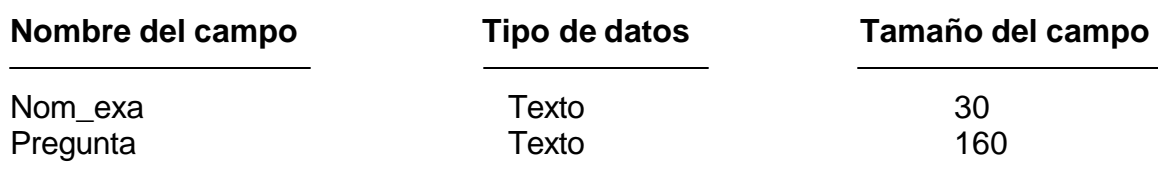

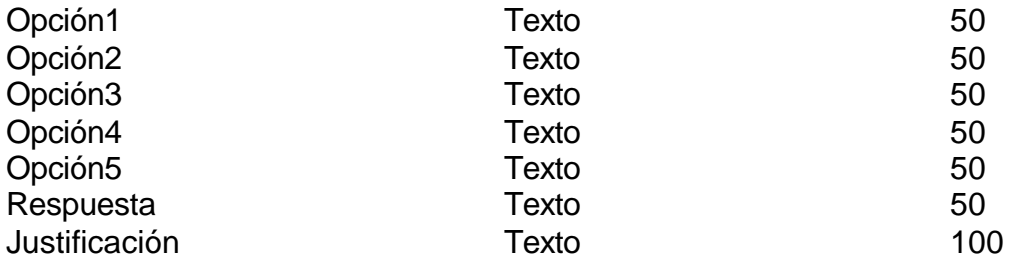

# **Llave primaria o clave primaria: campo nom\_exa campo pregunta**

# **Tabla paridad**

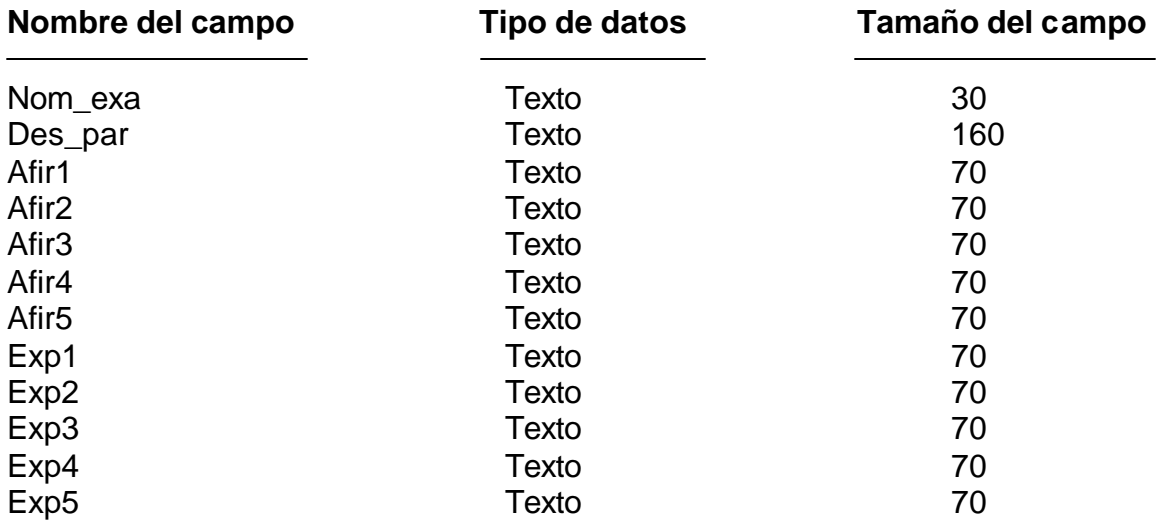

# **Llave primaria o clave primaria: campo nom\_exa campo des\_par**

# **Tabla seguridad**

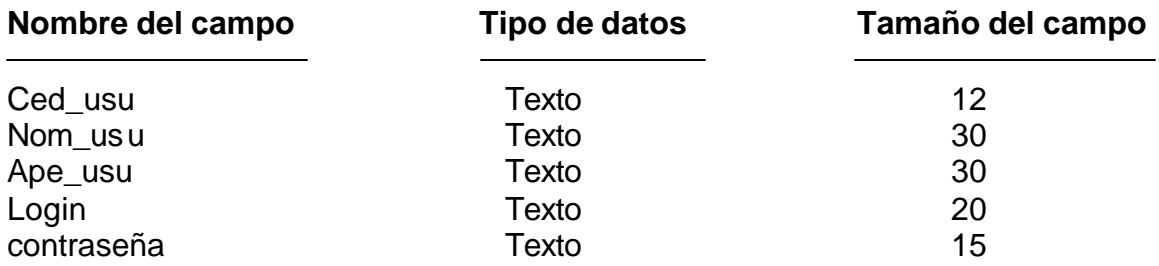

# **Llave primaria o clave primaria: campo ced\_usu**

# **Diagrama Entidad – Relación**

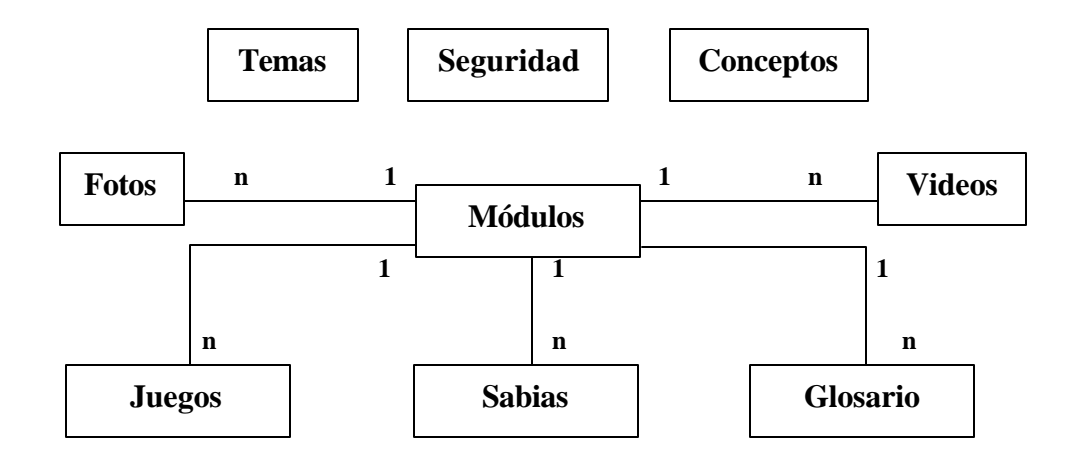

El Diagrama Entidad – Relación para la parte de evaluación del software es el siguiente:

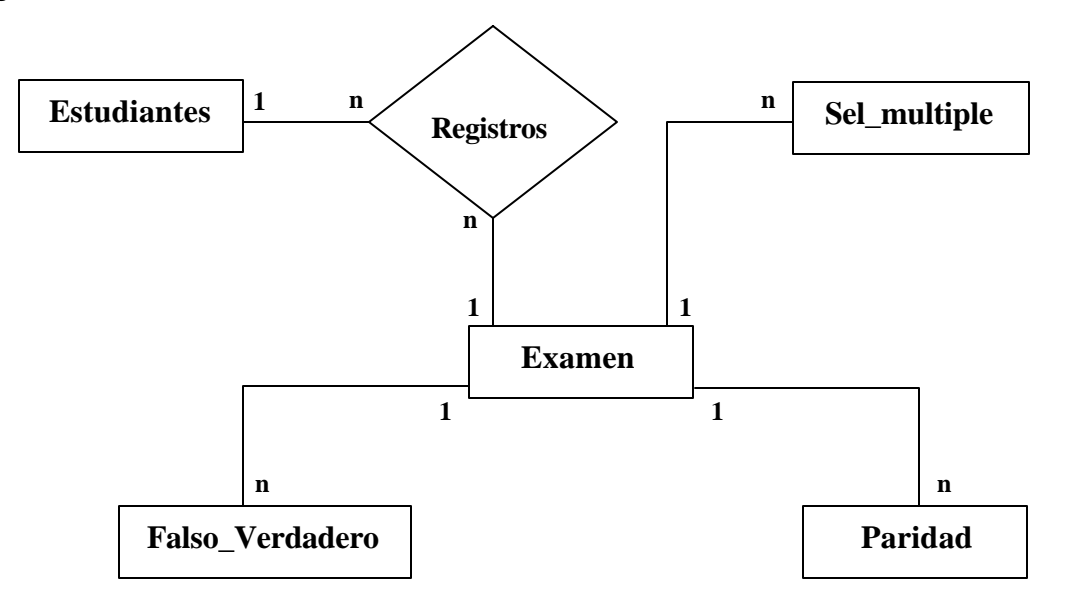

## **11.2 MANUAL DE USUARIO**

• **Nombre del sistema**

**SOFTWARE MULTIMEDIAL SOBRE EL PROCESO DE EDUCACIÓN AMBIENTAL PARTICIPATIVO "LAURELITO PROTECTOR" PRIMERA FASE PARA EL PLAN DE INVESTIGACIÓN, FOMENTO E INDUSTRIALIZACIÓN DEL LAUREL DE CERA "PIFIL"**

• **Objetivo del sistema**

Constituirse en una herramienta de apoyo en el proceso de enseñanzaaprendizaje de la educación ambiental a través del proyecto "LAURELITO PROTECTOR" en su primera fase, implementado por el PIFIL; aplicando los resultados de las investigaciones que se han realizado alrededor del Laurel de cera para la conservación de los recursos naturales.

- **Requerimientos mínimos del sistema**
- $\triangleright$  Computador Pentium MMX de 200 Mhz o superior
- $\geq$  32 megabytes de memoria RAM
- $\triangleright$  El equipo debe poseer unidad de CD-ROM
- $\triangleright$  Tarjeta de sonido y video
- $\triangleright$  Parlantes
- $\triangleright$  Espacio en disco duro de 10 Megabytes.
- $\triangleright$  Monitor con resolución de 0.28
- $\triangleright$  Sistema Operativo Windows 98.

## • **Instalación**

Asegúrese que su sistema es compatible 100 % con Windows 98 o superior. Para un funcionamiento óptimo, esta aplicación requiere que el sistema disponga de los últimos controladores de 32 bits de Windows 98 o superiores para la unidad de CD-ROM, la tarjeta de sonido y la tarjeta de video. Si se presenta algún problema durante la ejecución del programa puede que los controladores estén obsoletos.

# • **Como realizar la instalación**

- **1.** Antes de iniciar la instalación cierre la demás aplicaciones.
- **2.** Para comenzar la instalación de la aplicación, inserte el CD-ROM "Software Multimedial LAURELITO PROTECTOR".
- **3.** Ejecute el archivo *Instalar.exe,* programa que instala la aplicación y que se encuentra en el directorio raíz del CD-ROM.
- **4.** Siga los pasos que aparecen en pantalla.

Si se presentan inconvenientes, recurra al manual de usuario, el cual incluye la información suficiente para el manejo de esta aplicación. Además la aplicación cuenta con ayuda interactiva (ayudantes) que describen mediante texto y voz todas las opciones que posee el software.

# **12. DESCRIPCIÓN DE LA APLICACIÓN**

Es una aplicación multimedial que involucra de manera interactiva texto, imagen, sonido, animaciones y vídeo, con el fin de brindar una herramienta para apoyar el proceso de enseñanza-aprendizaje del proyecto de educación ambiental participativo denominado "Laurelito Protector", en su primera fase, que se desarrolla en los centros educativos rurales de la zona andina del Departamento de Nariño.

El software contiene la información necesaria, como resultado de las investigaciones que hasta la actualidad se han realizado sobre el Laurel de cera, como símbolo de la conservación del medio ambiente.

Teniendo en cuenta la población objeto a quien esta dirigida esta aplicación, toda la parte gráfica se presenta de manera agradable, permitiendo incentivar, facilitar la adquisición del conocimiento y la generación de una cultura ambiental.

# **12.1 LIBRETO DE DESARROLLO DE LA APLICACIÓN**

Al iniciar la aplicación, se presenta una animación (escudo de la Universidad de Nariño, logo PIFIL, la hoja del Laurel de cera y su amigo Tico, un paisaje natural con niños y un sonido de fondo) con la siguiente pantalla de presentación:

## Figura 3. Presentación software.

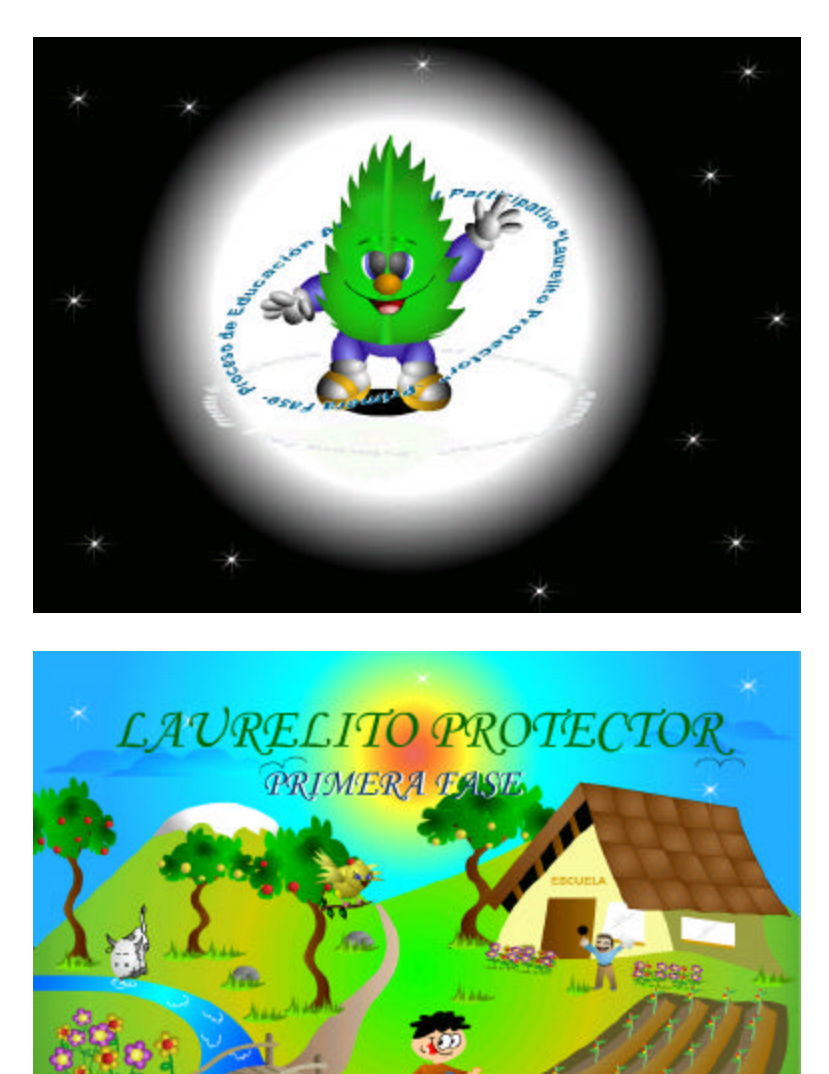

Posteriormente se muestra una imagen acompañada con música de fondo denominada proceso de educación ambiental participativo "Laurelito Protector" primera fase, con dos opciones:

presentación

La primera

Profesores: Guía para el Proceso de Educación Ambiental La segunda

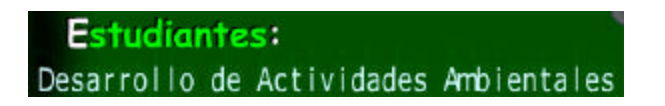

Figura 4. Pantalla principal.

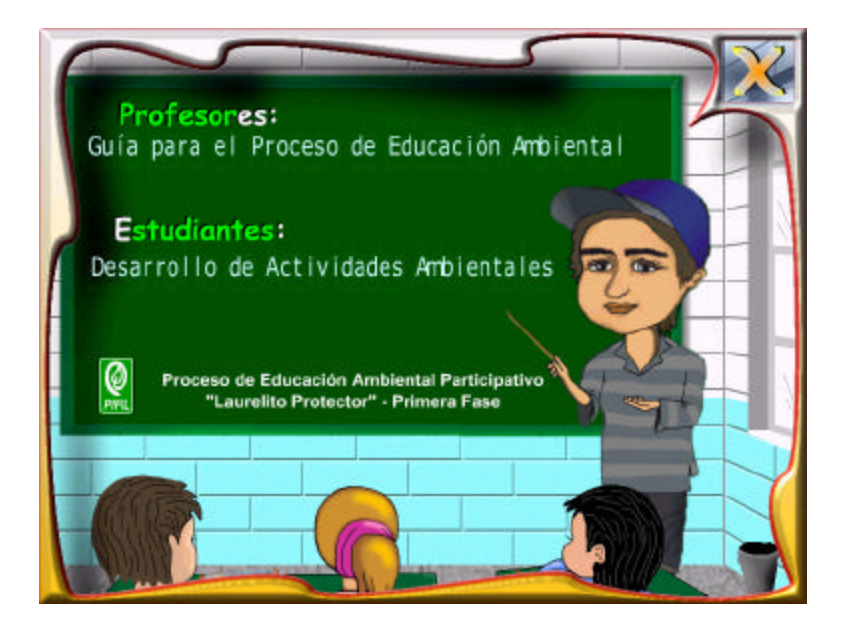

**12.1.1 Docentes.** En la primera opción, el docente se encuentra con la siguiente interfaz:

# Figura 5. Pantalla docentes.

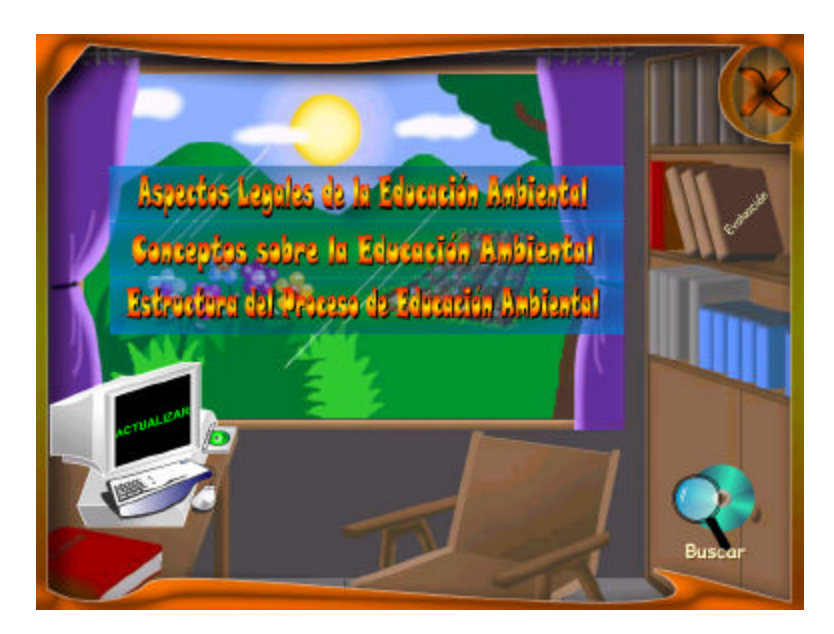

Esta pantalla muestra cinco opciones así:

• Aspectos Legales de la educación ambiental

Aspestos Legales de la Educación Ambiental

Este enlace lleva a la siguiente interfase:

Figura 6. Pantalla aspectos legales de E.A.

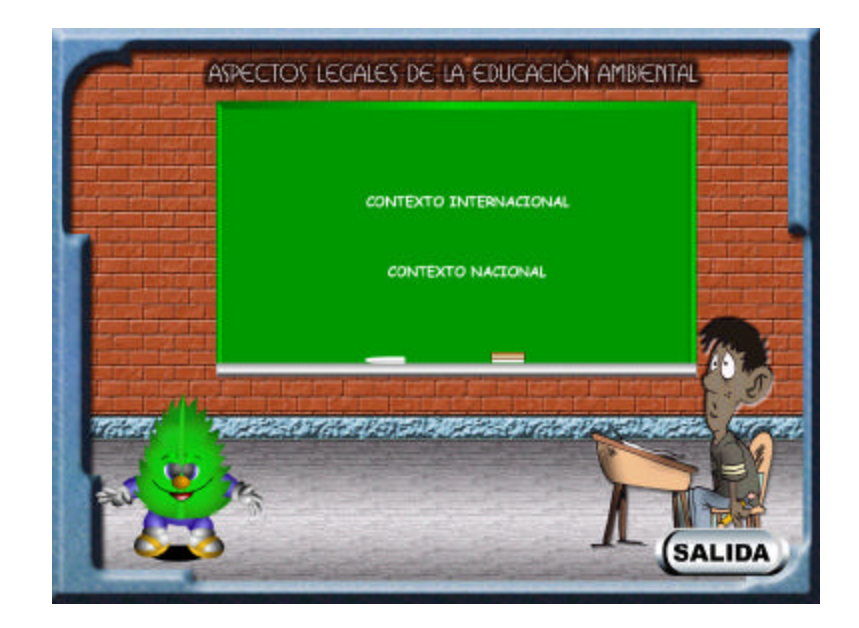

• Conceptos sobre la educación ambiental

Sanceatos sobre la Educación Ambiental

Este botón lleva a la siguiente interfase:

Figura 7. Pantalla conceptos de E.A.

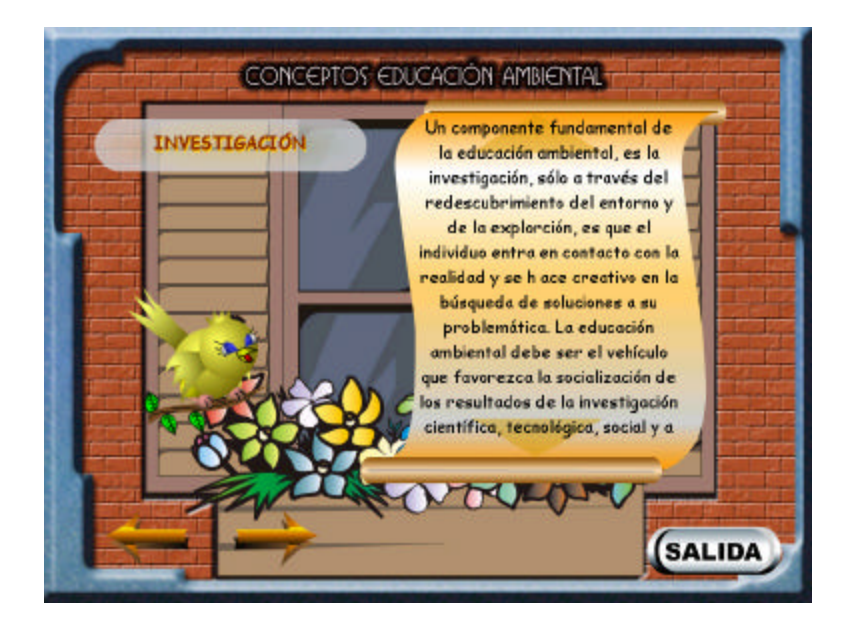

• Estructura del proceso de educación ambiental.

Extrastura del Proceso de Educación Anbiental

Esta opción lleva a la siguiente interfase:

Figura 8. Pantalla estructura de E.A.

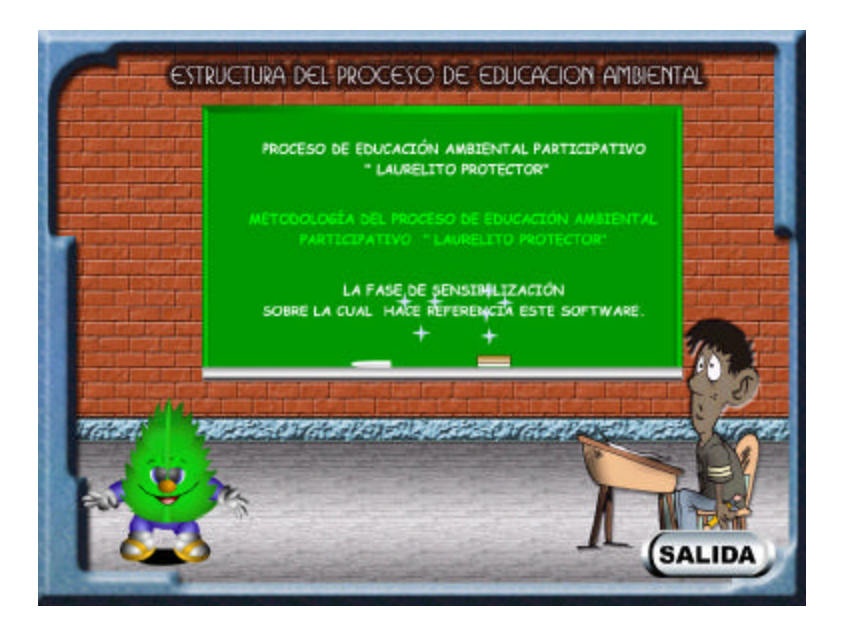

• Actualizar, este botón lleva al docente al módulo de actualización del software.

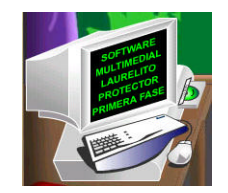

Este botón permite ir a la siguiente interfase:
Figura 9. Pantalla actualización del software.

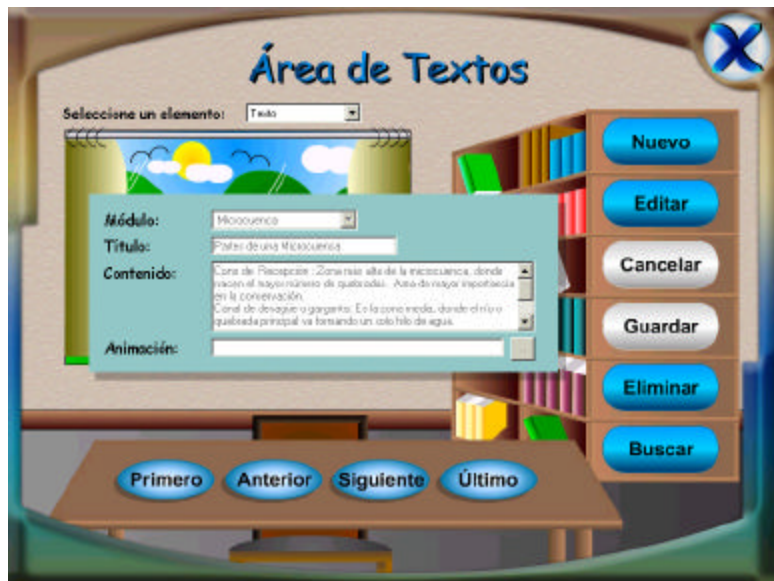

Botón que permite adicionar un nuevo elemento a la base de datos:

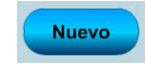

Botón que permite editar un elemento existente en la base de datos:

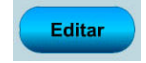

Botón que permite cancelar una determinada acción sobre la base de datos:

Cancelar

Botón que permite guardar los cambios en la base de datos:

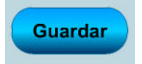

Botón que permite eliminar un determinado elemento de la base de datos:

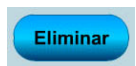

Botón que permite buscar un determinado tema del proceso de educación ambiental en la base de datos:

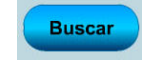

Botones que permiten navegar sobre los temas son:

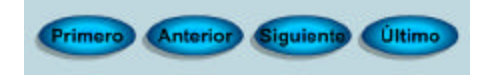

• Evaluación, esta opción le permite ir al módulo de evaluación.

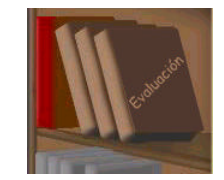

Este enlace lleva a la siguiente pantalla:

Figura 10. Pantalla evaluación del software.

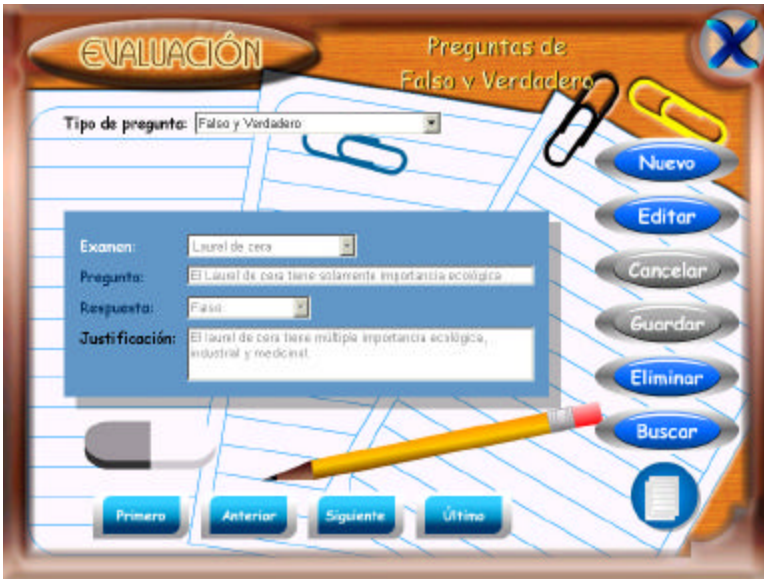

Botón que permite adicionar una nueva pregunta al examen que se este diseñando:

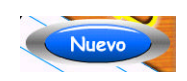

Botón que permite editar una pregunta existente de un examen:

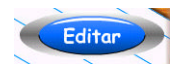

Botón que permite cancelar una determinada acción sobre la base de datos:

Cancelar

Botón que permite guardar los cambios en la base de datos:

Guardar

Botón que permite eliminar una determinada pregunta o examen de la base de datos:

Eliminar

Botón que permite buscar un determinado examen dentro de la base de datos:

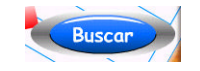

Botones que permiten recorrer un examen:

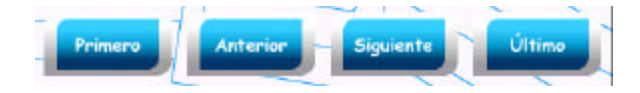

Botón que presenta los exámenes existentes:

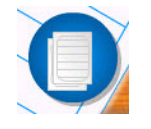

• Consultar o herramienta de búsqueda, esta opción le permite ir al módulo de búsqueda y se encuentra representada por el siguiente botón animado:

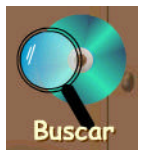

Este enlace lleva a la siguiente pantalla:

Figura 11. Pantalla buscar del software.

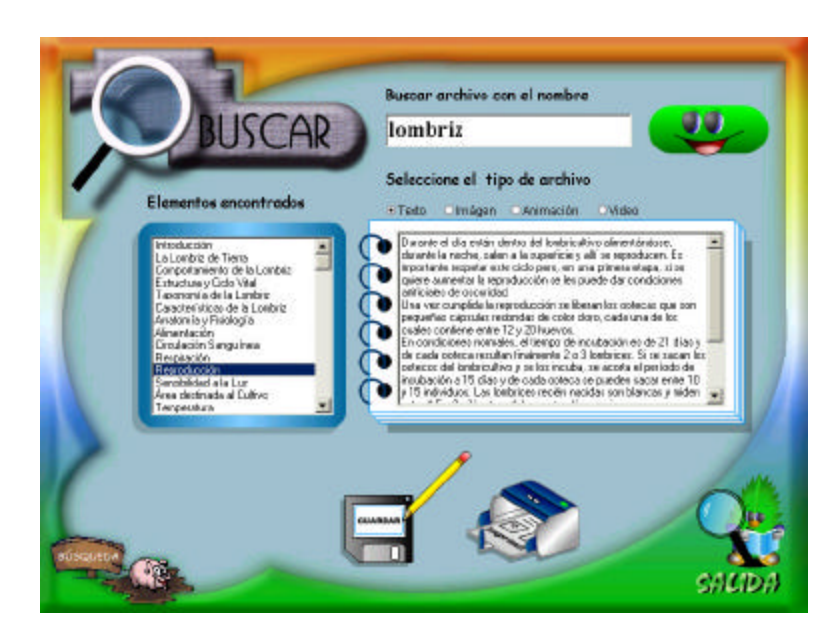

Ver item 12.3.10 de estudiantes

## **12.1.2 Estudiantes.**

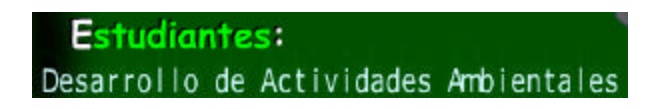

Al ingresar a este módulo, el estudiante se encuentra con una interfaz de un medio ambiente natural, donde los personajes animados que intervienen en este entorno representan los temas a desarrollar durante el proceso de educación ambiental que se han llevado a cabo en las escuelas rurales del municipio de San Pablo (Nariño).

Figura 12. Pantalla principal estudiantes.

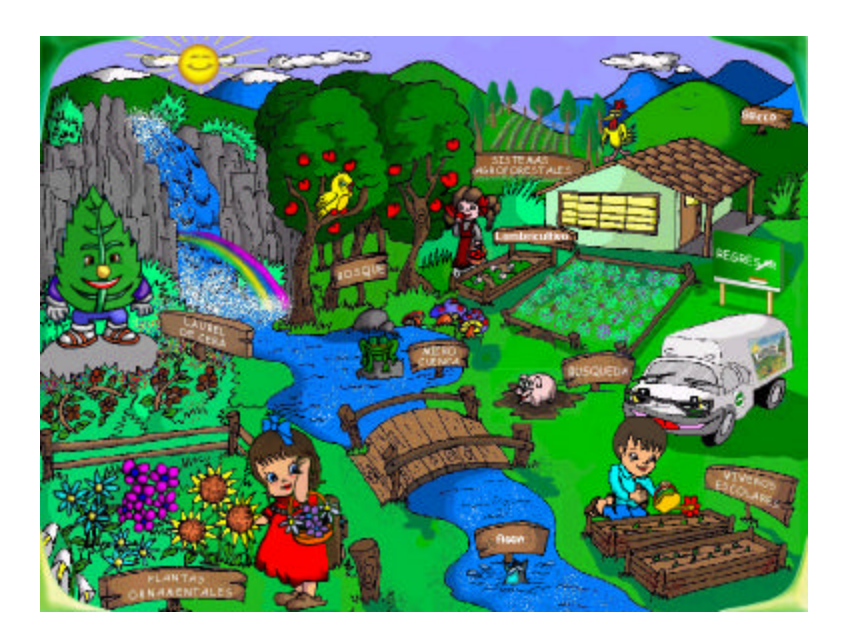

Los once iconos que presentan que permiten el enlace con otras interfases son:

• El laurel de cera.

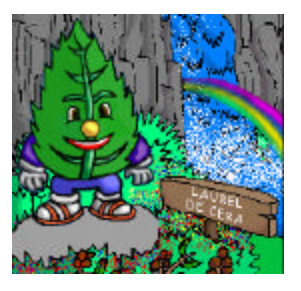

• Viveros escolares.

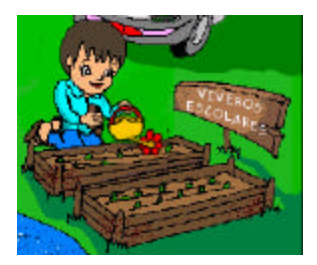

• Sistemas agroforestales (saf).

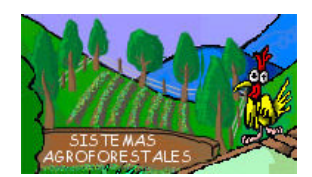

• Lombricultivo.

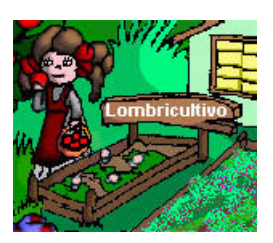

• Plantas ornamentales.

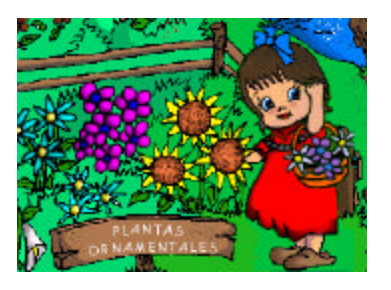

• Bosque.

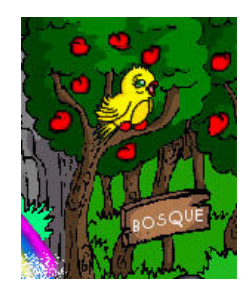

• Suelo.

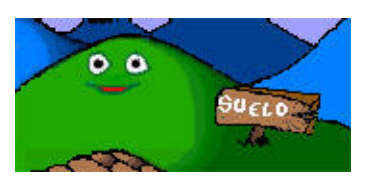

• Agua y energía solar.

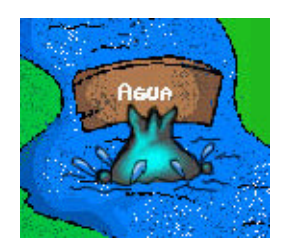

Microcuenca.

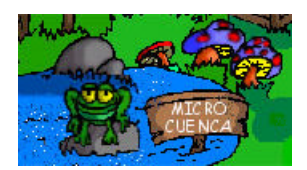

• Búsqueda.

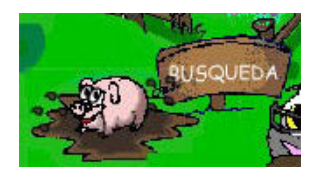

• Regresar: retorna al menú inicial de la aplicación.

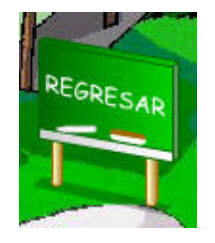

Es importante resaltar que cada botón animado tiene asociado además de una imagen, un texto, un sonido y una voz describiendo el tema al cual representa.

#### **12.2 OBJETOS Y CONTROLES GENERALES QUE SE USAN EN TODA LA APLICACIÓN**

Toda la aplicación se caracteriza por trabajar con la misma filosofía de objetos, para que el usuario se familiarice con ellos y los manipule sin problema durante todo el recorrido del software.

Es por eso que aquí se muestran los objetos que se usan en toda la aplicación.

#### **Acceso al objeto manejador de textos:**

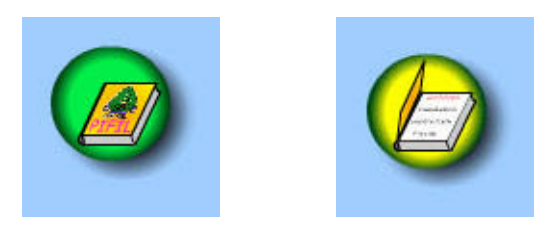

Mediante este botón animado el usuario puede acceder a los índices o títulos de los textos que existen en la base de datos o bien acceder de manera directa al objeto manejador de texto dependiendo del caso.

## **12.2.1 Objeto manejador de textos.**

Figura 13. Control de texto.

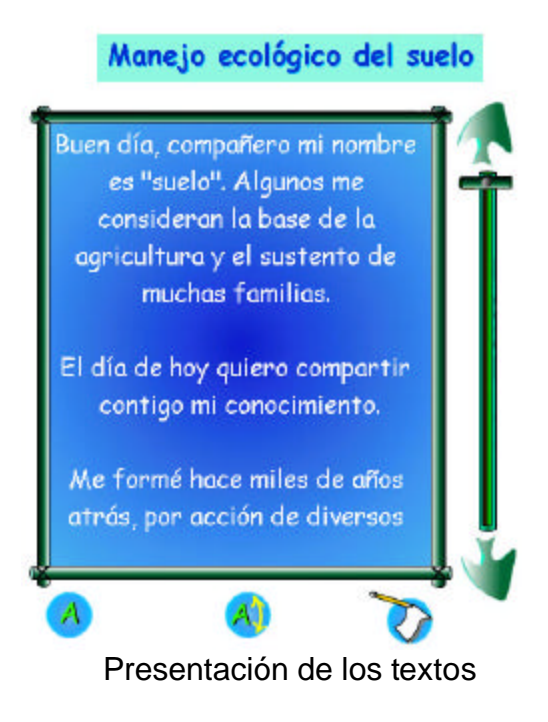

Este objeto es el encargado de presentar todos los textos que se encuentran contenidos en la base de datos.

Siempre que el usuario quiera cargar la información de un documento, se abrirá esta ventana permitiéndole al estudiante manipular esta información textual.

Esta ventana también tiene sonido de fondo, el cual esta archivado en la base de datos.

Este objeto tiene los siguientes elementos:

• Título o identificación clara del documento que actualmente se está presentado en el objeto de texto, por ejemplo:

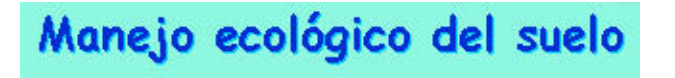

• Botones o iconos del control del texto

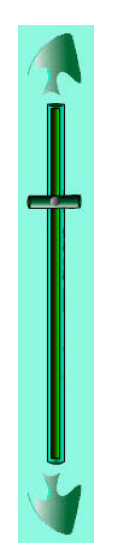

Como lo indican el sentido de las flechas permiten regresar a mirar el texto

que ya pasó en pantalla, **Antigrata para mostrar el texto restante** en

pantalla. Estas acciones se realizan de manera automática al posicionarse

el puntero del Mouse sobre cada flecha.

Adicional a estos se tiene de izquierda a derecha los siguientes controles: color del texto, tamaño del texto y la opción para imprimir el documento que está actualmente en pantalla. La forma inicial de estos controles es así:

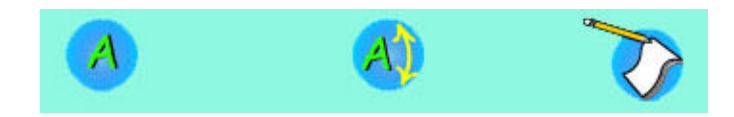

Cuando se posiciona sobre los controles, éstos se despliegan para mostrar sus respectivas opciones así:

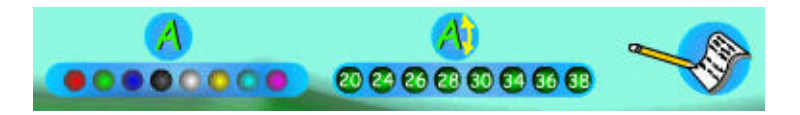

**12.2.2 Objeto manejador del sonido.** En la pantalla del menú principal tenemos un control de volumen, para que el usuario controle el sonido de fondo de la aplicación.

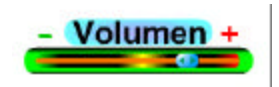

En toda la aplicación el usuario se encontrará con canciones y sonidos acordes con lo que se está experimentando en la aplicación multimedial.

**12.2.3 Objeto manejador de imagen.** Existen dos formas para mostrar las imágenes:

• La primera es a través de una GALERÍA DE FOTOS o IMÁGENES, en donde se presenta un álbum el cual muestra las imágenes en grupos de cuatro, permitiéndole al usuario recorrer todas las imágenes que tiene la base de datos en cada módulo. Cada módulo y capitulo tienen su propia colección de fotografías e imágenes, la cual se encuentra en una ruta específica del CD-ROM y estas rutas o direcciones de archivos son manipuladas por la base de datos y por la aplicación.

Esta galería de fotos tiene la siguiente presentación:

Figura 14. Pantalla galería de fotos.

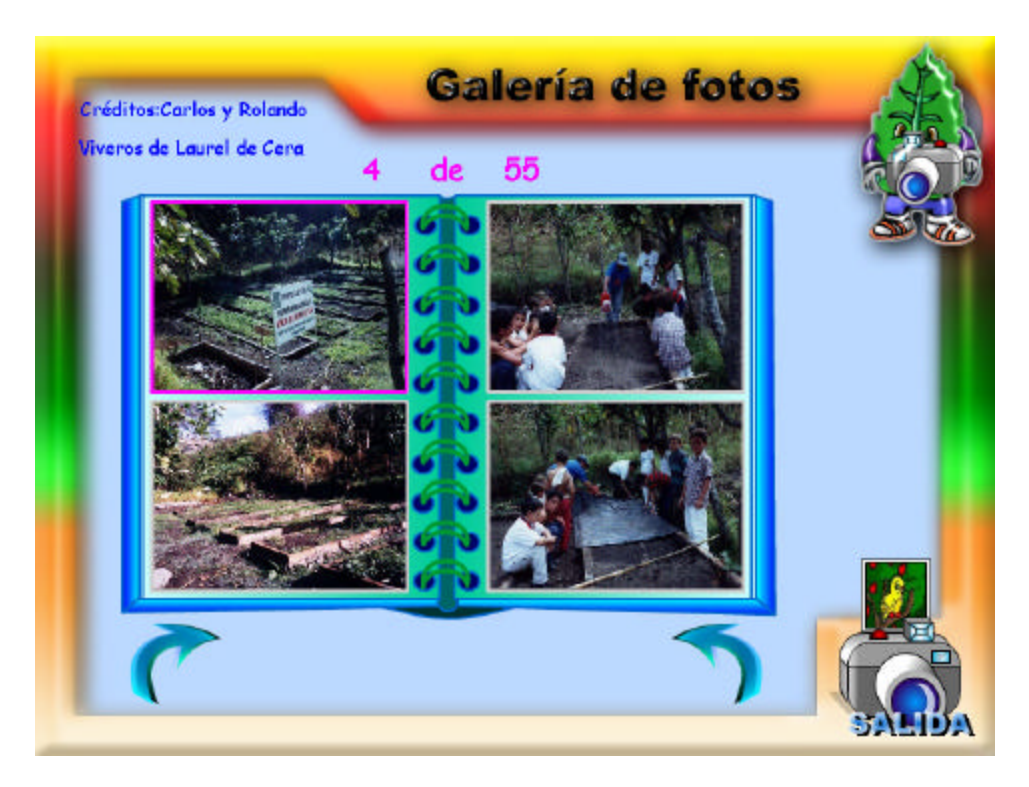

Al ubicar el cursor sobre la imagen, ésta se resalta mediante un marco para indicar que es la imagen activa, presentándose sus respectivos créditos y descripción. Este objeto de manipulación de imágenes tiene los siguientes controles:

 $\triangleright$  Botones de control de galería de fotos

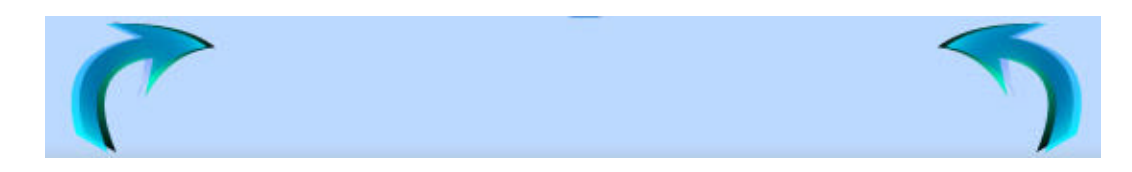

El control de la izquierda permite avanzar a la siguiente página del álbum,

mostrando cuatro (4) nuevas fotografías, el control de la derecha

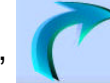

permite retroceder a la página anterior del álbum.

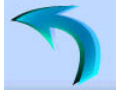

 $\triangleright$  Nombre de la imagen o fotografía y sus respectivos créditos

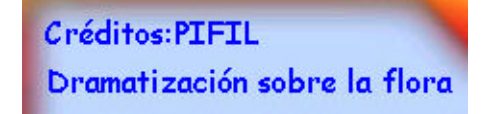

• Otra forma para observar las imágenes, ocurre cuando el usuario se ubica sobre la imagen y hace clic sobre ella, ampliando automáticamente la imagen que él quiere observar con más detalle en toda la pantalla (Zoom).

Todas las imágenes que tiene el software tienen un tamaño de 640 píxeles por 480 píxeles; es por eso que al aumentar el tamaño de la imagen, el usuario podrá observar la fotografía en su tamaño original.

Al hacer clic sobre la imagen que desee ampliar el usuario verá la siguiente pantalla:

Figura 15. Pantalla galería de fotos.

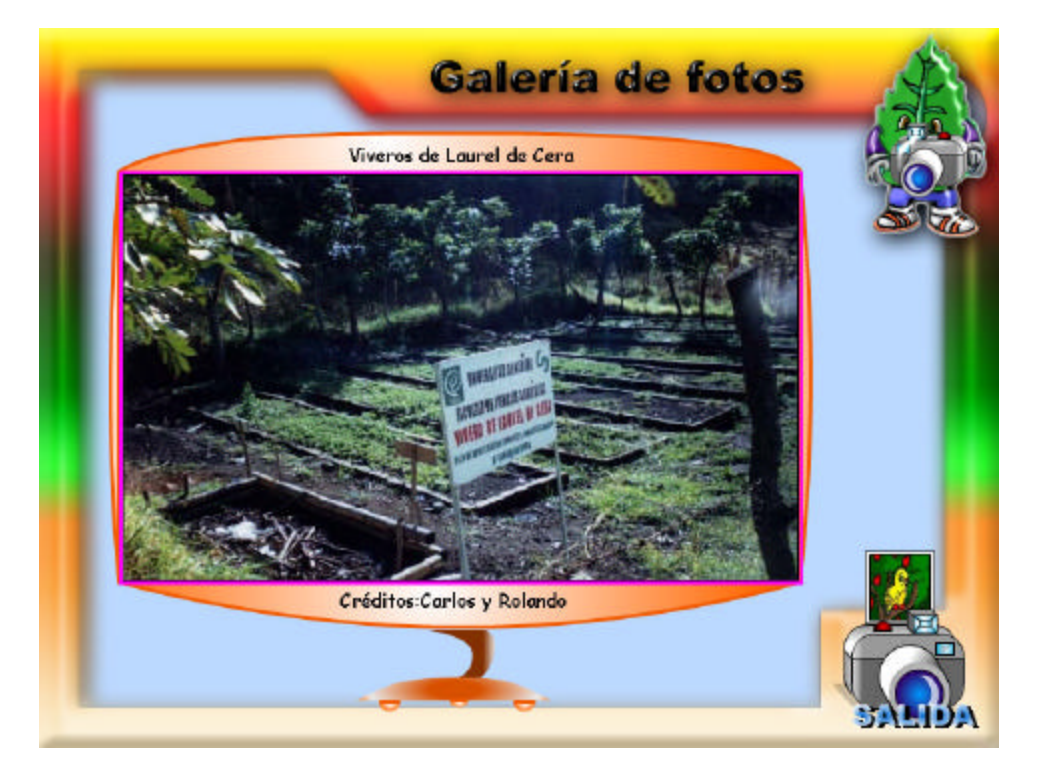

La imagen ampliada, en la parte superior tiene una descripción de ésta y los créditos respectivos ubicados en la parte inferior.

#### **Acceso al objeto manejador de videos:**

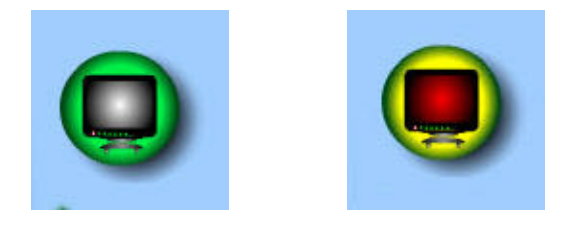

Mediante este botón se puede acceder al objeto manejador de videos, para reproducir el video correspondiente al módulo en el cual se encuentra el usuario.

**12.2.4 Objeto manejador de videos.** Los objetos que usados en toda la aplicación, son objetos capaces de manipular video en formato AVI comprimidos con el codec DivX, éstos se caracterizan por tener la siguiente presentación:

Figura 16. Control de videos.

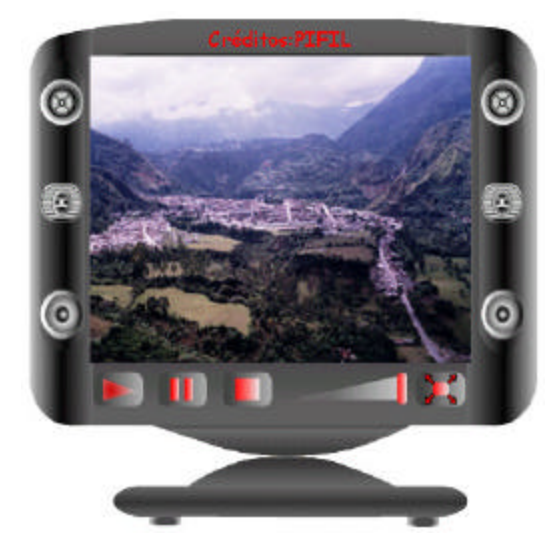

Esta es la presentación inicial para mirar los videos, pero puede ser ampliada para mayor grado de detalle, como se muestra en la siguiente figura:

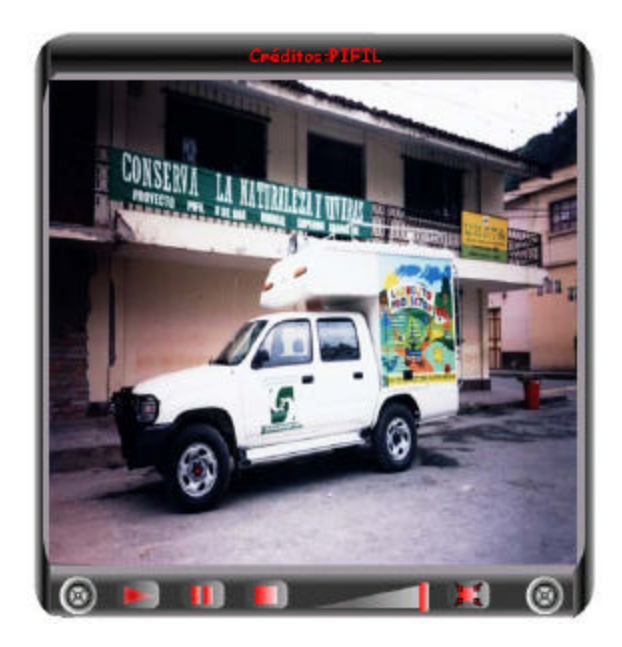

El objeto manejador de video presenta los siguientes controles estandarizados (de izquierda a derecha): el primer botón es para reproducir el video, el segundo es para hacer una pausa en la reproducción, el tercer botón es para detener el video, el cuarto botón es un control del volumen del video y el quinto elemento es para mirar el video en una presentación ampliada.

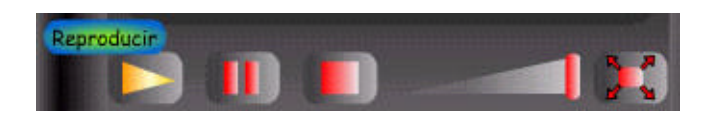

**12.2.5 Objetos y controles generales que se usan en las interfases de cada módulo de la aplicación.** Estos objetos se caracterizan por estar siempre en cada módulo y son los que le permiten al usuario poder observar e interactuar con la información de cada módulo.

**12.2.5.1 Glosario.** Esta opción permite encontrar todos los términos técnicos correspondientes a un módulo determinado.

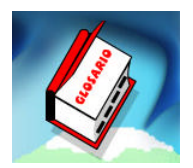

**12.2.5.2 ¡Sabías que...!.** En esta opción se puede encontrar curiosidades, experimentos, cuentos, etc., dependiendo del módulo en el que se encuentre el usuario.

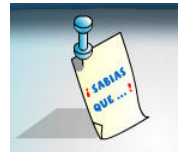

**12.2.5.3 Cámara fotográfica.** Al hacer clic en este botón animado, el usuario podrá acceder la galería de imágenes correspondiente al módulo en el cual esté ubicado.

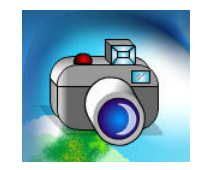

**12.2.5.4 Flechas flotantes.** Flechas flotantes o botones animados para avanzar o regresar de un módulo a otro de la aplicación:

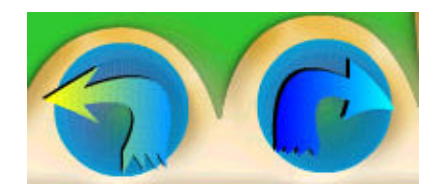

**12.2.5.5 Opción salir del módulo.** Cabe resaltar que esta opción saca al usuario del módulo donde se encuentra, pero lo regresa al submenú de los nueve temas de la aplicación.

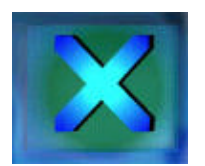

## **12.2.5.6 Tablas de contenidos de textos de cada módulo o capítulo.**

Figura 17. Explorador de temas.

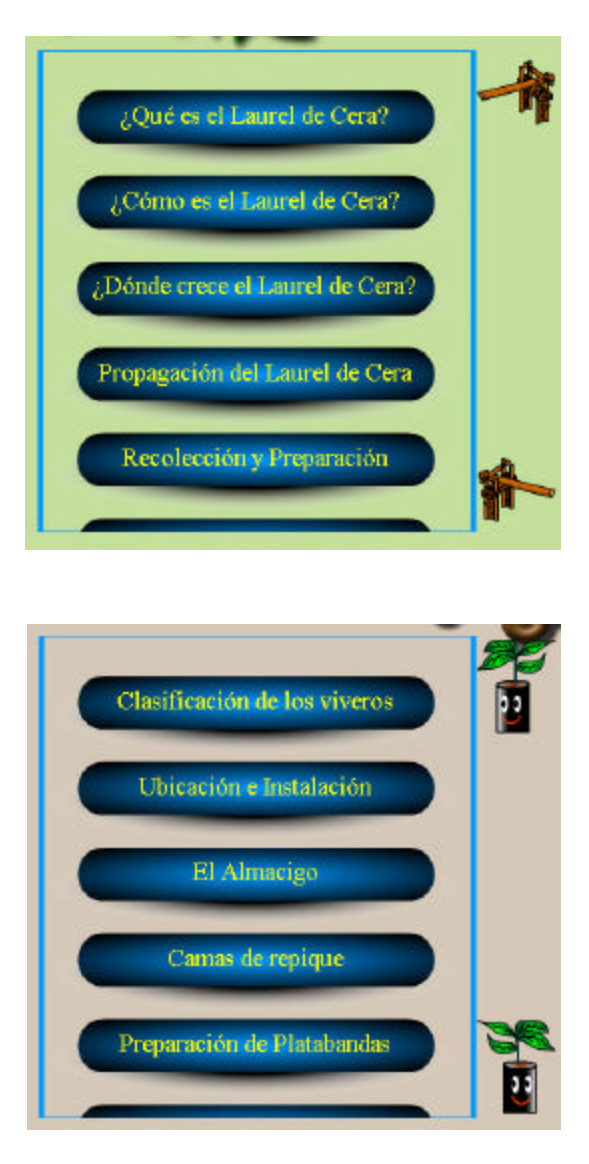

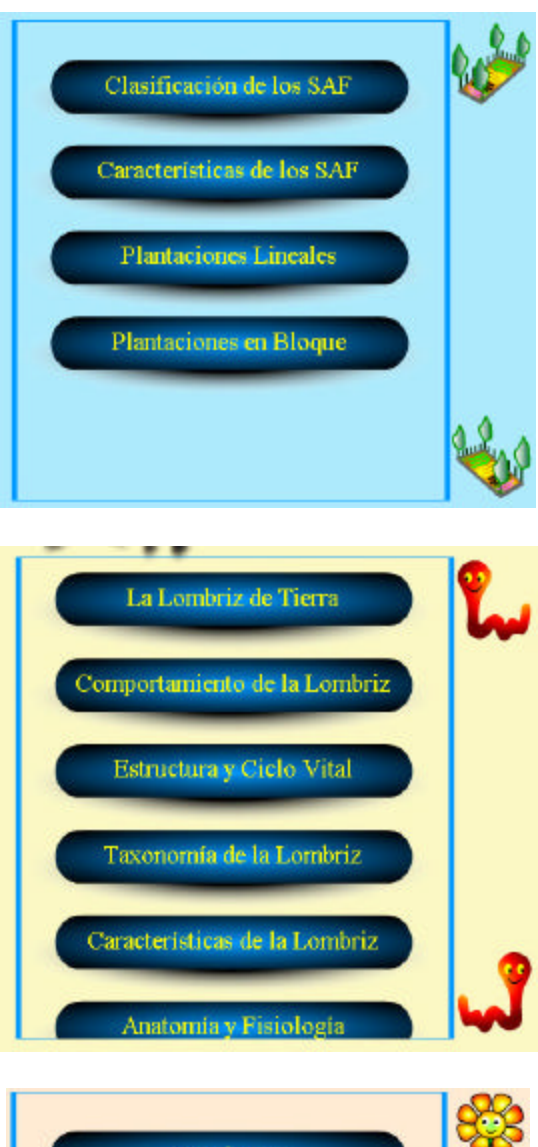

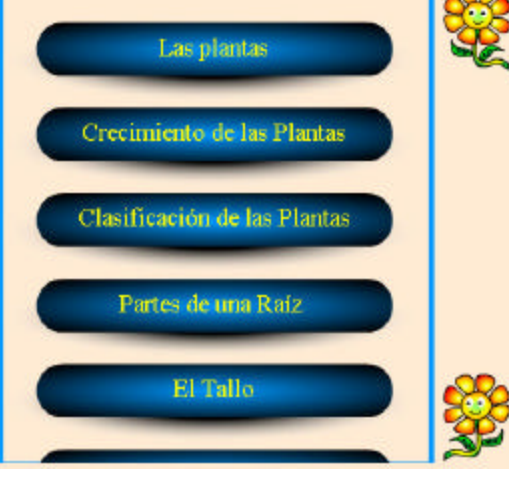

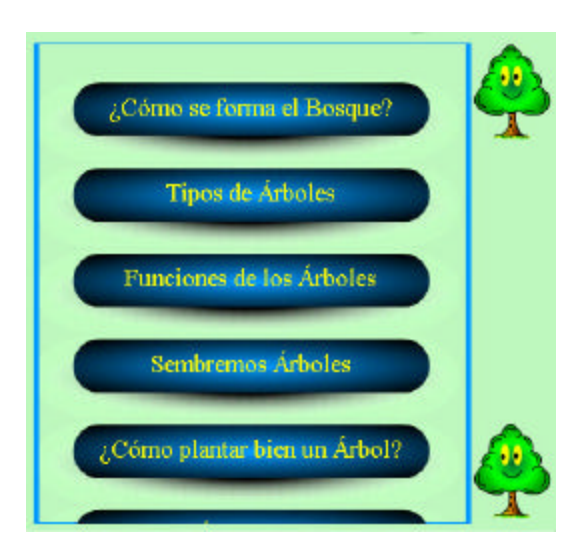

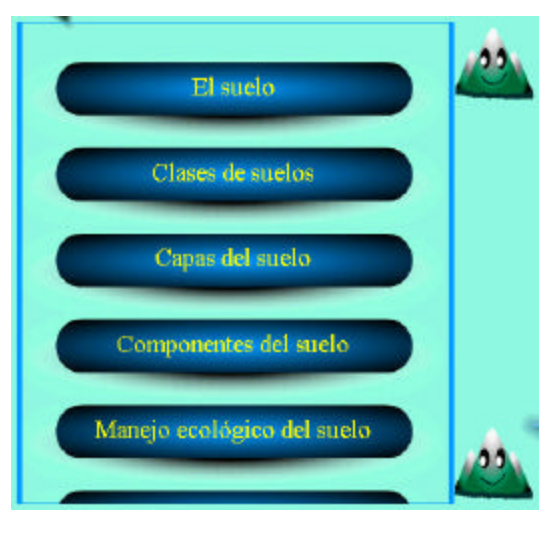

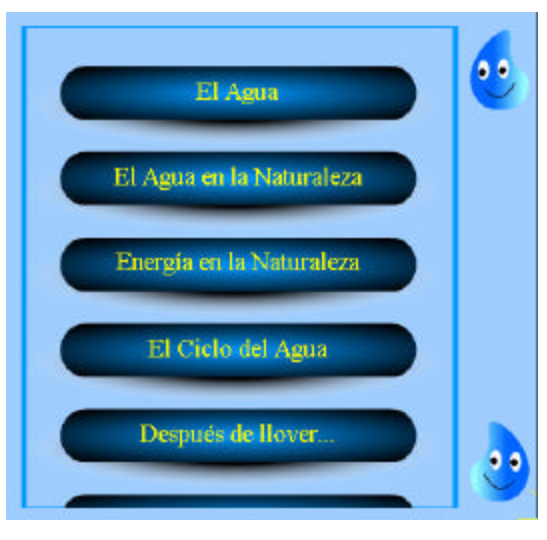

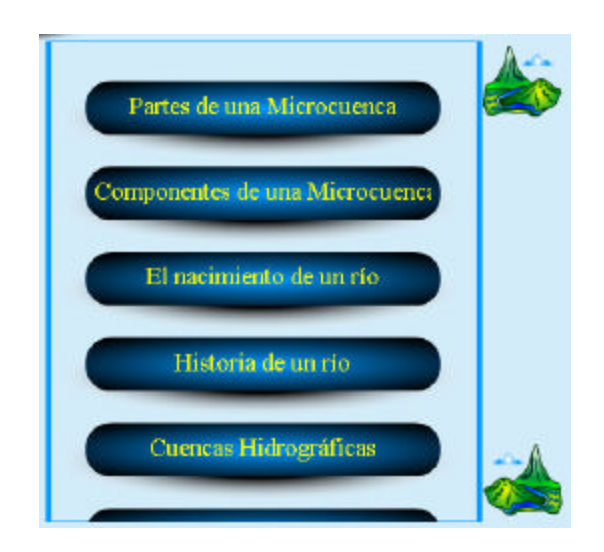

El usuario al escoger un tema específico de estos submenús, permite que la aplicación cargue un objeto manejador de textos y así acceder a la información que existe en la base de datos.

Estos objetos contienen los índices por título de los documentos existentes en la base de datos y están presentes en las interfases de cada submódulo de la aplicación.

Figura 18. Barras de desplazamiento.

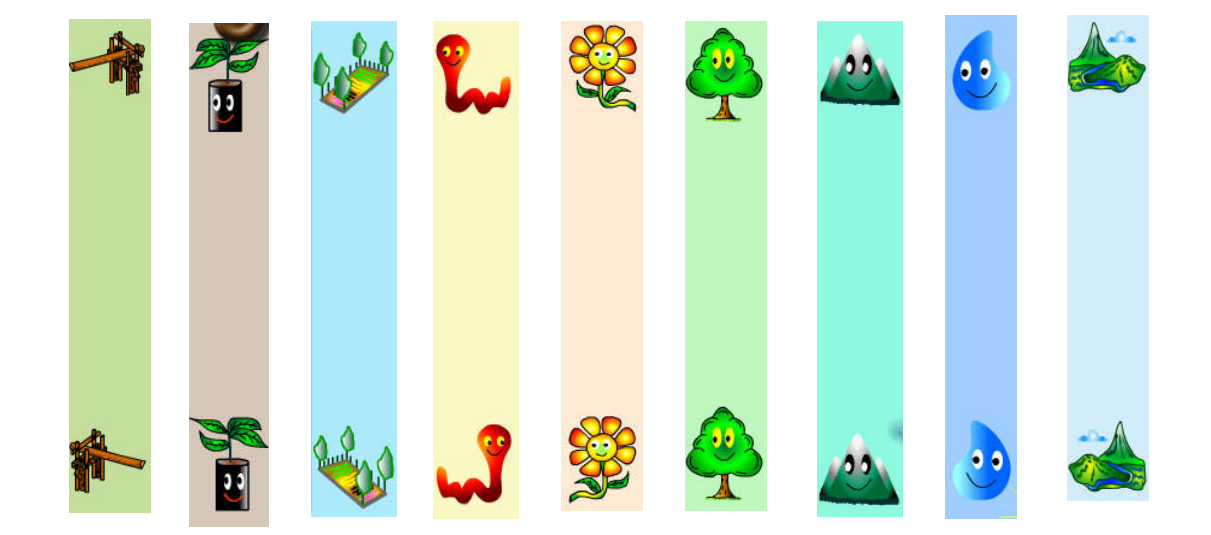

Estas barras con sus respectivas imágenes que hacen alusión al módulo en el cual se encuentra el usuario, permiten avanzar o retroceder sobre los índices o títulos que se miran en la interfaz de estos objetos.

**12.2.5.7 Objetos y controles generales que se usan en cada submódulo de la aplicación.** Las interfases de cada submódulo, están diseñadas para permitir la integración de la información de cada tema. Se presentan al usuario así:

Figura 19. Interfaz módulos.

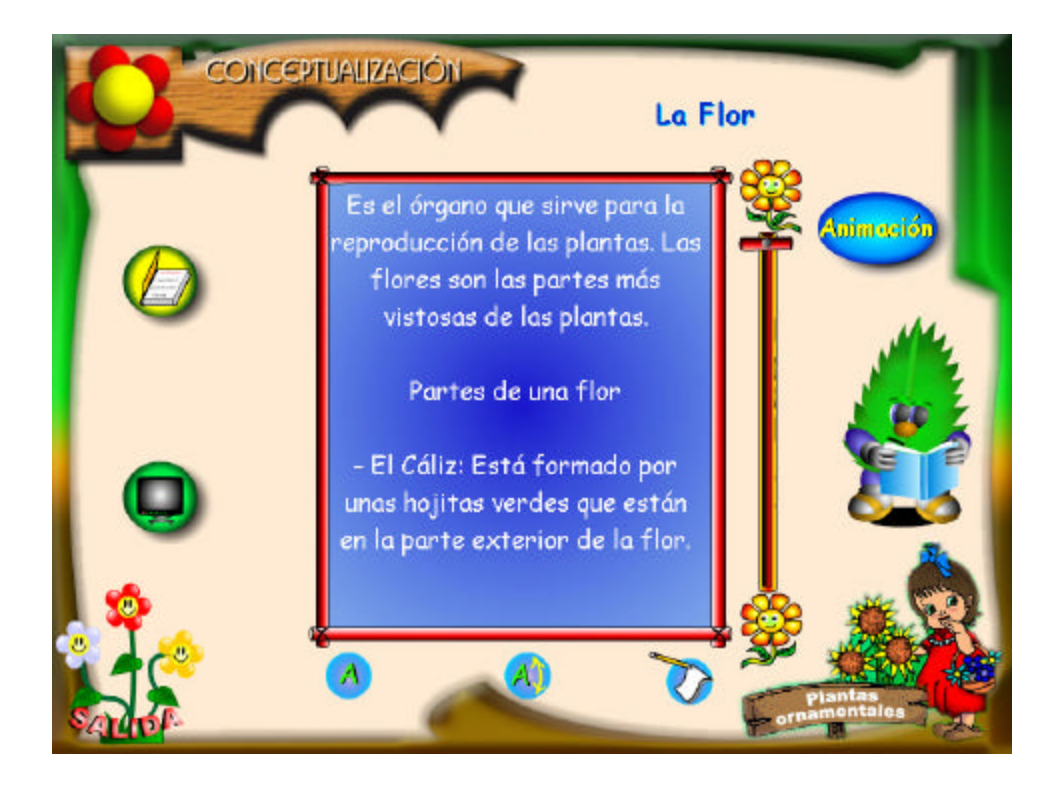

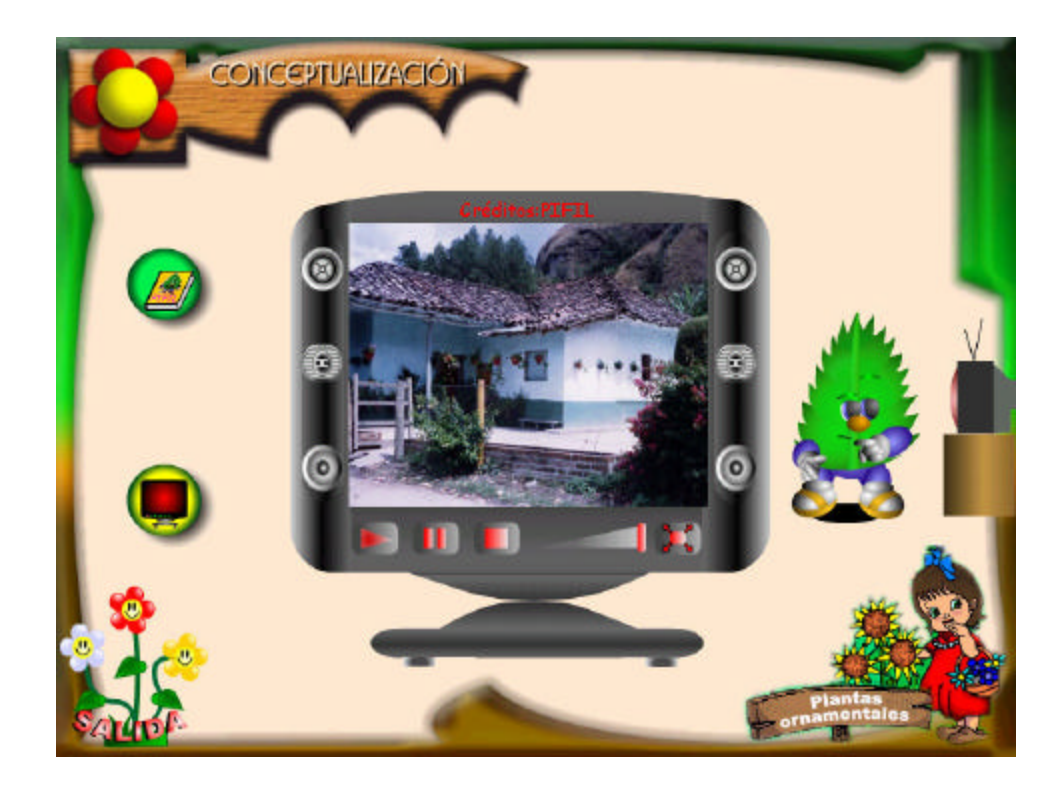

En estas interfases se encuentran los objetos que ya se describieron anteriormente:

- Tabla de contenido de textos, el cual le muestra al usuario todos los temas relacionados con el submódulo que esta persona está investigando.
- Objeto manejador de textos. Este objeto permite presentar la información existente en la base de datos y que están relacionada con el submódulo.
- Objeto manejador de videos. Este objeto puede reproducir todos los videos que existen en la base de datos y que están relacionados con el submódulo.
- Una opción de salida para retornar a la interfase principal del módulo.

# **12.3 MÓDULOS O CAPÍTULOS DE LA APLICACIÓN**

Los módulos de: Laurel de cera, viveros escolares, sistemas agroforestales, lombricultivo, plantas ornamentales, bosque, suelo, agua y energía solar y microcuenca poseen una estructura similar, por ello se explicará uno de ellos (Laurel de cera) ya que el manejo es el mismo para todos.

**12.3.1 El laurel de cera.** Al escoger en el menú principal de los estudiantes (Desarrollo de actividades ambientales) la opción del Laurel de cera o el botón:

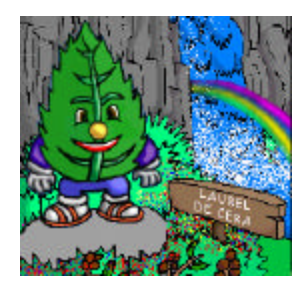

El usuario llegará a la siguiente interfase:

Figura 20. Menú inicial Laurel de cera.

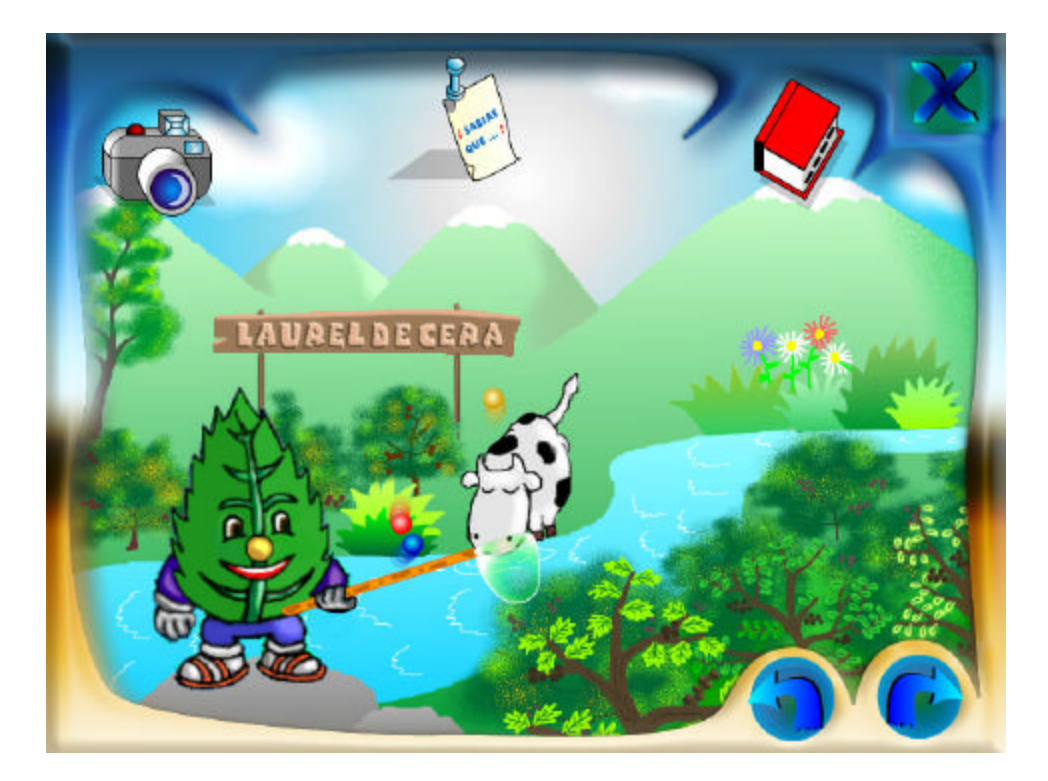

Aquí el usuario al mover el ratón sobre las partículas en movimiento, ubica el puntero sobre éstas, se despliega el nombre de los submódulos que contiene este capítulo.

Las opciones que se activan con cada partícula son las siguientes: introducción, conceptualización y actividades. En la siguiente pantalla se muestra un ejemplo de cómo se despliega la opción actividades:

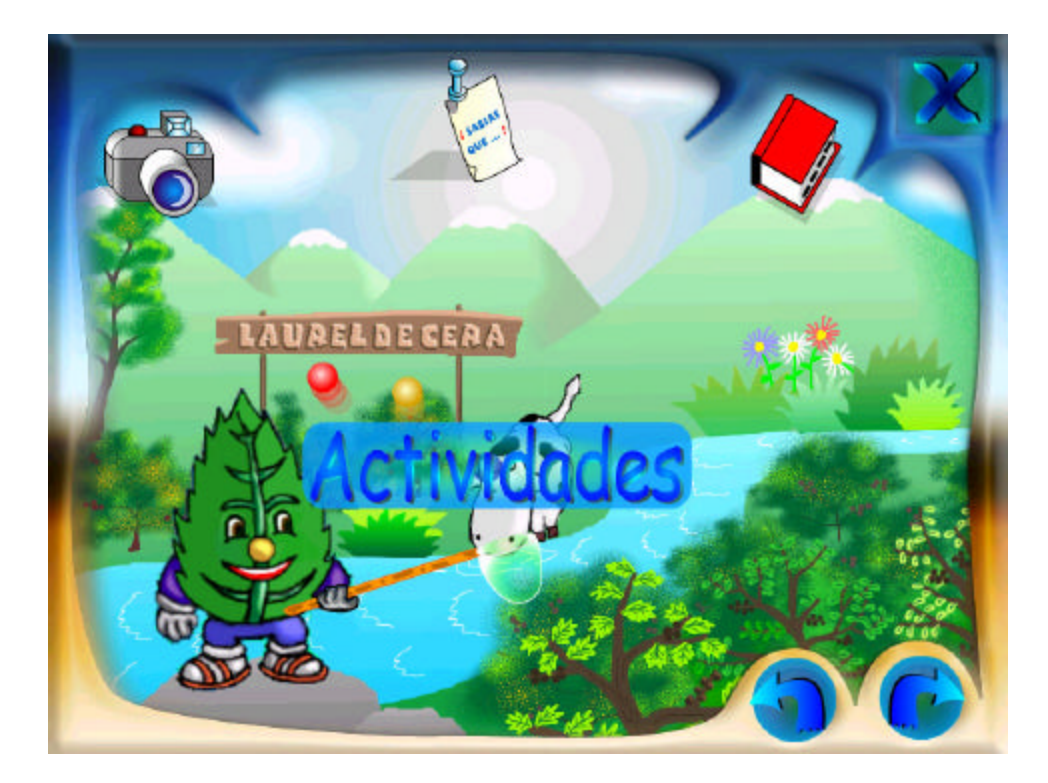

Figura 21. Opciones menú Laurel de cera.

Cabe resaltar que los botones se activan cuando el ratón pase por encima del mismo, de lo contrario éstos ocultan el título del tema al cual representan.

Los enlaces a los submódulos o subcapítulos que se tienen son los siguientes:

# **12.3.1.1 Introducción.**

Figura 22. Introducción Laurel de cera.

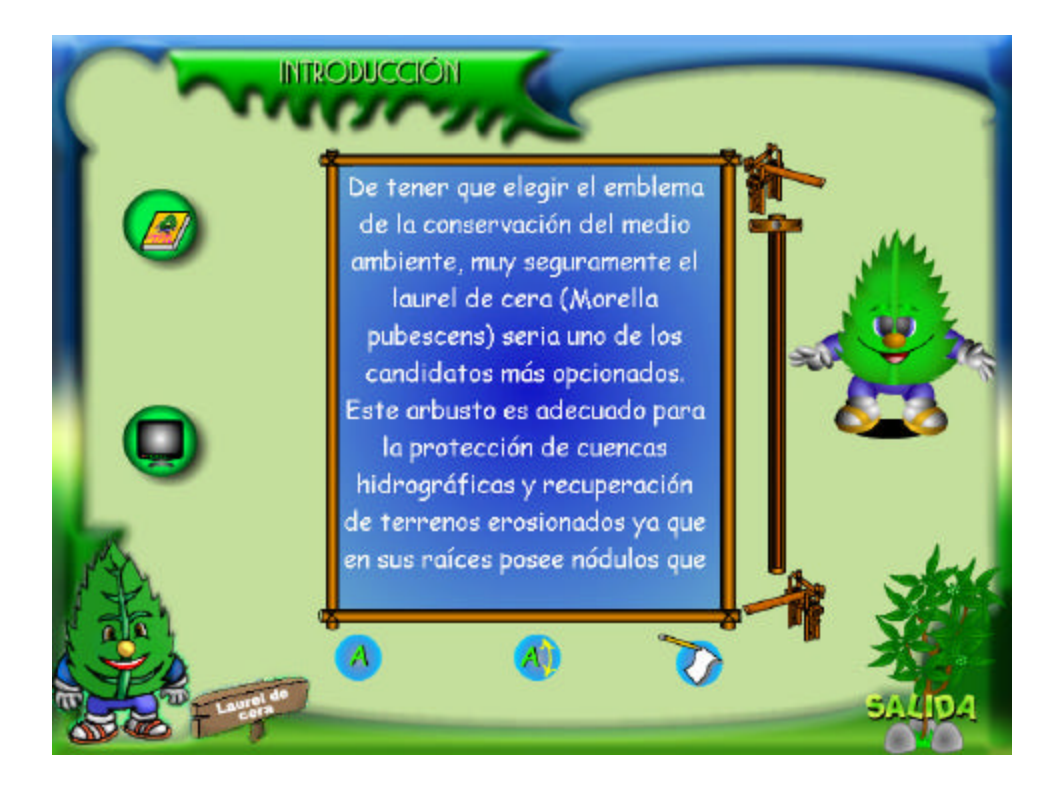

Este submódulo presenta las características del Laurel, y por qué éste es un emblema de la conservación del medio ambiente.

**12.3.1.2 Conceptualización.** En este submódulo el estudiante encontrará completa información sobre: qué es el Laurel de cera, características, transformación del fruto y toda la documentación relacionada con esta especie vegetal.

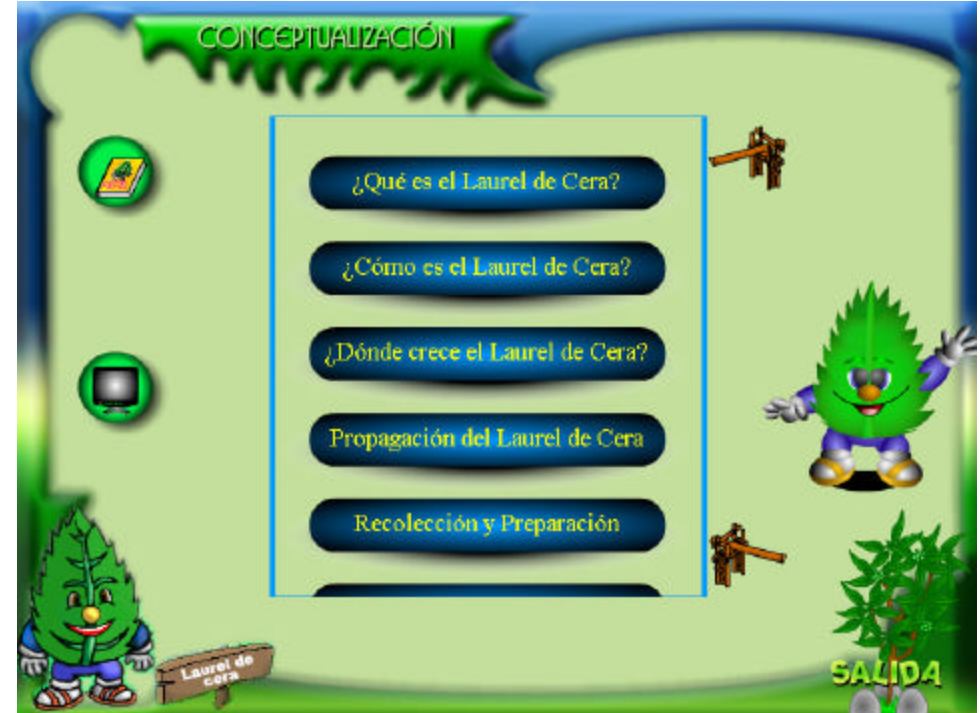

Figura 23. Conceptualización Laurel de cera.

**13.3.1.3 Actividades.** En esta parte aparecen unas recomendaciones sobre actividades adicionales que se pueden realizar conjuntamente entre docentes y niños para reforzar los conocimientos teóricos adquiridos mediante los módulos de introducción y conceptualización del software.

Figura 24. Actividades Laurel de cera.

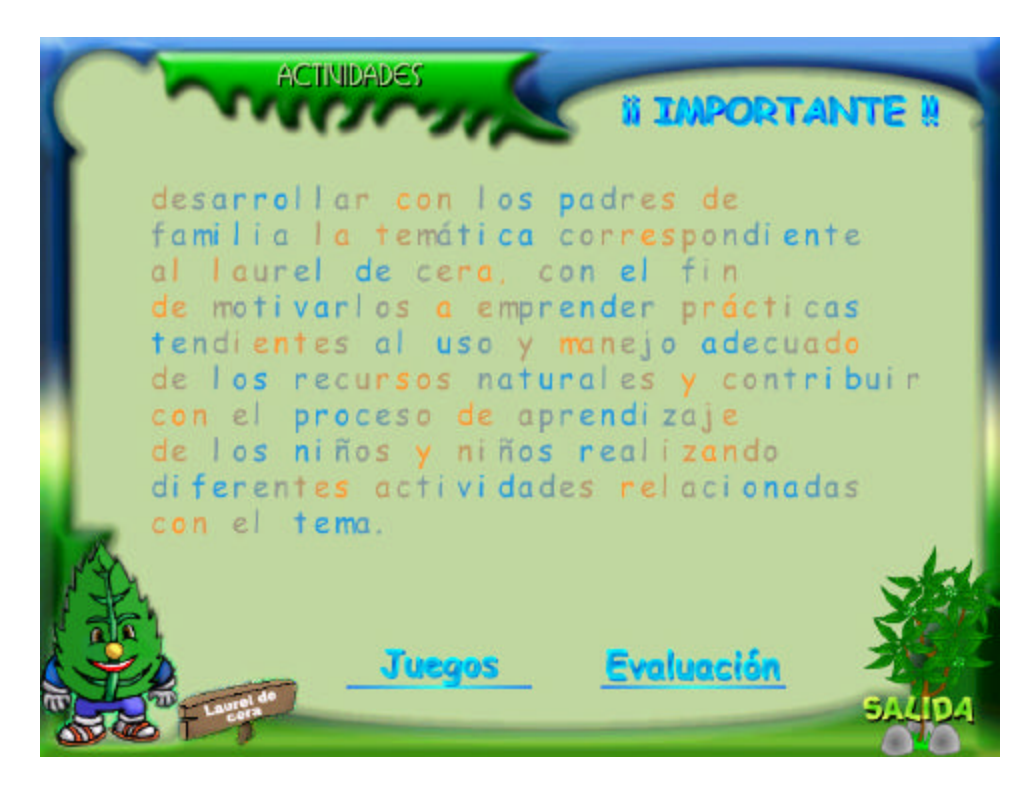

Además se presentan una zona de juegos y otra de evaluación con el fin de reforzar los conocimientos adquiridos y determinar en que área se tiene mayor dificultad de aprendizaje para su posterior fortalecimiento

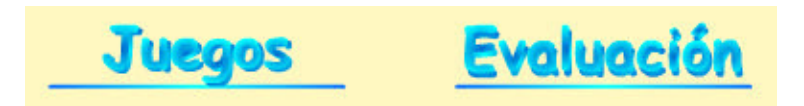

Haciendo clic en el enlace de **juegos** el usuario encontrará la siguiente interfaz de bienvenida:

Figura 25. Bienvenida a juegos.

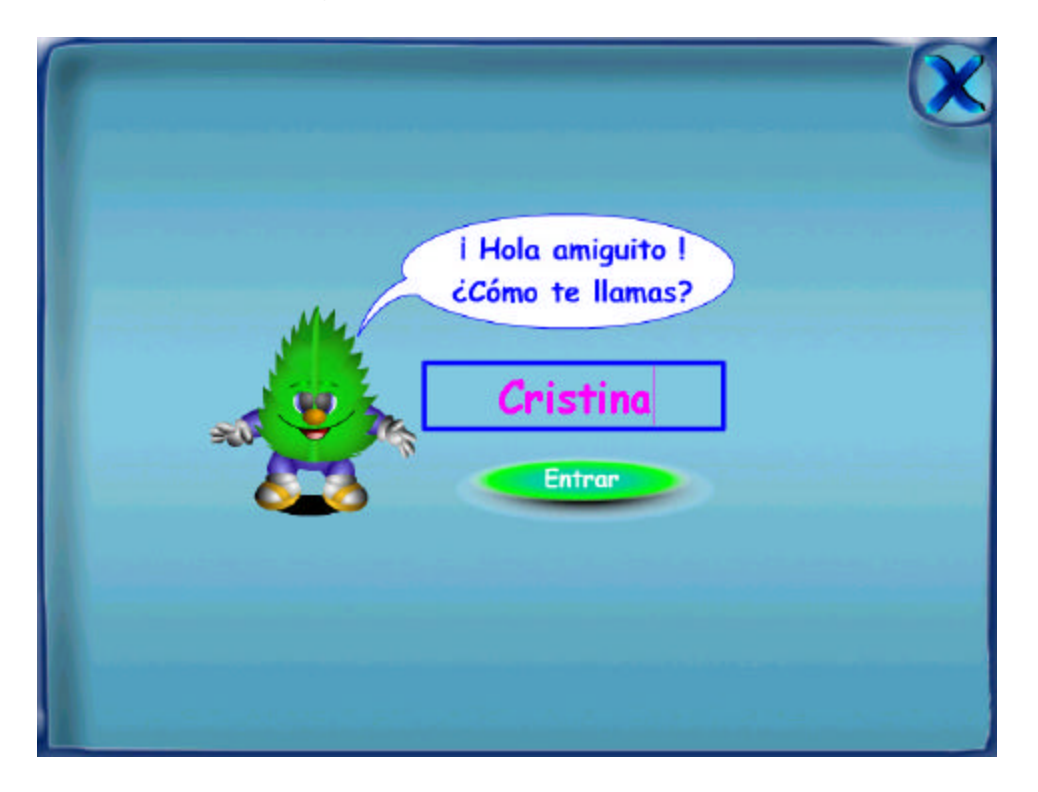

Esta pantalla le solicita al estudiante escribir su nombre. Para ingresar debe hacer clic en el botón "Entrar" donde se encontrará con la siguiente interfaz:

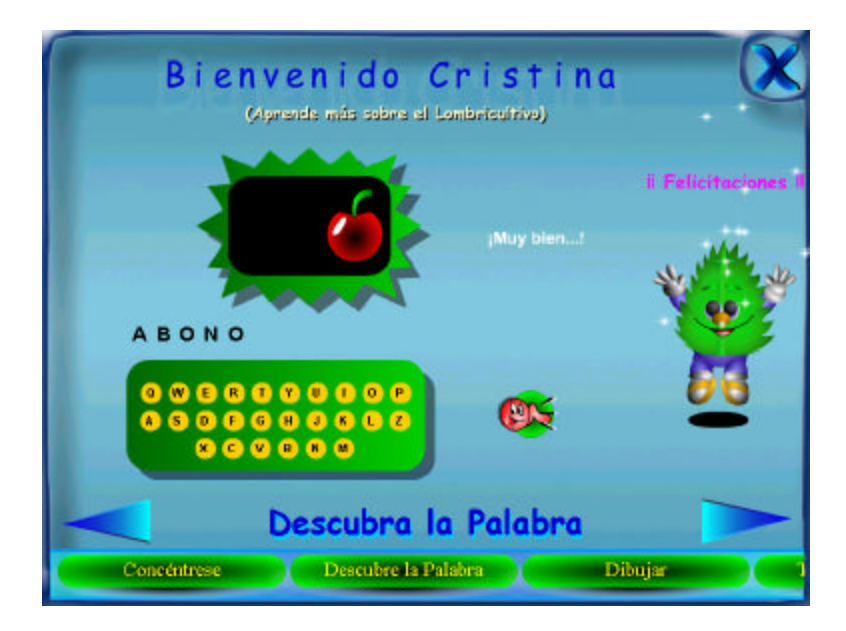

Figura 26. Juegos.

En la parte inferior de esta pantalla se encuentra una barra que contiene el nombre del juego actual y todos los nombres de los juegos representados en botones que posee este módulo; de tal forma que el estudiante puede entrar a cualquiera de ellos tan solo con hacer un clic sobre el botón respectivo. Con las flechas el usuario puede avanzar o retroceder en la lista de juegos.

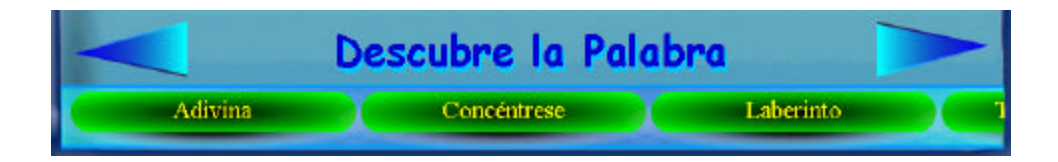

Haciendo clic en el enlace de **evaluación:**

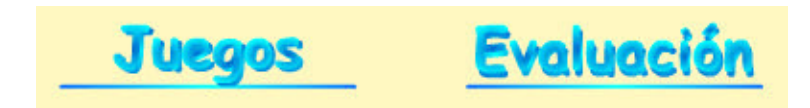

El usuario encontrará la siguiente interfaz:

Figura 27. Ingreso de datos para evaluación.

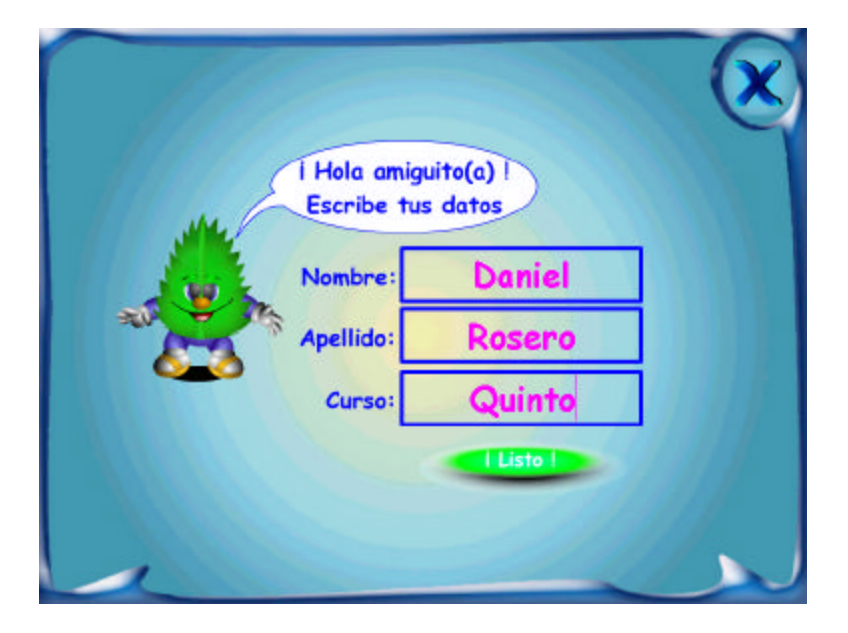

Esta pantalla le solicita al estudiante ingresar nombre, apellido y grado al que pertenece. Para terminar haga clic en el botón "Listo".

La siguiente pantalla permite elegir la evaluación deseada.

Figura 28. Elección de la evaluación.

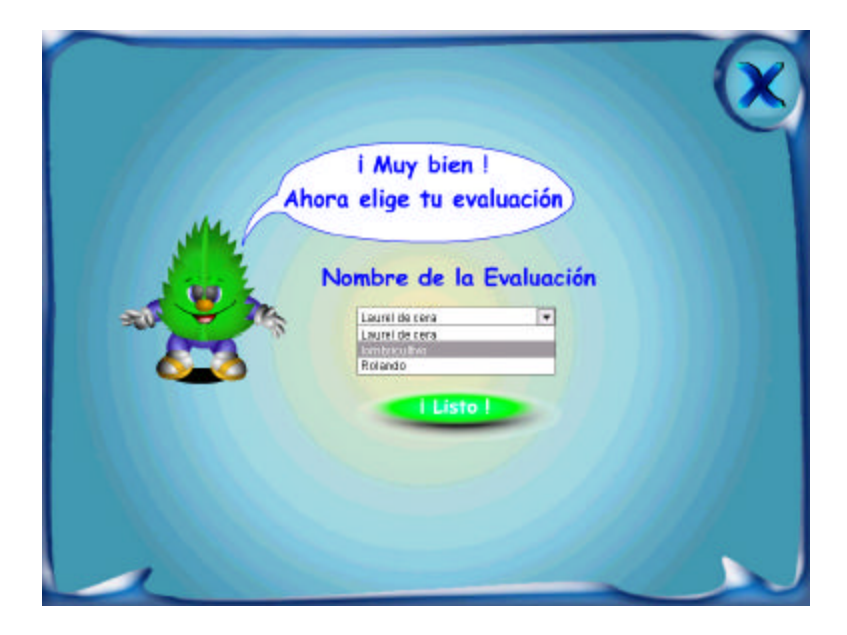

Una vez elegida la evaluación se presenta el cuestionario:

Figura 29. Formulario de evaluación.

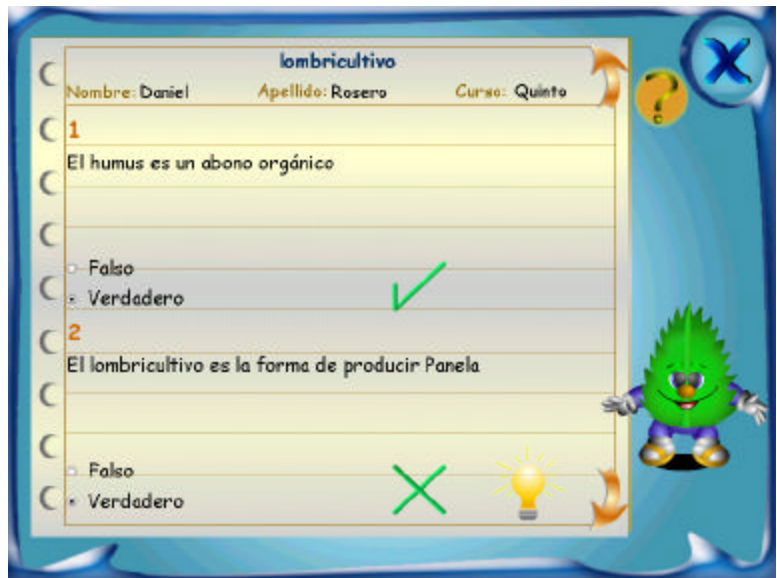

Botón que permite obtener ayuda sobre los tipos de pregunta que componen un examen.

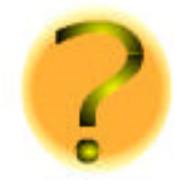

Botones que permiten recorrer las preguntas del examen, de arriba hacia abajo o viceversa.

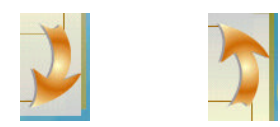

Botón que permite calificar la evaluación:

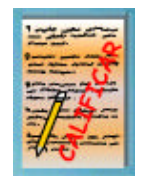

Cuando el examen posee respuestas incorrectas (una vez calificado el examen), se puede encontrar la justificación a esta calificación haciendo clic en el bombillo que aparece a la derecha de la "**X**".

Figura 30. Corrección de la evaluación.

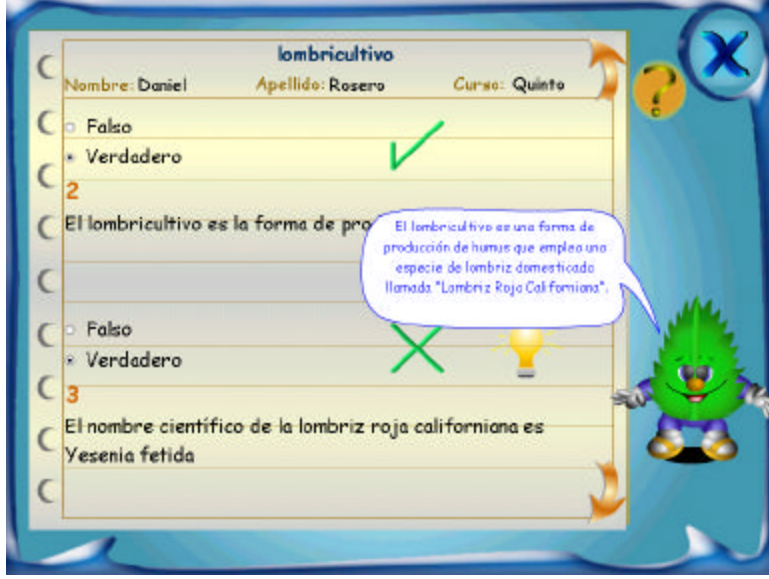

**12.3.1.4 Galería de fotos.** Como ya se explicó, en cada módulo el usuario tiene la opción de observar una galería de imágenes.

Figura 31. Galería de fotos Laurel de cera.

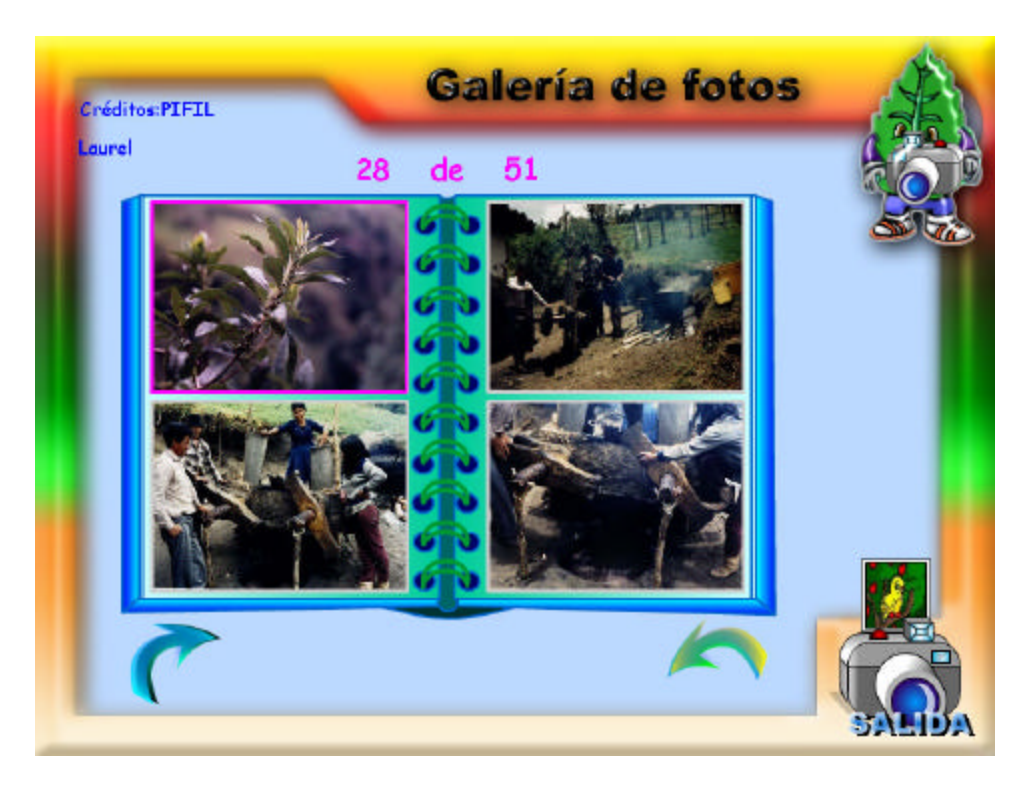

**12.3.1.5 Glosario.** En esta pantalla se encuentran los términos o palabras técnicas utilizadas en el tema Laurel de Cera, para ser consultadas y conocer su definición de manera mas precisa. En la parte superior de ésta interfaz se despliegan las letras del abecedario las cuales permiten acceder directamente a las palabras que inicien con dicha letra.

Figura 32. Glosario Laurel de cera.

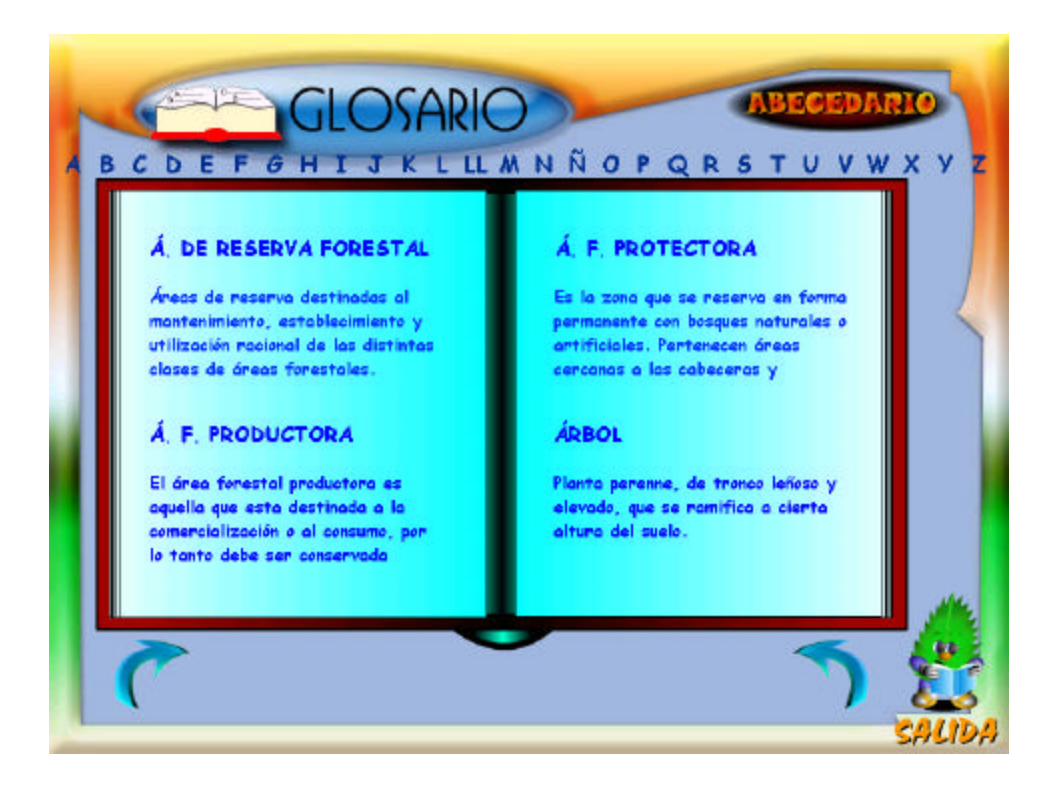

**12.3.1.6 ¡Sabías que...!.** En esta pantalla se muestran datos curiosos e importantes relacionados con el Laurel de cera, entre los cuales se encuentran experimentos que el estudiante puede realizar con la ayuda del docente.

Figura 33. ¡Sabias que…! Laurel de cera.

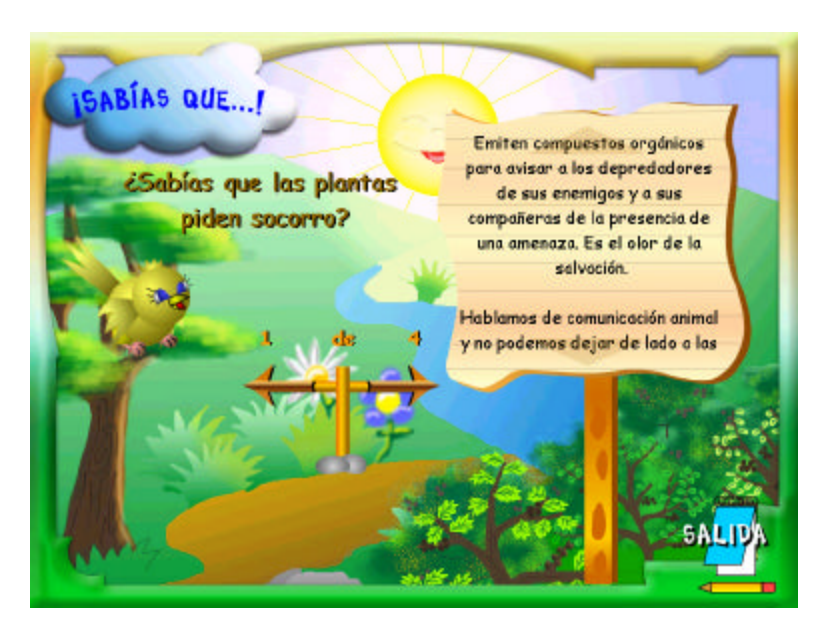

Flechas que permiten desplazarse entre las diferentes notas.

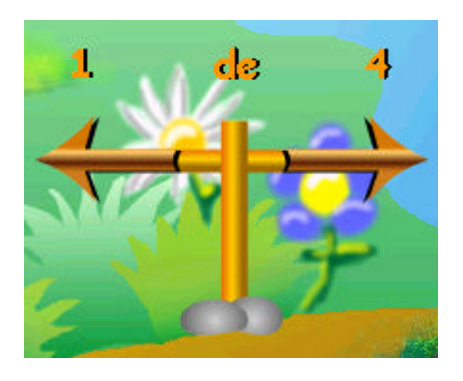

Para descubrir el contenido de una determinada nota, la valla posee unas áreas sensibles en las cuales al ubicar el cursor sobre ellas, el texto se desplaza de acuerdo al sentido de estas.

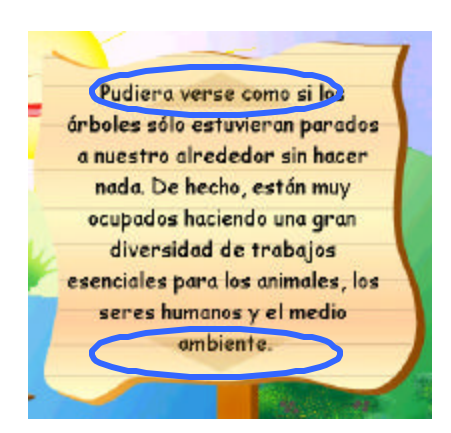

**12.3.2 Viveros escolares.** Botón que permite acceder al tema:

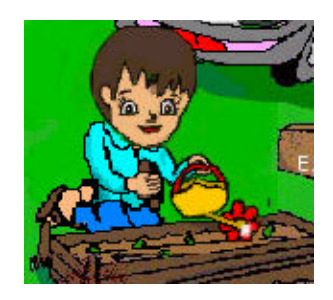

La interfaz presenta tres personajes trabajando en un vivero, cada uno de ellos simboliza una opción que se muestra en un letrero ubicado en la parte superior de la pantalla. El usuario puede acceder a cada submódulo haciendo clic en un personaje determinado de acuerdo a la opción que desee.

Figura 34. Menú inicial viveros escolares.

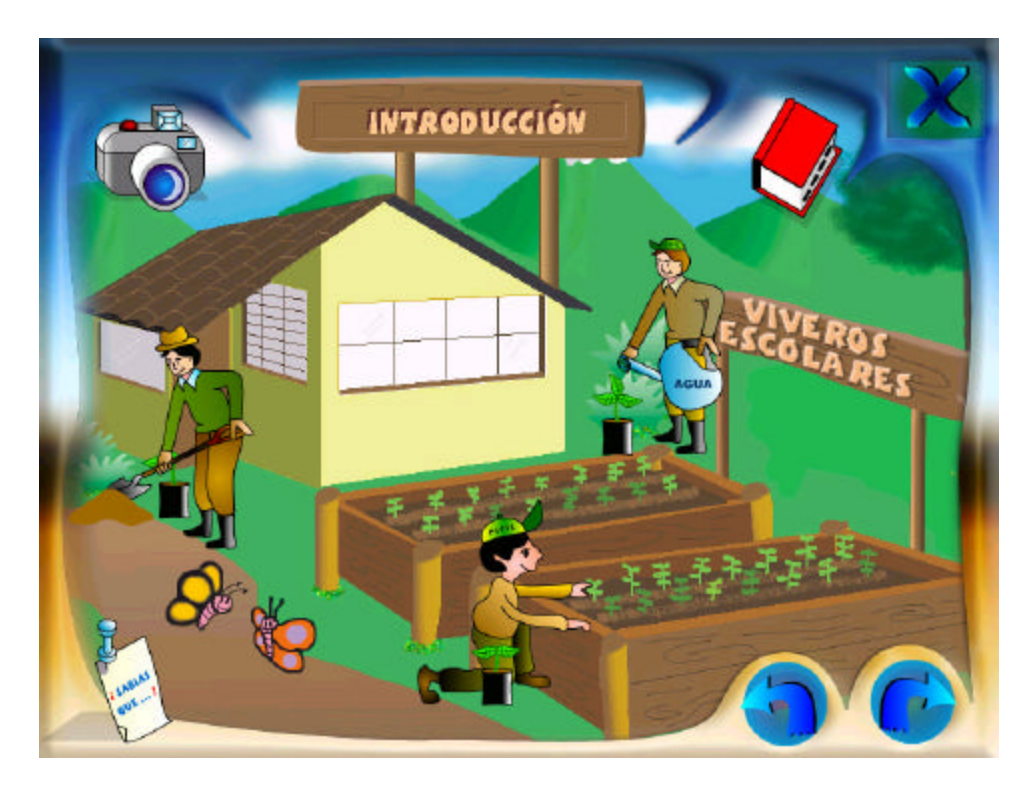

Cabe resaltar que los botones se activan cada uno cuando el ratón pase por encima del personaje, de lo contrario éstos ocultan el título del tema al cual representan.

**12.3.3 Sistemas agroforestales.** Botón que permite ingresar a los sistemas agroforestales:

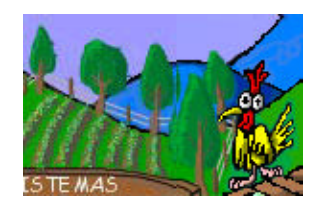

La pantalla despliega un menú al hace clic sobre el sol. El usuario puede acceder a cada submódulo de acuerdo a la opción que elija.
Figura 35. Menú inicial sistemas agroforestales.

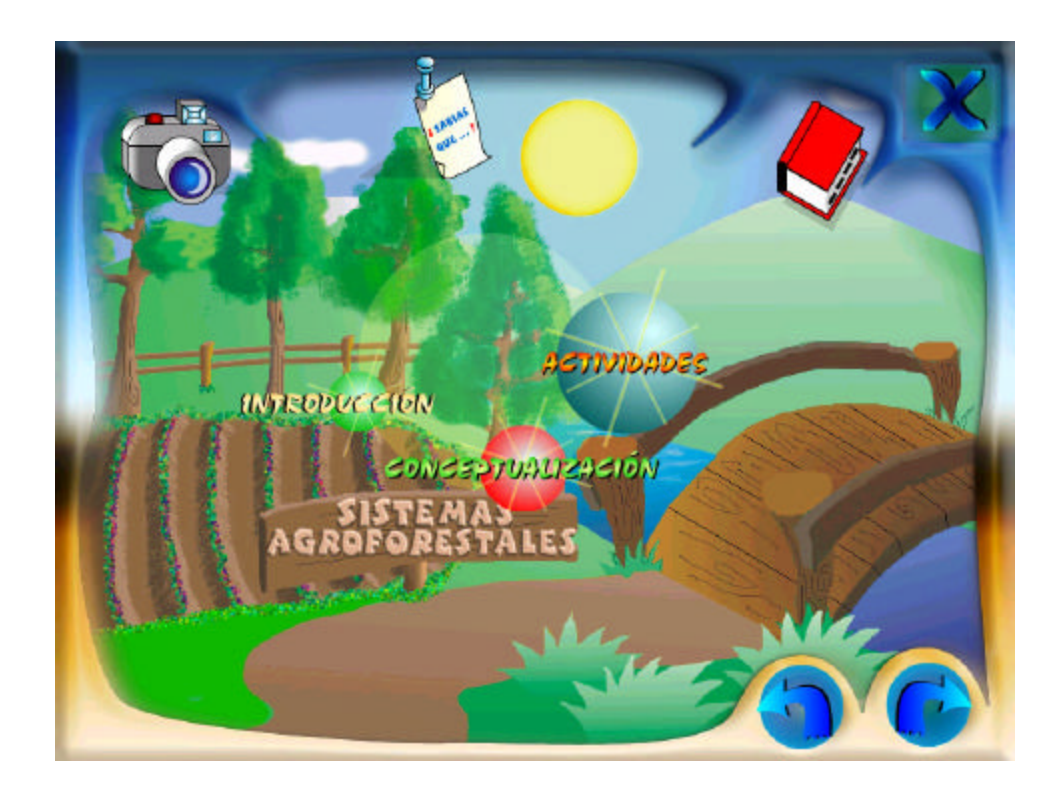

**12.3.4 Lombricultivo.** Botón que permite acceder al tema.

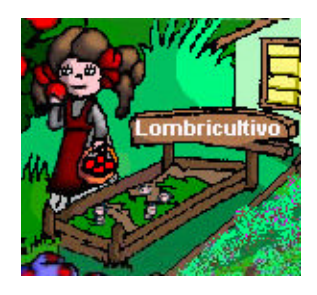

La pantalla muestra directamente las opciones, las cuales se encuentran flotando en el ambiente. El usuario puede acceder a cada submódulo de acuerdo a la opción que elija.

Figura 36. Menú inicial lombricultivo.

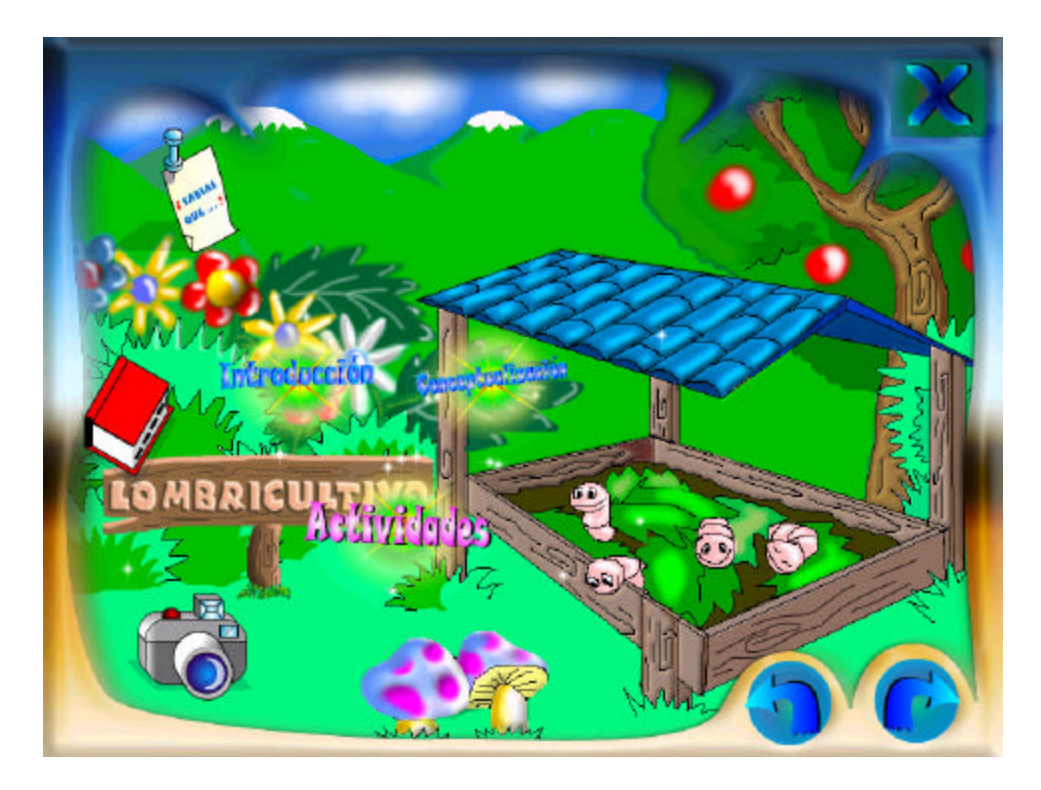

**12.3.5 Plantas ornamentales.** Botón que permite ingresar al módulo de plantas ornamentales:

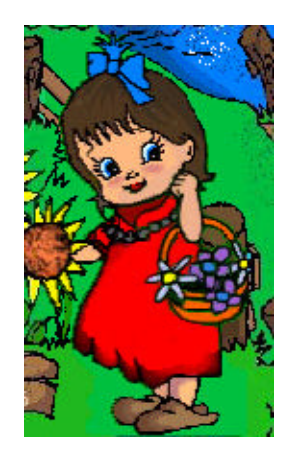

Aquí el usuario al mover el ratón sobre las flores, despliega en la parte superior el nombre de los submódulos que contiene este capítulo.

Figura 37. Menú inicial plantas ornamentales.

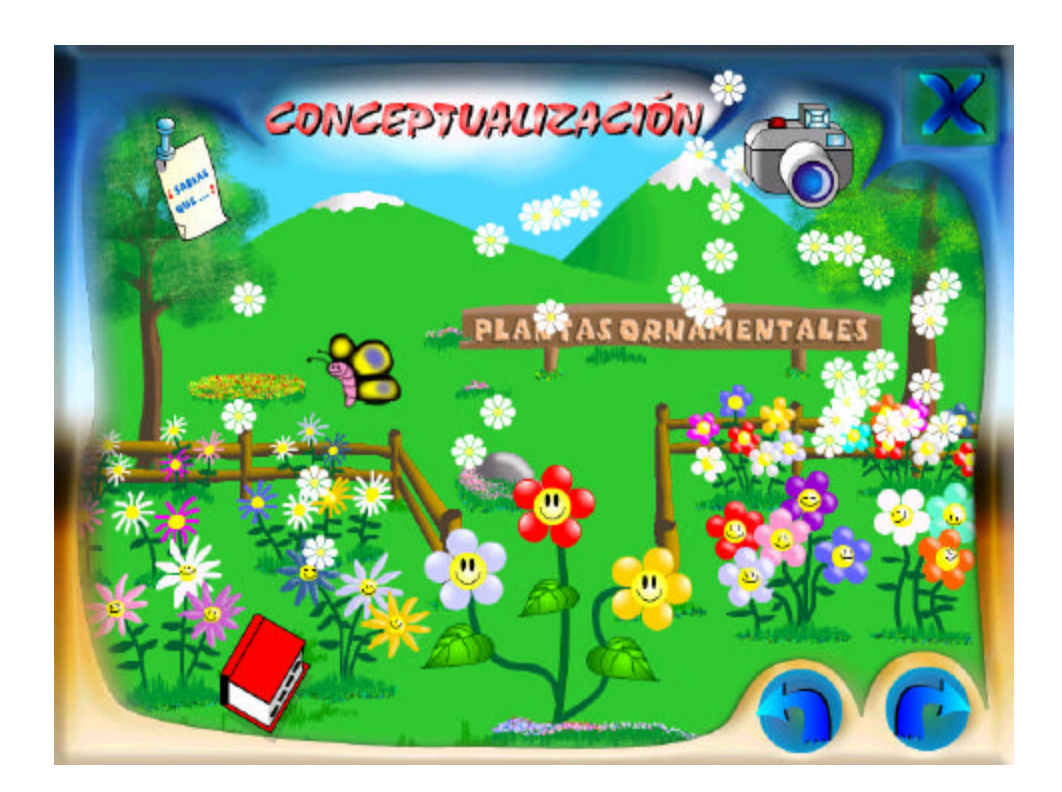

**12.3.6 Bosque.** Botón que permite ingresar al módulo de Bosque:

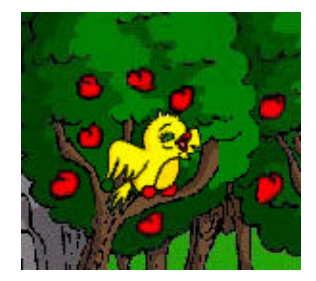

Esta pantalla muestra las opciones girando sobre un letrero que lleva el nombre del módulo; el usuario al ubicar el puntero sobre cualquiera de ellas, detiene el menú y se resalta dicha opción.

Figura 38. Menú inicial bosque.

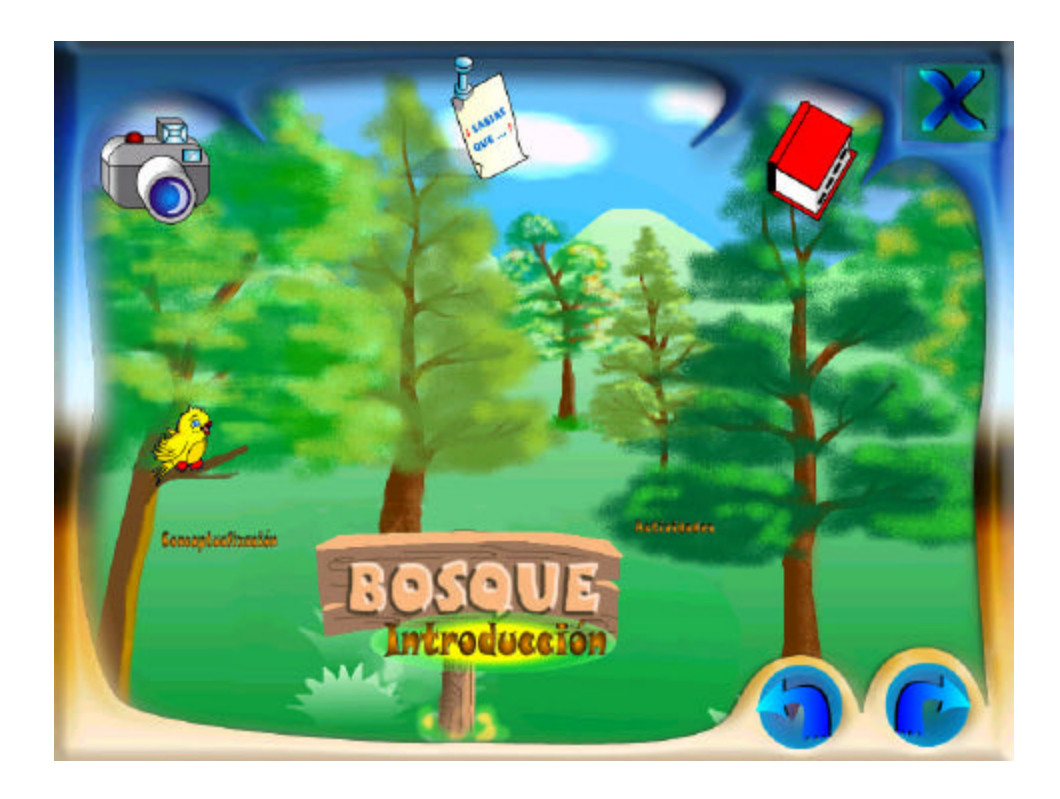

**12.3.7 Suelo.** Botón que permite acceder al tema:

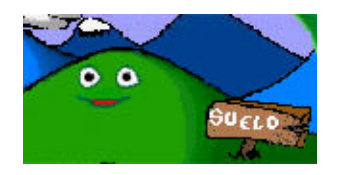

Aquí se presentan tres animalitos animados que se encuentran en el suelo, los cuales representan una opción determinada, que se despliega al ubicar el puntero sobre cualquiera de ellos.

Figura 39. Menú inicial suelo.

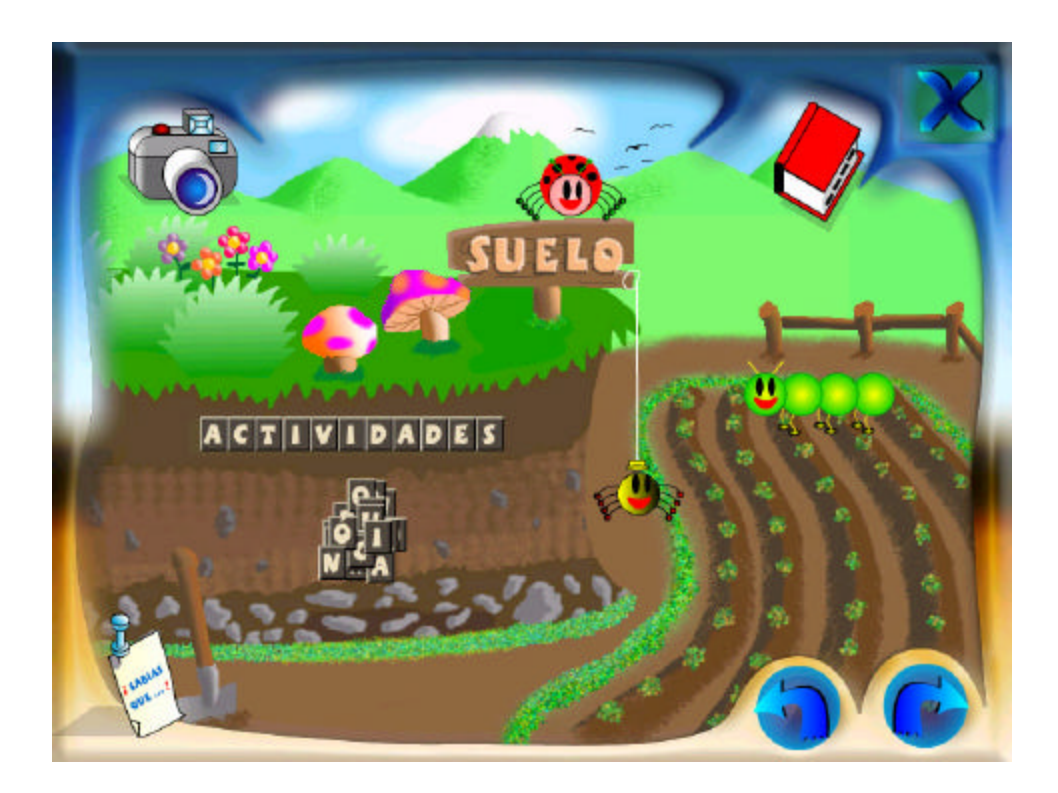

**12.3.8 Agua y energía solar.** Botón que permite acceder al módulo:

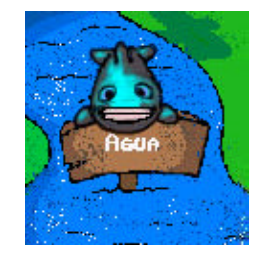

En esta interfaz se muestran las opciones girando sobre un letrero que lleva el nombre del módulo; el usuario al ubicar el puntero sobre cualquiera de ellas, detiene el menú y resalta dicha opción.

Figura 40. Menú inicial agua y energía solar.

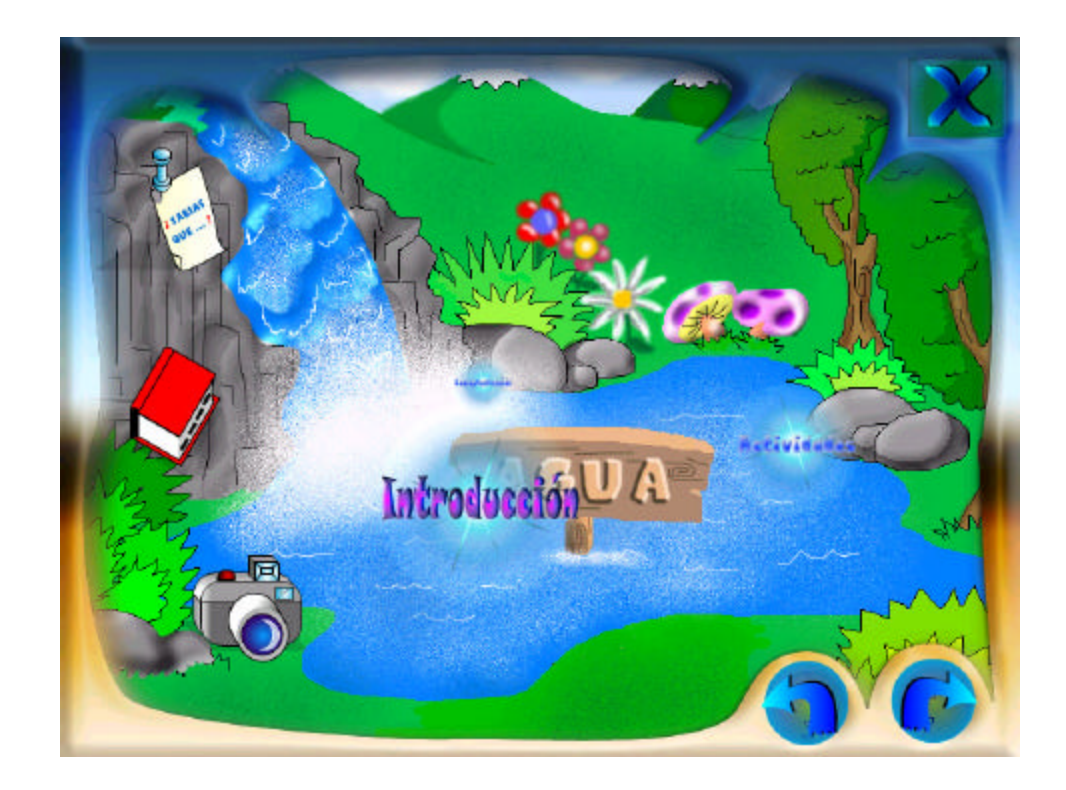

**12.3.9 Microcuenca.** Botón que permite ingresar al tema:

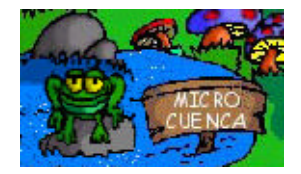

Aquí se muestran directamente las opciones representadas en burbujas de agua, las cuales se encuentran flotando en el río. El usuario puede acceder a cada submódulo de acuerdo a la opción que elija.

Figura 41. Menú inicial microcuenca.

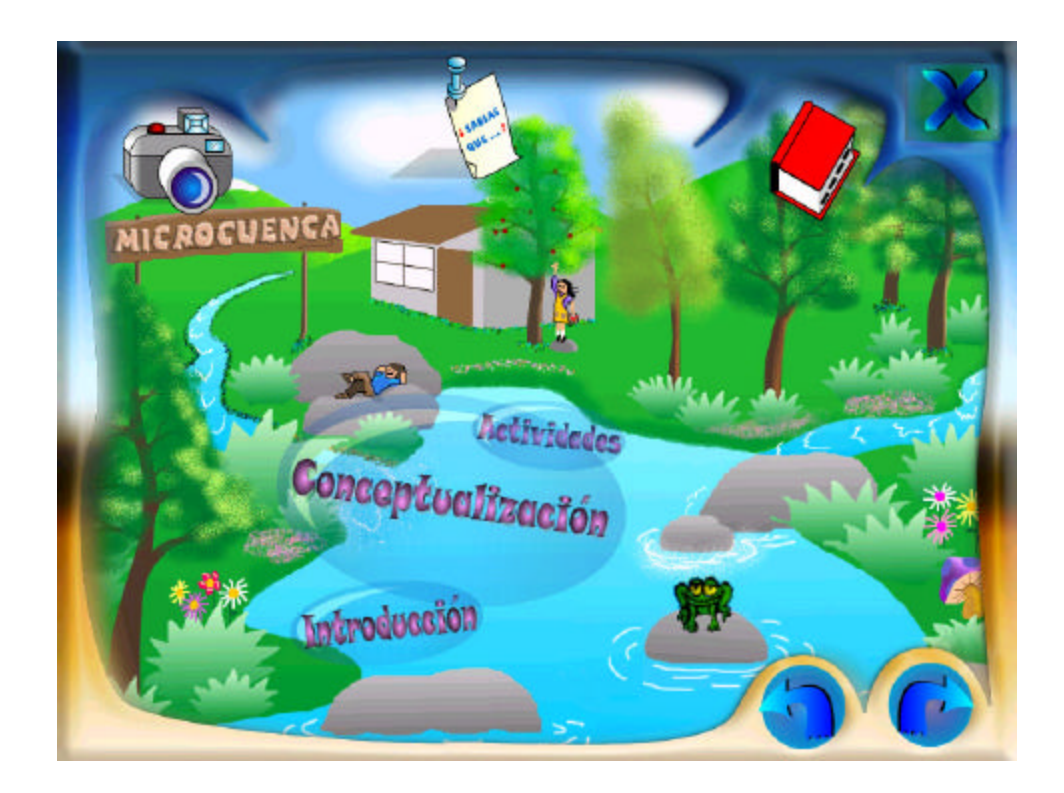

**12.3.10 Consultar o herramienta de búsqueda.** Botón que permite acceder a la herramienta de búsqueda:

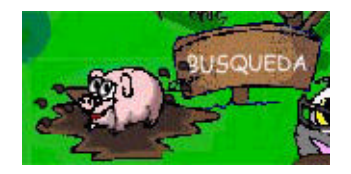

El usuario observará la siguiente interfaz:

Figura 42. Herramienta de búsqueda de estudiantes.

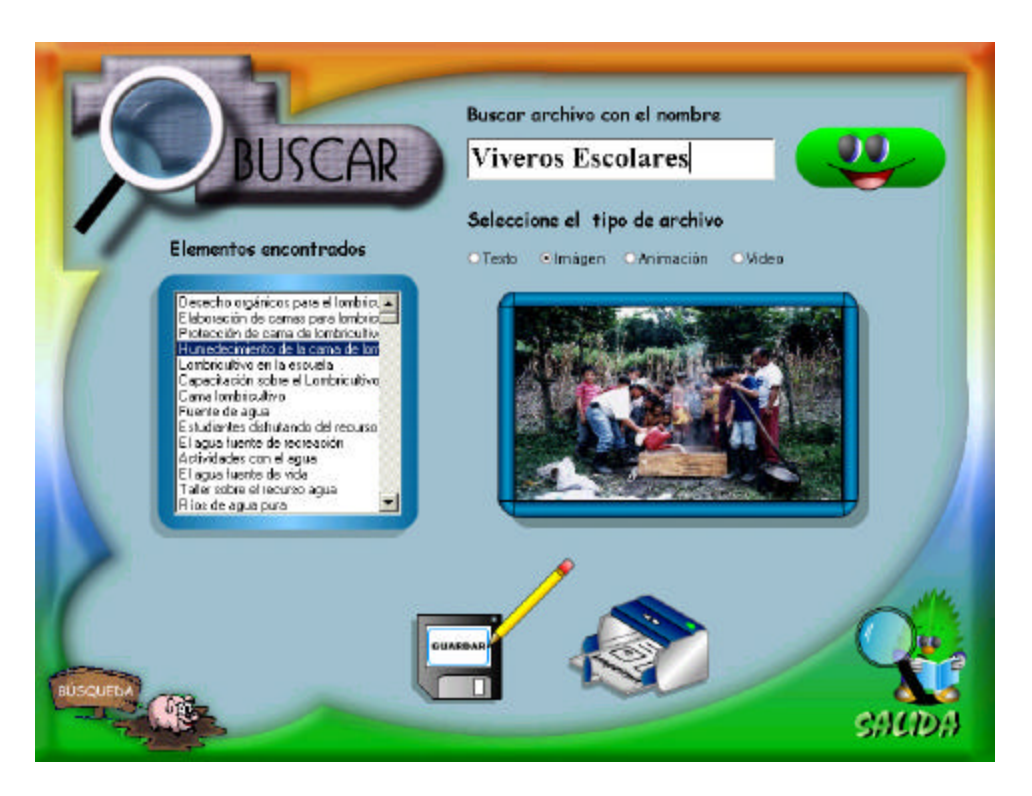

En esta interfaz el usuario podrá realizar búsquedas específicas de información dentro de la base de datos.

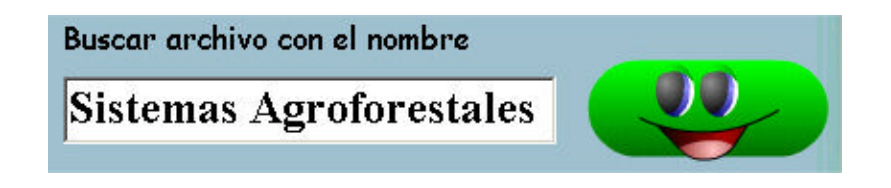

La búsqueda puede hacerse por: texto, imagen, animación o video, mostrando en la parte inferior una vista previa del elemento buscado.

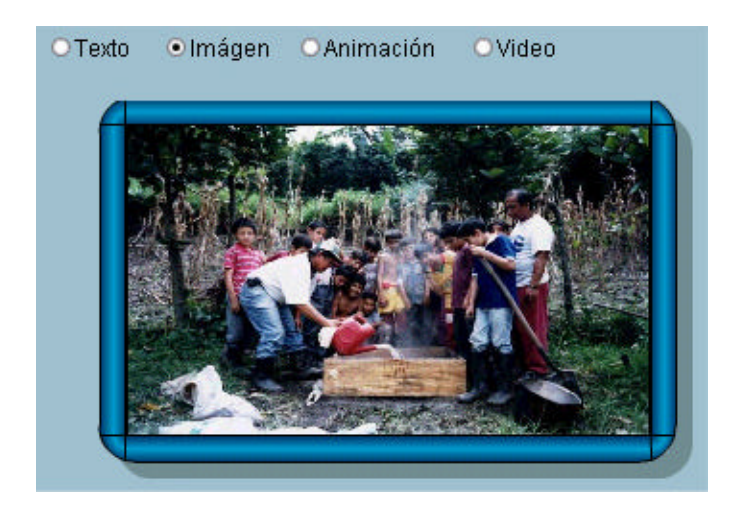

Los resultados de la búsqueda se muestran en el siguiente objeto:

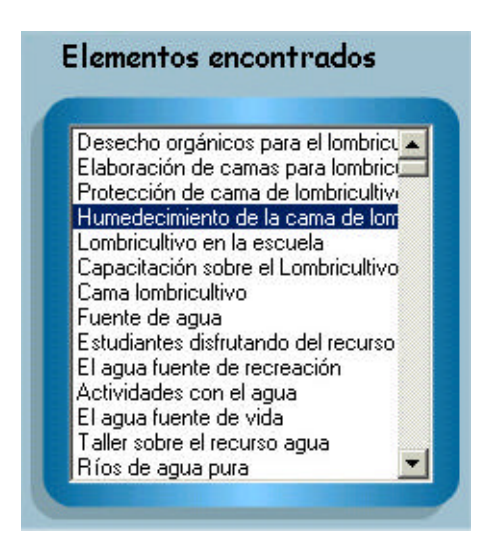

Botones que permiten guardar e imprimir textos e imágenes.

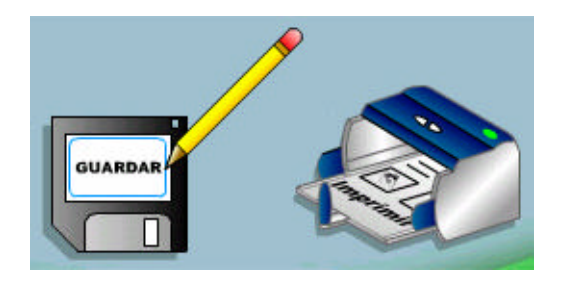

#### **14. GLOSARIO**

**Algorítmo:** conjunto ordenado y finito de operaciones que permiten hallar la solución a un problema.

**Aplicación:** serie de instrucciones escritas en un lenguaje de programación, las cuales se convierten (son traducidas) en código que es ejecutable directamente por la máquina y se almacena como tal, y que permiten a un computador realizar funciones diversas, como el tratamiento de textos, el diseño de gráficos, la resolución de problemas matemáticos, el manejo de bancos de datos, etc.

**Base de datos:** información que se encuentra organizada y no redundante, cuyos datos deben poseer consistencia e integridad y se accede a ella por medio del software.

**CD-ROM:** disco compacto de solo lectura. Dispositivo de entrada, de gran capacidad de almacenamiento de información.

**Computador**: máquina electrónica y digital, dotada de una memoria de gran capacidad, capaz de resolver problemas matemáticos y lógicos a muy alta velocidad, mediante la utilización automática de programas informáticos.

**Desarrollo humano sostenible**: es la forma como las comunidades pueden progresar haciendo un uso racional de sus recursos naturales, de manera que éstos no desaparezcan.

**Digitalización**: expresar datos en forma digital. Representación de información mediante combinaciones de unidades binarias siendo el "bit" la empleada en informática.

**EA**: educación ambiental

**Hardware:** parte tangible o física del computador, constituido por todos los dispositivos que conforman el mismo, tales como: CPU, monitor, teclado, mouse, impresora, etc.

**Heurístico:** técnica de la indagación y del descubrimiento. Aprendizaje experiencial. Aprendizaje por procesos y centrado en la acti vidad del estudiante.

**Hipervínculo:** método de presentación de información en el que el texto, las imágenes, los sonidos y las acciones están unidos mediante una red compleja y no secuencial de asociaciones que permite al usuario examinar los distintos temas, independientemente del orden de presentación de los mismos.

**Ingeniería:** conjunto de técnicas y conocimientos, cuyo fin es hacer uso racional de los materiales y recursos naturales, mediante la creación, desarrollo y construcción innovadora de un producto, útil para el ser humano.

**Ingeniería de software:** disciplina que ofrece herramientas metodológicas para el análisis y diseño óptimo, construcción y mantenimiento de un programa de computación.

**Interactividad:** permite actuar sobre lo que se está ejecutando, brinda la sensación de control a modo de diálogo, entre el computador y el usuario

**Interfaz:** zona de comunicación, en la que se realiza la interacción entre el usuario y el programa. Diseño de pantallas, los cuales son la comunicación directa entre el estudiante "usuario" y la aplicación o software.

**Investigación participativa:** se refiere a la participación interdisciplinaria donde se tiene en cuenta el conocimiento de la comunidad para llegar a un conocimiento general a través de la observación, el análisis y la discusión.

**Ludomática:** busca generar ambientes lúdicos, creativos y agradables para el aprendizaje de un tema determinado, estos ambientes son dedicados especialmente a los niños.

**MEC:** materiales educativos computarizados, tratan ante todo, de complementar lo que con otros medios y materiales de enseñanza-aprendizaje no es posible o es difícil de lograr.

**Módulo o capítulo:** un módulo o capítulo es un subtema dentro del software multimedial sobre el proceso de educación ambiental participativo "LAURELITO PROTECTOR" primera fase. Los módulos pueden asociar a documentos textuales, imágenes, sonidos, videos; cada módulo se diferencia de otro por su interfaz gráfica.

**Multimedia:** forma de presentar información que emplea una combinación de texto, imágenes, sonido, animación y vídeo. La mayoría de las aplicaciones multimedia incluyen hipervínculos, que permiten a los usuarios moverse por la información de modo intuitivo.

**Pifil:** plan de investigación, fomento e industrialización del Laurel de cera, creado según acuerdo 001 de octubre 30 de 1995 emanado de la Facultad de Ciencias Agrícolas de la **Universidad de Nariño** y a través de la resolución 1374 del 22 de diciembre de 1995 emanada de la Vicerrectoría de investigaciones, postgrados y relaciones internacionales de la Universidad de Nariño. Este plan contribuye al desarrollo humano sostenible de la población mediante el proceso de la investigación participativa sobre el Laurel de cera (Morella pubescens), para generar alternativas de producción que respondan a la dinámica de una nueva CULTURA AMBIENTAL.

**Software:** son las instrucciones responsables para que el hardware (la máquina) realice una determinada tarea. Un producto de **software** es el conjunto completo de programas informáticos, procedimientos, documentación y datos especificados para su suministro a un cliente.

**Software educativo:** son aquellos programas que permiten apoyar funciones educativas. Dan soporte al proceso de enseñanza-aprendizaje.

**Sistema:** conjunto estructurado de elementos (personas, maquinas, cosas) que interactúan ordenadamente para lograr un fin común.

#### **15. CONCLUSIONES**

• El software multimedial "LAURELITO PROTECTOR" – primera fase (sensibilización), para el Plan de Investigación, Fomento e Industrialización del Laurel de cera (PIFIL), se convierte en una herramienta de apoyo para el proceso de educación ambiental, contribuyendo a la toma de conciencia y la generación de una nueva cultura ambiental que permita un desarrollo sostenible de la región.

• En todas las áreas profesionales se debe tener una línea de aporte social y la Ingeniería de Sistemas encuentra en el desarrollo de MECs (Materiales Educativos Computarizados) la forma de integrar los conocimientos técnicos, para generar una aplicación multimedial, de manera que se mejore los procesos educativos.

• Mediante este software se acerca la tecnología a las escuelas rurales, haciendo que el docente se motive a utilizar estos mecanismos de comunicación como herramientas pedagógicas en el proceso de enseñanza/aprendizaje.

• Con esta aplicación se destaca la importancia de la labor que realizan los dinamizadores ambientales con las comunidades rurales en el proyecto medio ambiental "Laurelito Protector", empleando como estrategia la especie vegetal promisoria "Laurel de cera", que tiene importancia ecológica, industrial y medicinal.

• El software recopila todas las experiencias del proceso de educación ambiental "Laurelito Protector" primera fase (sensibilización), de manera creativa e innovadora que motiva a los docentes y en especial a la población infantil, para que asuman mayor compromiso de los recursos naturales.

• Como estudiantes de Ingeniería de Sistemas es gratificante el haber colaborado con nuestro trabajo a la consecución de este proyecto ambiental y saber que, la aplicación que se desarrolló no va a archivarse, sino que, por el contrario se va ha implementar en los centros educativos rurales.

#### **BIBLIOGRAFÍA**

BRIONES, Guillermo. Diseños Maestrales Aplicados en la Investigación Social. Bogotá: universidad de los Andes, septiembre de 1979. 80 p.

FRATER, Harold. El Gran Libro de Multimedia. México: Alfaomega, 1995. 300 p.

GALVIS PANQUEVA, Alvaro H. "Ingeniería del Software Educativo"**.** Bogotá: editorial universidad de los Andes, 1992. 358 p.

MUÑOZ HOYOS, Jairo – LUNA CABRERA, Cristina. Guía para el cultivo, aprovechamiento y conservación del Laurel de Cera Myrica Pubescens H.&B. Pasto: publicación udenar, 2002. 80 p.

MURRAY R., Spiegel. Teoría y Problemas de Probabilidad y Estadística. Mexico: McGRAW - HILL, 1991. 372 p.

P. MCMANUS, Jeffrey. Bases de Datos con Visual Basic 6.0. Madrid: Prentice Hall, 1999. 740 p.

STANLEY, Robert. Adobe Photoshop 6. Buenos Aires: Prentice Hall, 2001. 464 p.

ORTIZ LOZADA, Leonidas. Técnicas de Evaluación. 4ed. Ibagué: Kimpres Ltda., 1989. 147 p.

WALT DISNEY. Manual de la Naturaleza. Toledo: Canal, 1982. 189 p.

OSORIO M., Carlos. Socialización en Educación Ambiental. Módulo Taller. El proyecto Ambiental Escolar. Cauca: Corporación Autónoma Regional del Valle del Cauca (C.V.C.), 1999. 48 p.

SARMIENTO, Fausto O. Diccionario de Ecología. Quito – Ecuador. Fernando Vera y José Juncosa, 1987. 226 p.

OTERO, Alberto. Medio Ambiente y Educación. Buenos Aires – Argentina: Novedades Educativas, 1998. 220 p.

TALERO, Elsa – UMAÑA, Gloria. Aportes para la realización del proyecto de educación ambiental. Bogotá: Pedro Pablo Romero, 1998. 102 p.

BOLAÑOS M., Doris. – ORTEGA, Hermila. - MUÑOZ M., Jairo. - MURIEL P., Lucrecia. – SOLARTE, Zoila. Sistematización sobre el Proyecto Ambiental Escolar PRAE. San Pablo – Nariño: Escuela Rural Mixta La Cañada, 2003. 31 p.

ROSADA CERON, Ligia. - NOGUERA PABON, Aminta. - MUTIS CERON, Isabel. "La Huerta Escolar como Centro de Experimentación para la comunidad Educativa de Bateros". San Pablo – Nariño: Escuela Bateros, 2002. 24 p.

MIELKE, Gerd. Educación Ambiental Integral "para un Futuro Sostenible". 2ed. Sucre – Bolivia: Instituto Cultural Boliviano – Alemán, 2000. 192 p.

PADILLA, Saúl. Manejo Agroforestal Andino. Quito–Ecuador: FAO, 1995. 250 p.

#### **ANEXOS A**

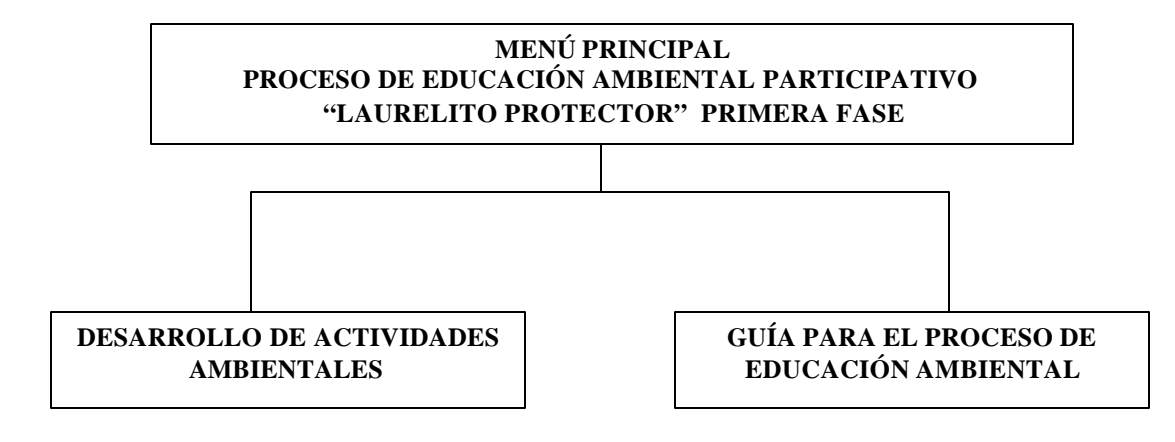

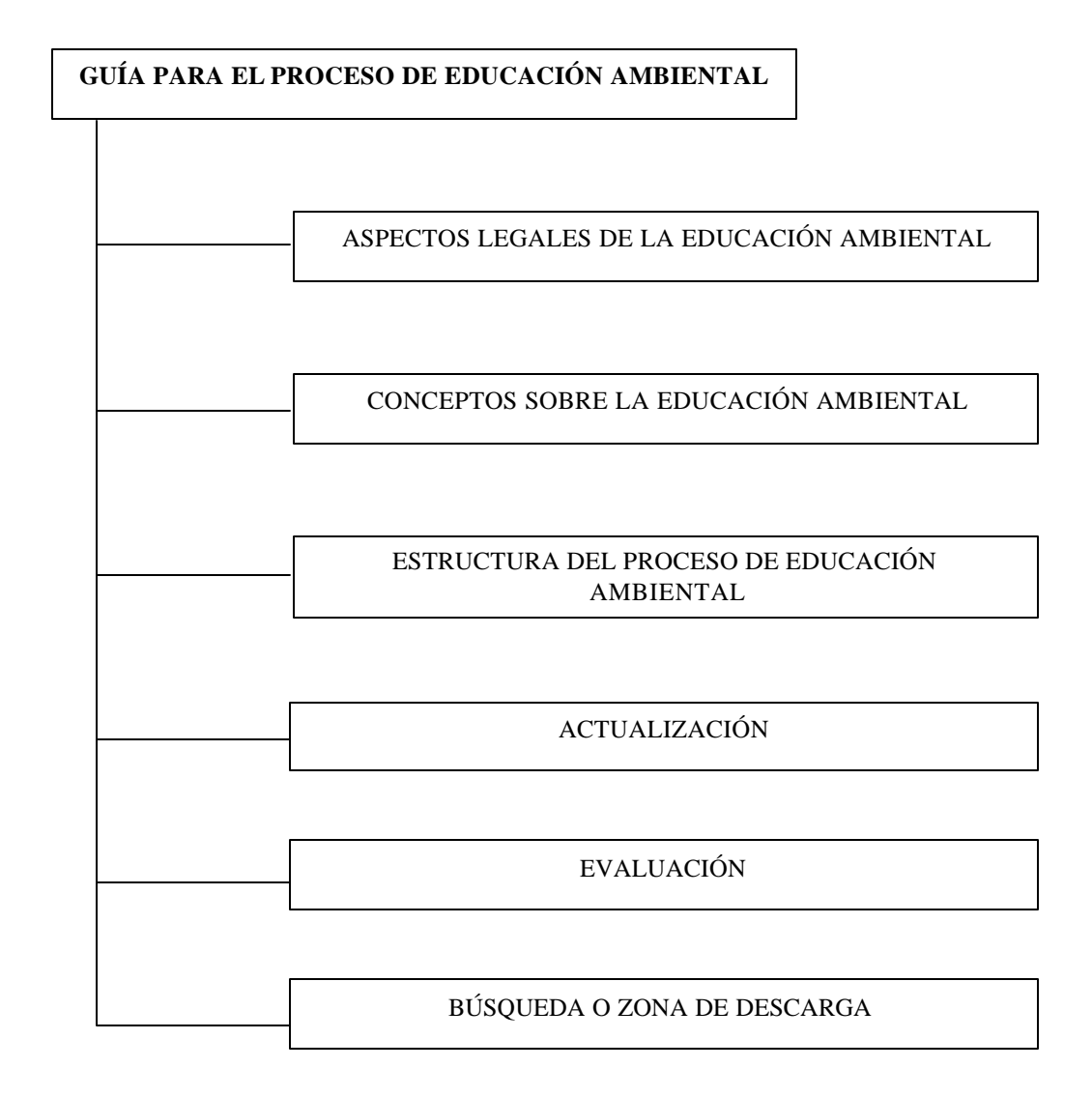

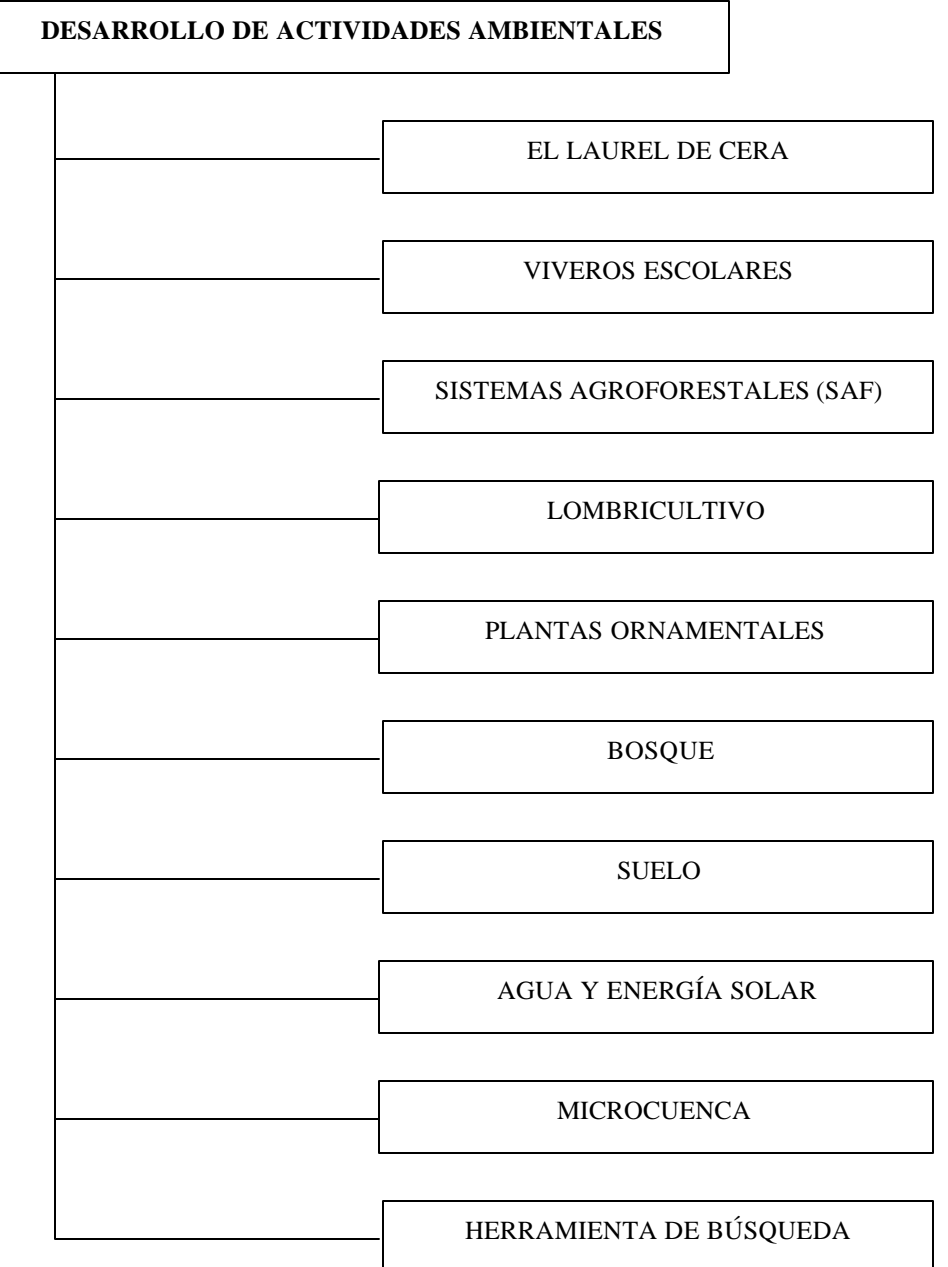

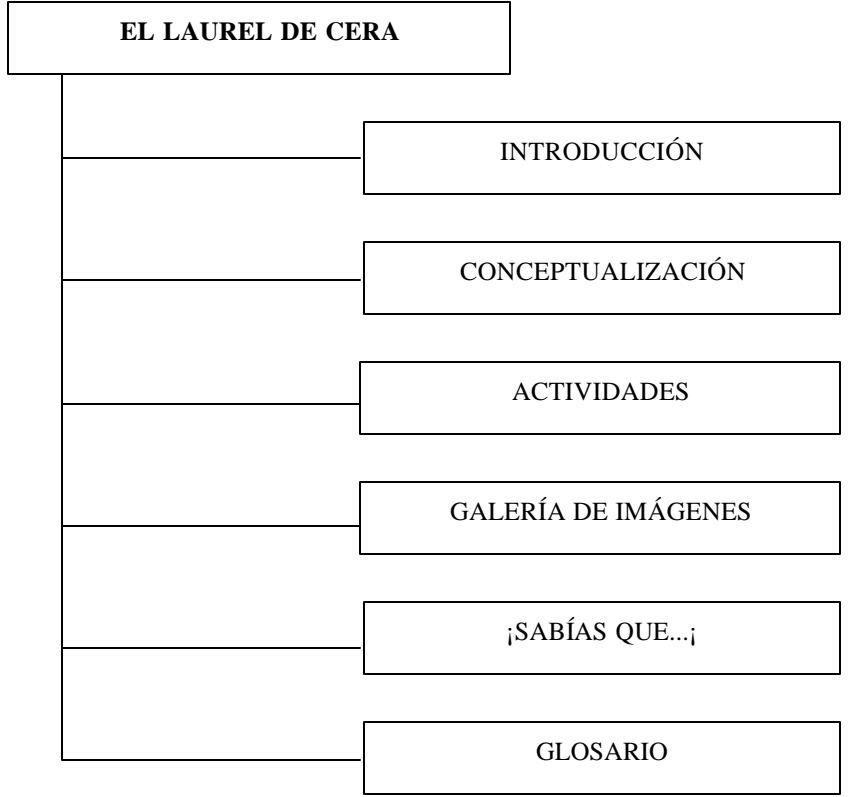

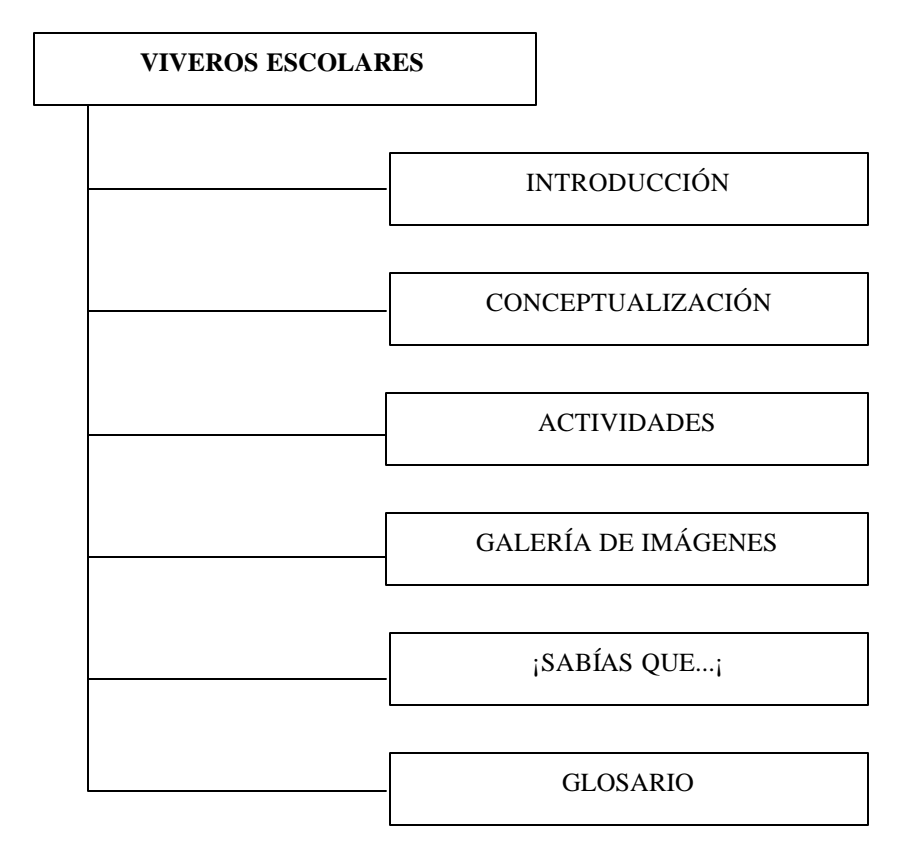

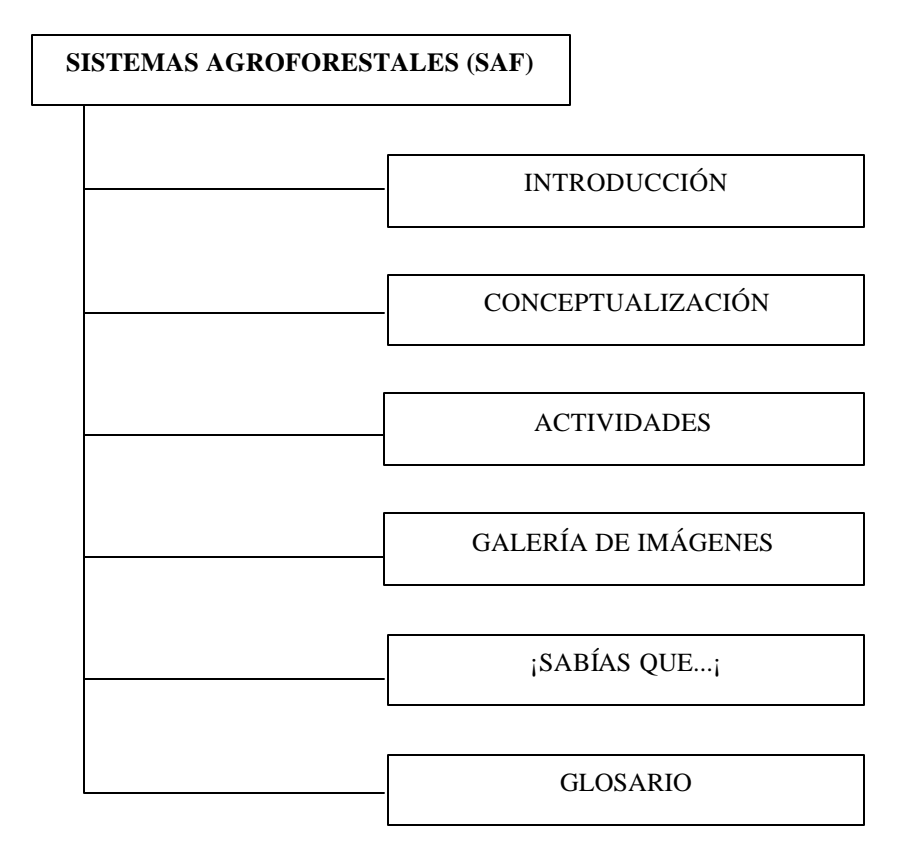

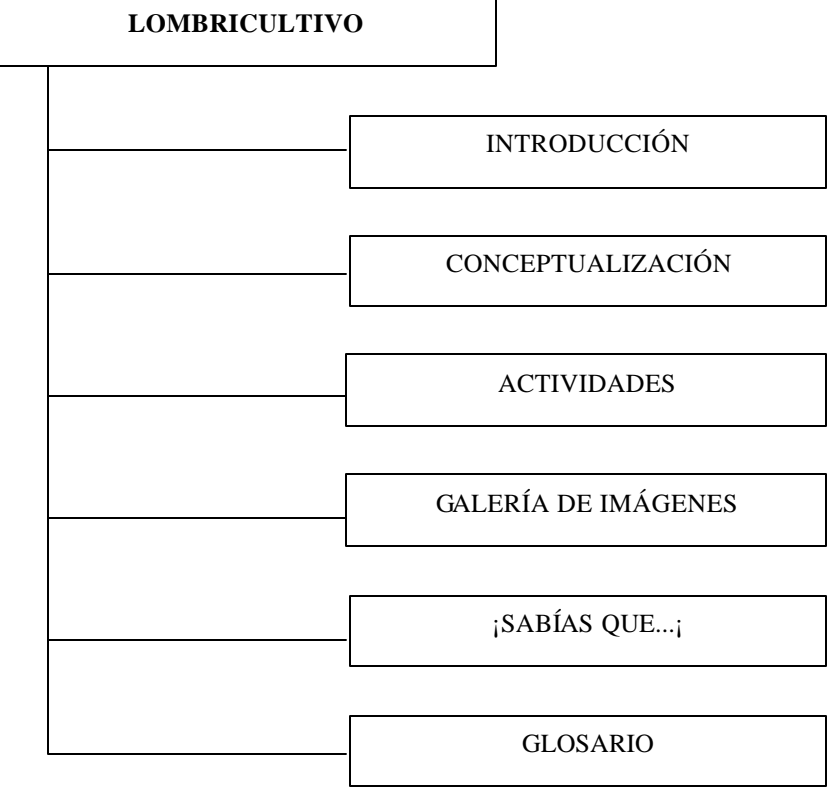

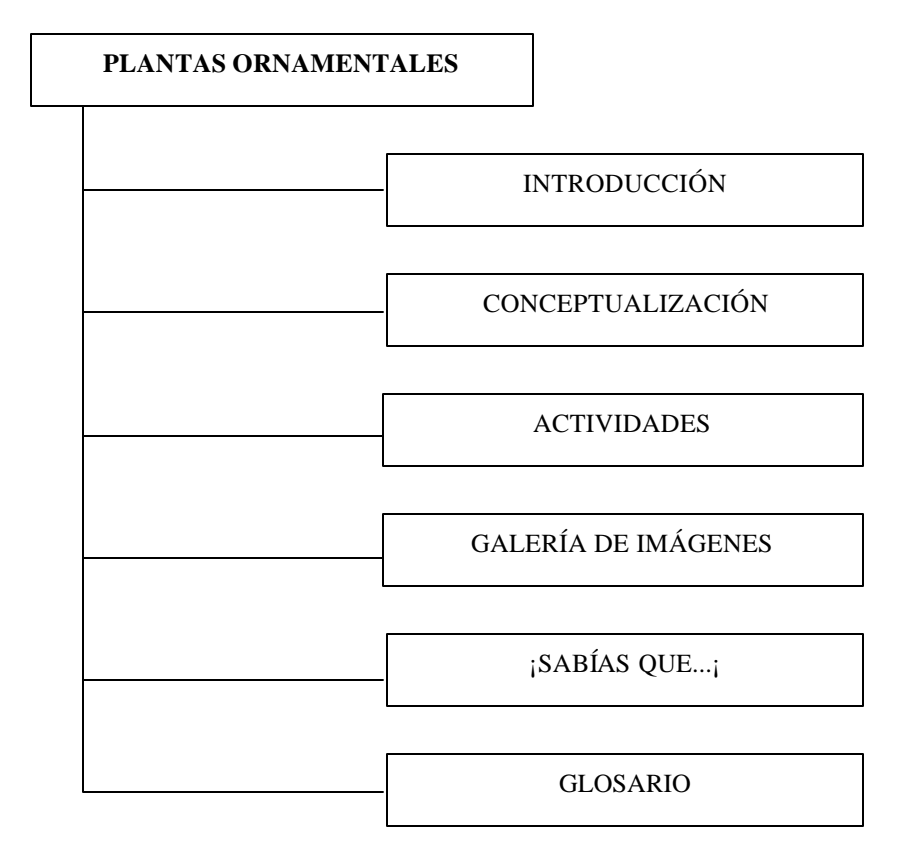

# **ANEXOS A**

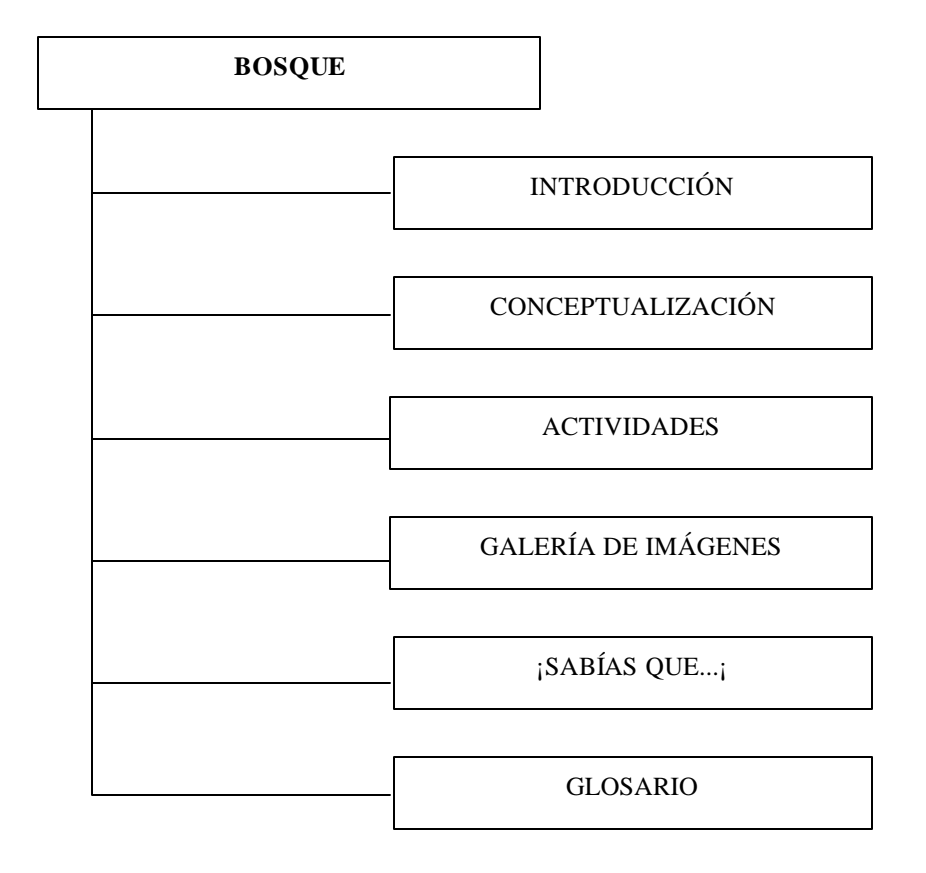

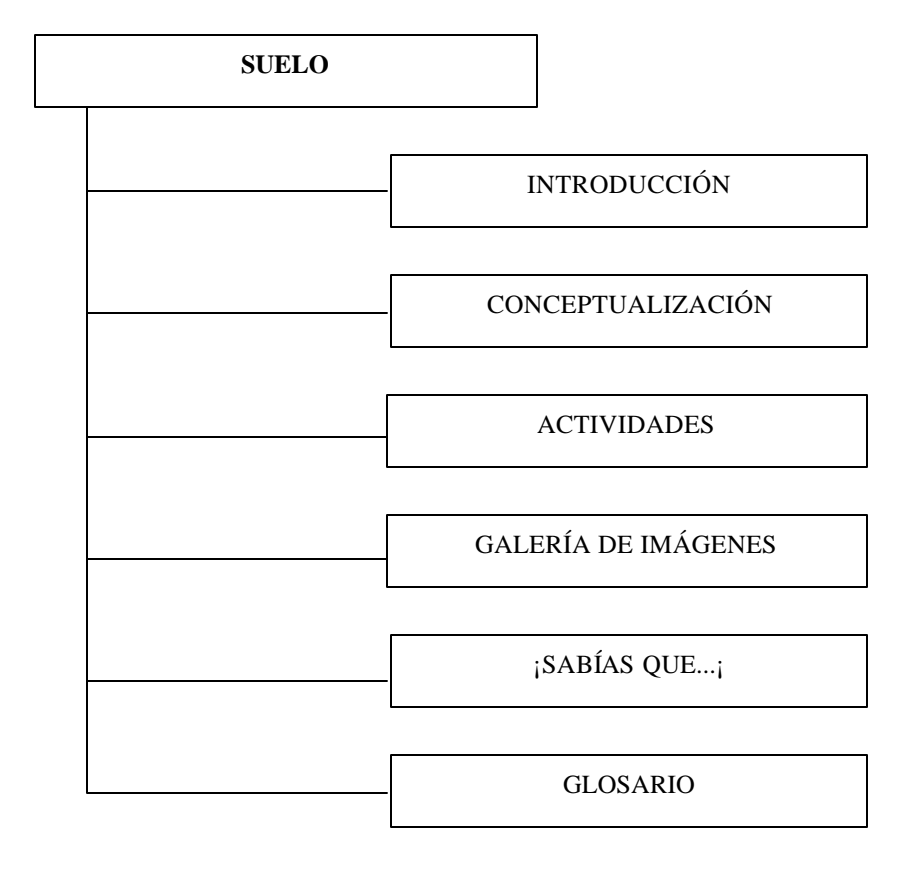

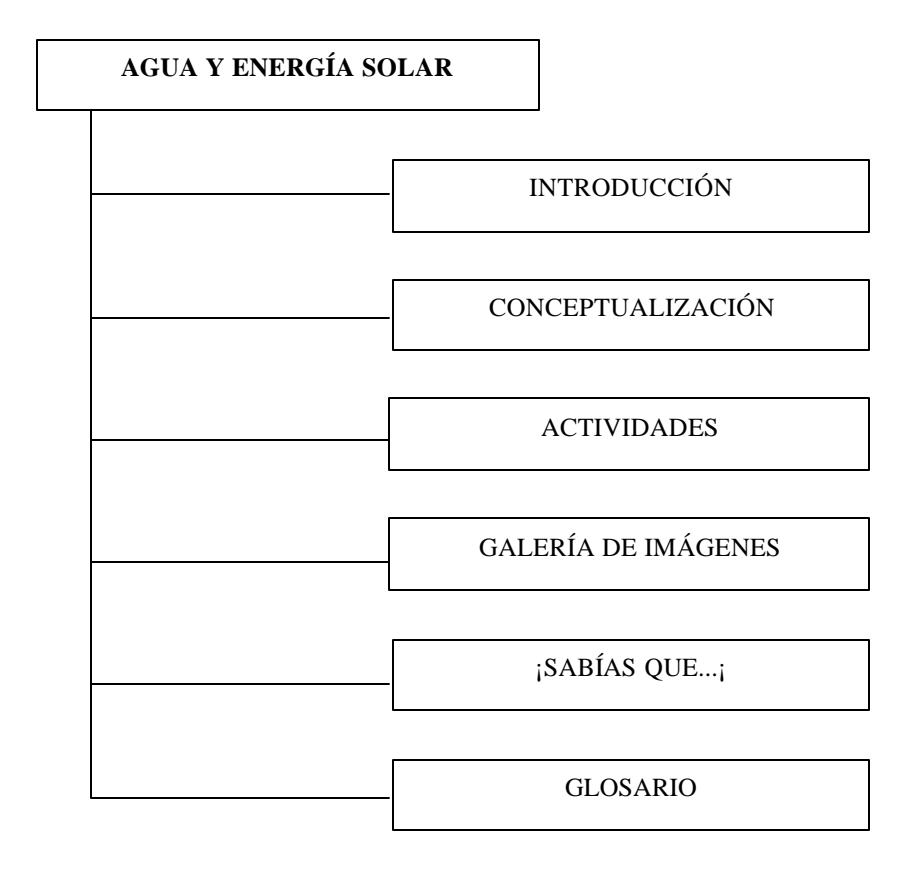

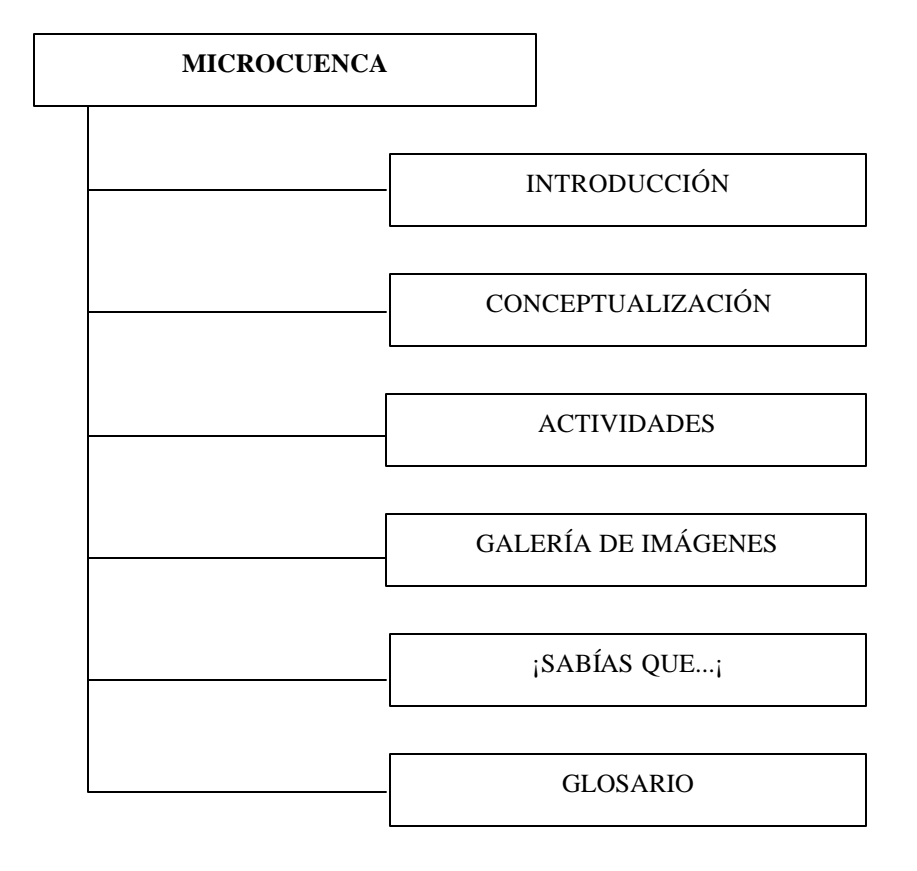

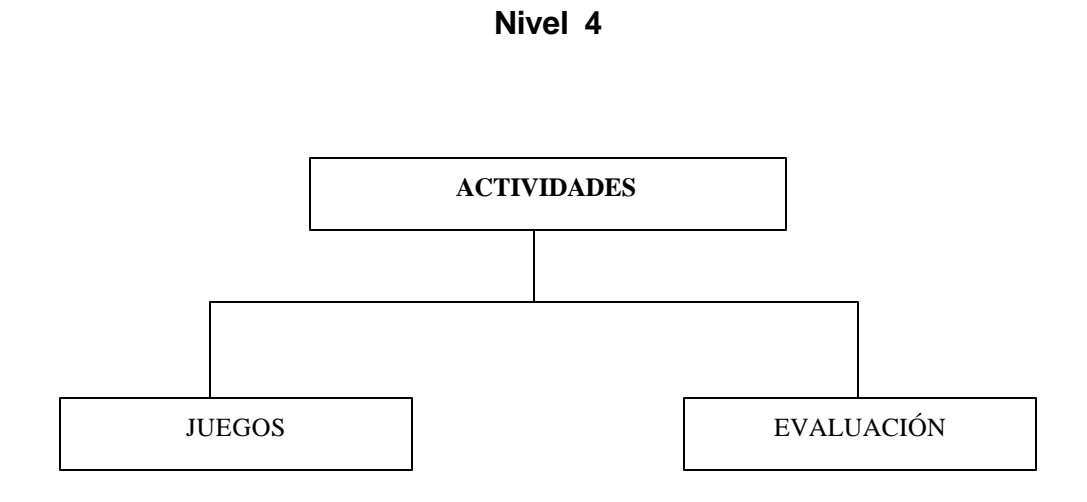

**MAPA DE NAVEGACIÓN**

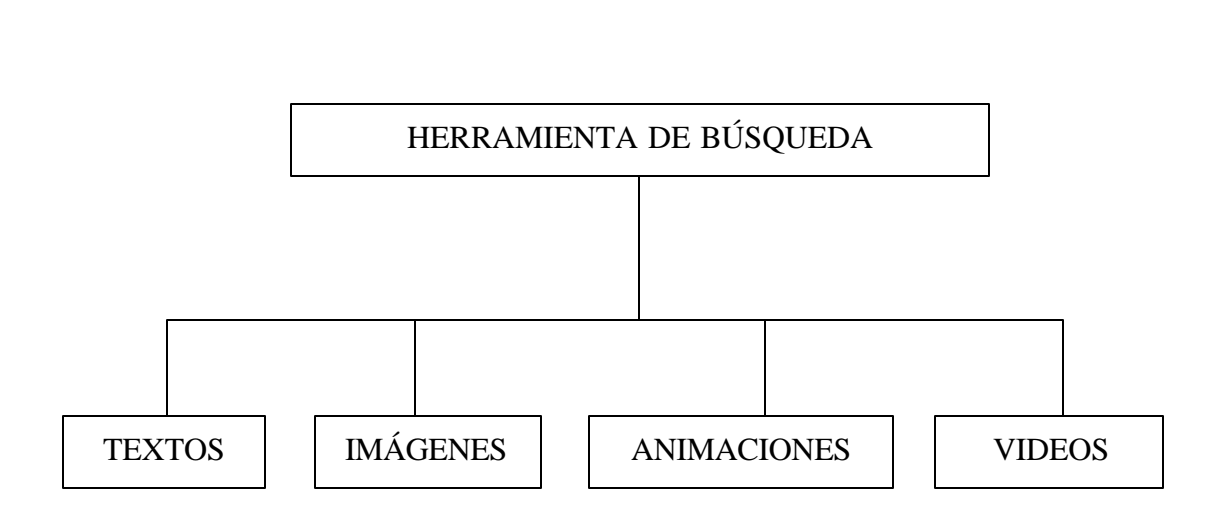